# **VIPA System SLIO**

## **IM | 053-1CA00 | Manual** HB300 | IM | 053-1CA00 | GB | 14-08

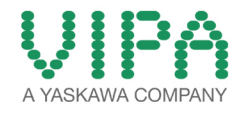

VIPA GmbH Ohmstr. 4 91074 Herzogenaurach Telephone: +49 9132 744-0 Fax: +49 9132 744-1864 email: info@vipa.com Internet: www.vipa.com

## **Table of contents**

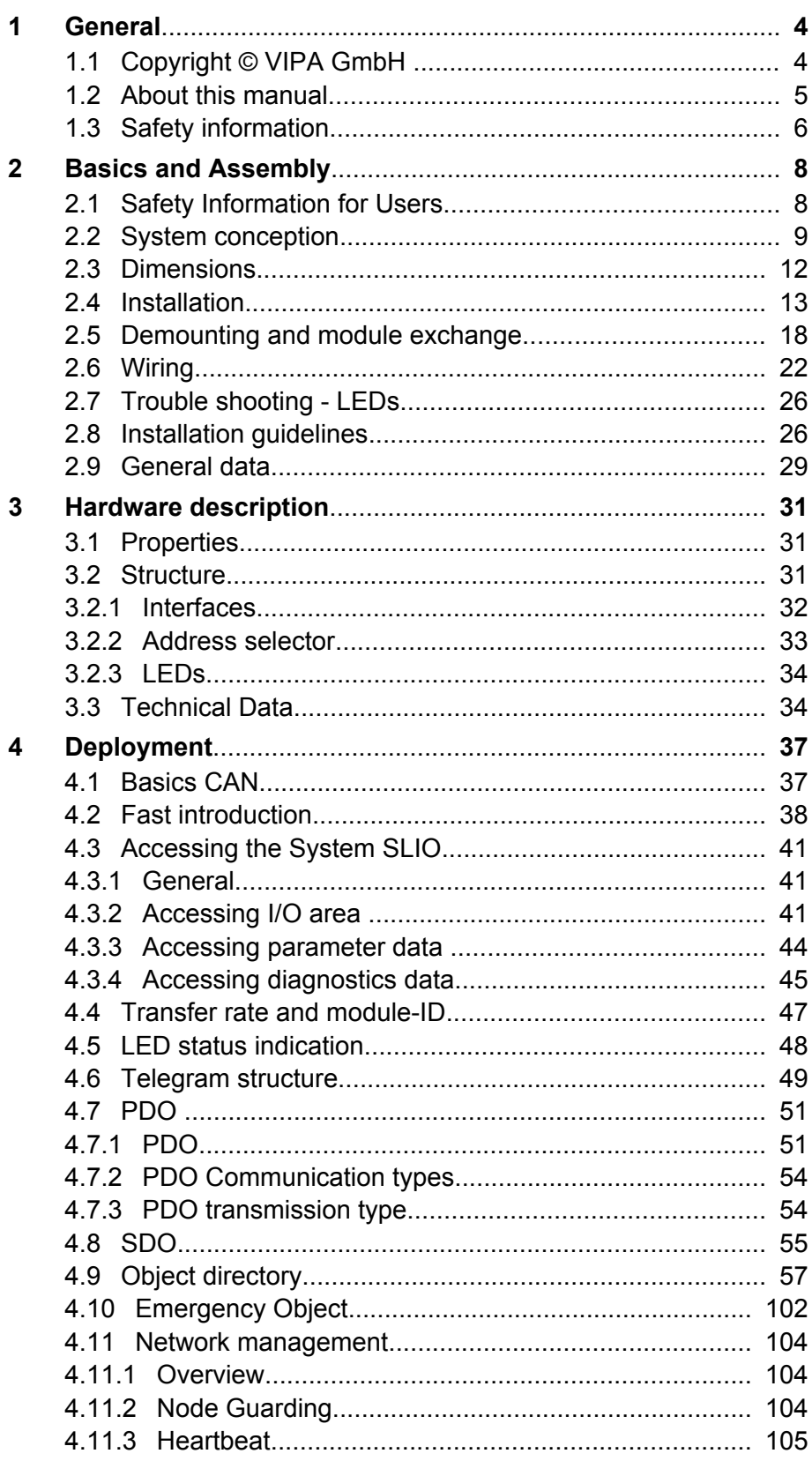

<span id="page-3-0"></span>Copyright © VIPA GmbH

## **1 General**

## **1.1 Copyright** © **VIPA GmbH**

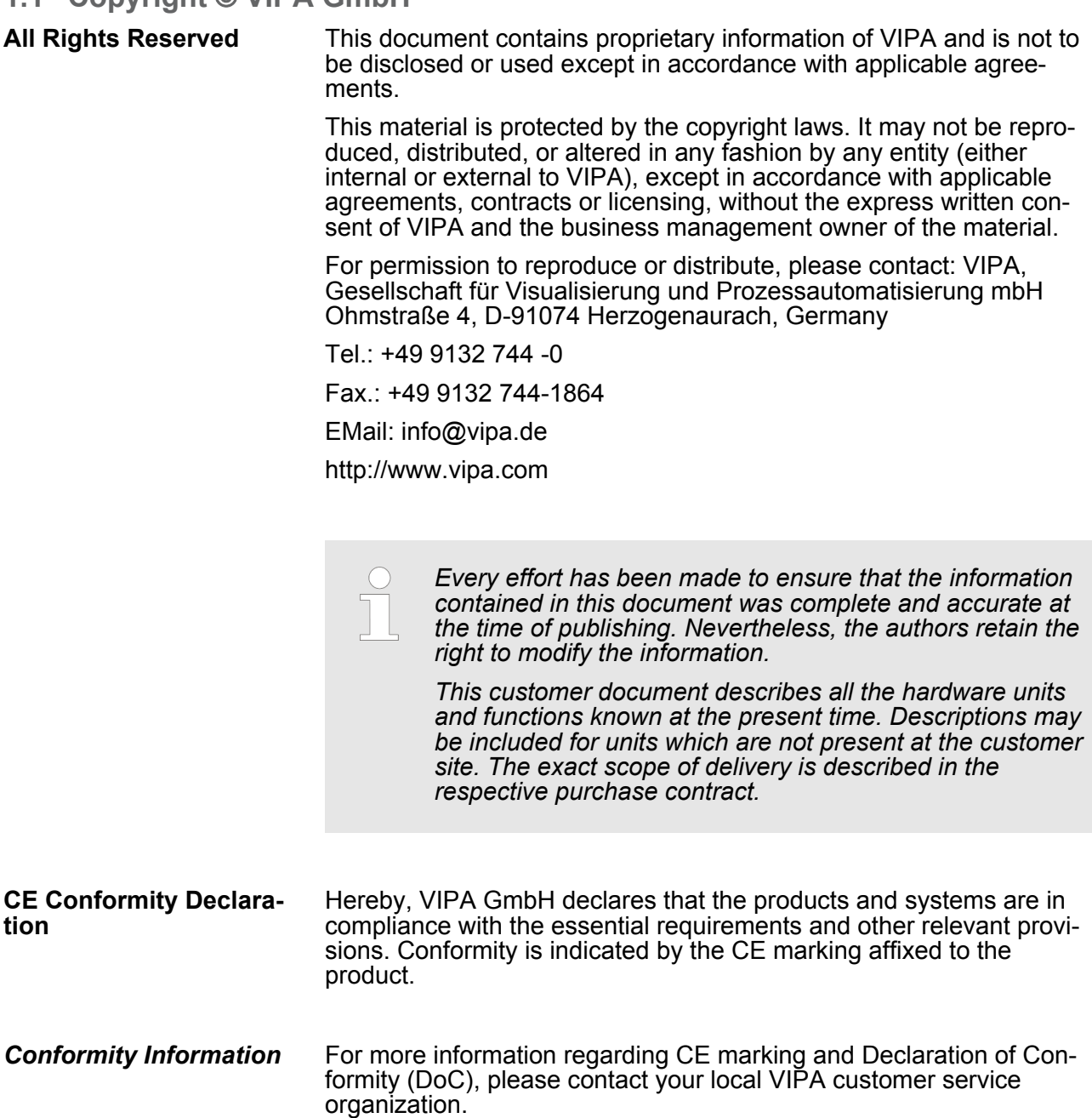

<span id="page-4-0"></span>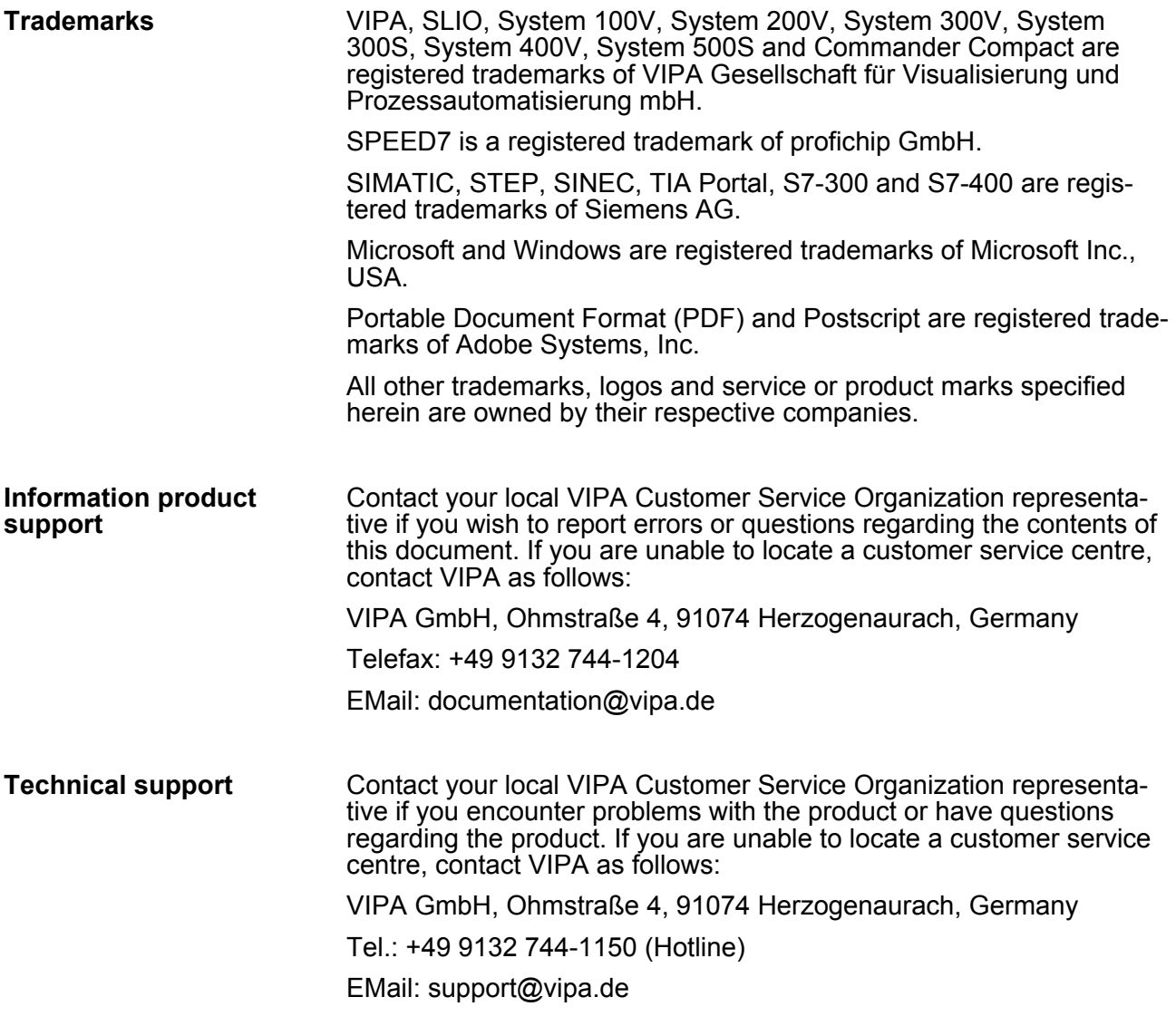

#### **1.2 About this manual**

This manual describes the IM 053-1CA00 of the System SLIO from VIPA. It contains a description of the structure, project engineering and deployment. This manual is part of the documentation package with order number VIPA HB300E\_IM and relevant for: **Objective and contents**

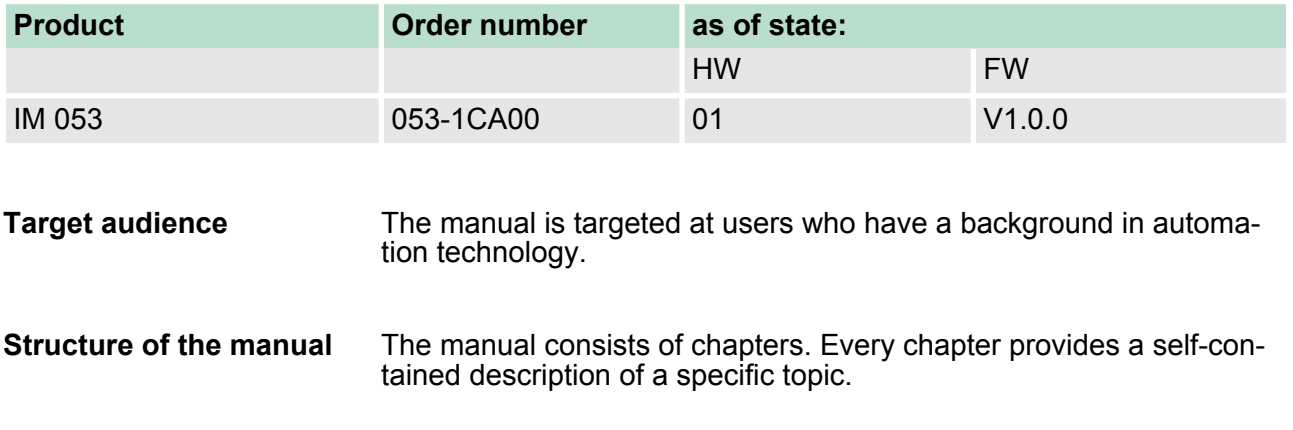

<span id="page-5-0"></span>Safety information

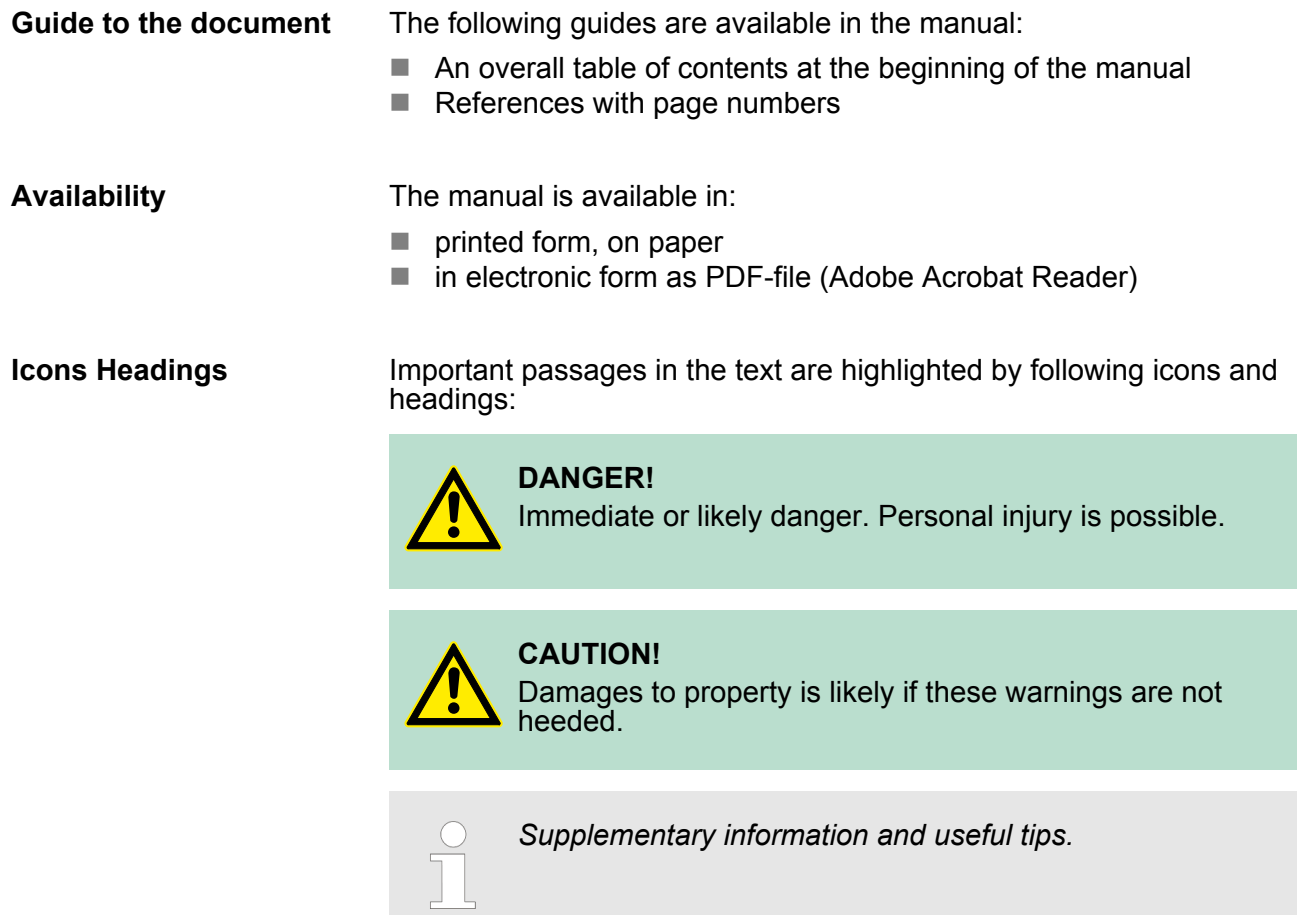

#### **1.3 Safety information**

**Applications conforming with specifications**

The System SLIO is constructed and produced for:

- communication and process control
- $\blacksquare$  general control and automation applications
- $\blacksquare$  industrial applications
- $\blacksquare$  operation within the environmental conditions specified in the technical data
- $\blacksquare$  installation into a cubicle

### **DANGER!**

This device is not certified for applications in

– in explosive environments (EX-zone)

**Documentation**

The manual must be available to all personnel in the

- $\blacksquare$  project design department
- $\blacksquare$  installation department
- $\Box$  commissioning
- operation

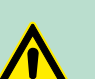

#### **CAUTION!**

**The following conditions must be met before using or commissioning the components described in this manual:**

- Hardware modifications to the process control system should only be carried out when the system has been disconnected from power!
- Installation and hardware modifications only by properly trained personnel.
- The national rules and regulations of the respective country must be satisfied (installation, safety, EMC ...)

**Disposal National rules and regulations apply to the disposal of the unit!**

<span id="page-7-0"></span>Safety Information for Users

## **2 Basics and Assembly**

#### **2.1 Safety Information for Users**

**Handling of electrostatic sensitive modules** VIPA modules make use of highly integrated components in MOS-Technology. These components are extremely sensitive to over-voltages that can occur during electrostatic discharges. The following symbol is attached to modules that can be destroyed by electrostatic discharges.

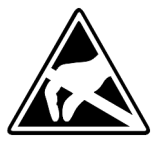

The Symbol is located on the module, the module rack or on packing material and it indicates the presence of electrostatic sensitive equipment. It is possible that electrostatic sensitive equipment is destroyed by energies and voltages that are far less than the human threshold of perception. These voltages can occur where persons do not discharge themselves before handling electrostatic sensitive modules and they can damage components thereby, causing the module to become inoperable or unusable. Modules that have been damaged by electrostatic discharges can fail after a temperature change, mechanical shock or changes in the electrical load. Only the consequent implementation of protection devices and meticulous attention to the applicable rules and regulations for handling the respective equipment can prevent failures of electrostatic sensitive modules.

**Shipping of modules**

Modules must be shipped in the original packing material.

**Measurements and alterations on electrostatic sensitive modules** When you are conducting measurements on electrostatic sensitive modules you should take the following precautions:

- $\blacksquare$  Floating instruments must be discharged before use.
- $\blacksquare$  Instruments must be grounded.

Modifying electrostatic sensitive modules you should only use soldering irons with grounded tips.

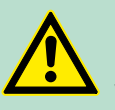

**CAUTION!**

Personnel and instruments should be grounded when working on electrostatic sensitive modules.

#### <span id="page-8-0"></span>**2.2 System conception**

#### **Overview**

System SLIO is a modular automation system for assembly on a 35mm mounting rail. By means of the peripheral modules with 2, 4 or 8 channels this system may properly be adapted matching to your automation tasks. The wiring complexity is low, because the supply of the DC 24V power section is integrated to the backplane bus and defective modules may be replaced with standing wiring. By deployment of the power modules in contrasting colours within the system, further isolated areas may be defined for the DC 24V power section supply, respectively the electronic power supply may be extended with 2A.

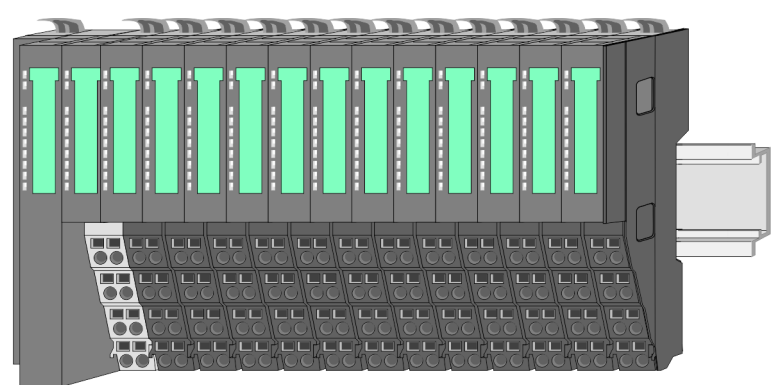

#### *Components*

- CPU (head module)
- $\blacksquare$  Bus coupler (head module)
- $\blacksquare$  Periphery modules
- $\blacksquare$  Power modules
- $\blacksquare$  Accessories

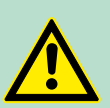

#### **CAUTION!**

Only modules of VIPA may be combined. A mixed operation with third-party modules is not allowed!

#### **CPU**

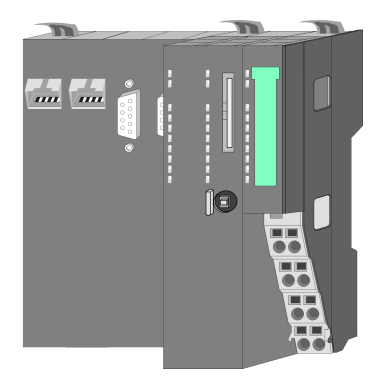

With a CPU, CPU electronic and power module are integrated to one casing. As head module via the integrated power module for power supply the CPU electronic is supplied as well as the electronic of the connected periphery modules. The DC 24 power section supply for the linked periphery modules is established via a further connection at the power module. By installing of up to 64 periphery modules at the CPU, these are electrically connected, this means these are assigned to the backplane bus, the electronic modules are power supplied and each periphery module is connected to the DC 24V power section supply.

## **CAUTION!**

CPU part and power module of a CPU may not be separated! Here you may only exchange the electronic module! System conception

#### **Bus coupler**

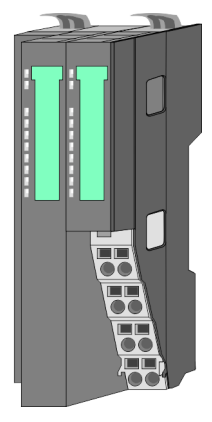

With a bus coupler bus interface and power module are integrated to one casing. With the bus interface you get access to a subordinated bus system. As head module via the integrated power module for power supply the bus interface is supplied as well as the electronic of the connected periphery modules. The DC 24 power section supply for the linked periphery modules is established via a further connection at the power module. By installing of up to 64 periphery modules at the bus coupler, these are electrically connected, this means these are assigned to the backplane bus, the electronic modules are power supplied and each periphery module is connected to the DC 24V power section supply.

#### **CAUTION!**

Bus interface and power module of the bus coupler may not be separated! Here you may only exchange the electronic module!

#### **Periphery modules**

Each periphery module consists of a *terminal* and an *electronic module*.

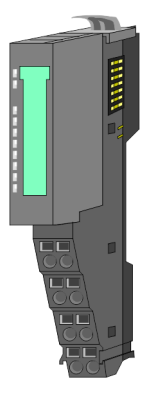

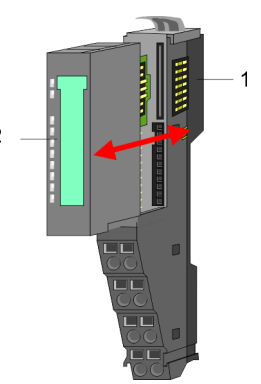

- 1 Terminal module
- 2 Electronic module

#### *Terminal module*

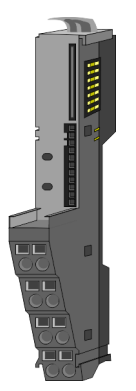

The *terminal module* serves to carry the electronic module, contains the backplane bus with power supply for the electronic, the DC 24V power section supply and the staircase-shaped terminal for wiring. Additionally the terminal module has a locking system for fixing at a mounting rail. By means of this locking system your SLIO system may be assembled outside of your switchgear cabinet to be later mounted there as whole system.

#### *Electronic module*

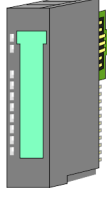

#### The functionality of a SLIO periphery module is defined by the *electronic module*, which is mounted to the terminal module by a safe sliding mechanism. With an error the defective module may be exchanged for a functional module with standing installation.

At the front side there are LEDs for status indication. For simple wiring each module shows a corresponding connection diagram at the front and at the side.

In the System SLIO the power supply is established by power modules. These are either integrated to the bus coupler or may be installed between the periphery modules. Depending on the power module isolated areas of the DC 24V power section supply may be defined respectively the electronic power supply may be extended with 2A. For better recognition the colour of the power modules are contrasting to the periphery modules.

**Power module**

#### **Accessories**

#### *Shield bus carrier*

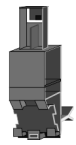

The shield bus carrier (order no. 000-0AB00) serves to carry the shield bus (10mm x 3mm) to connect cable shields. Shield bus carriers, shield bus and shield fixings are not in the scope of delivery. They are only available as accessories.

The shield bus carrier is mounted underneath the terminal of the terminal module. With a flat mounting rail for adaption to a flat mounting rail you may remove the spacer of the shield bus carrier.

#### *Bus cover*

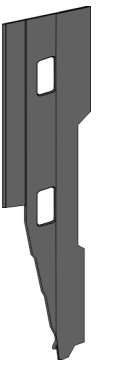

With each bus coupler, to protect the backplane bus connectors, there is a mounted bus cover in the scope of delivery. You have to remove the bus cover of the bus coupler before mounting a SLIO module. For the protection of the backplane bus connector you always have to mount the bus cover at the last module of your system again.

The bus cover has the order no. 000-0AA00.

<span id="page-11-0"></span>Dimensions

#### *Coding pins*

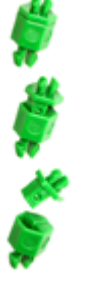

There is the possibility to fix the assignment of electronic and terminal module. Here coding pins (order number 000-0AC00) from VIPA can be used.

The coding pin consists of a coding jack and a coding plug. By combining electronic and terminal module with coding pin, the coding jack remains in the electronic module and the coding plug in the terminal module.

This ensures that after replacing the electronics module just another electronic module can be plugged with the same encoding.

## **2.3 Dimensions**

#### **Dimensions CPU**

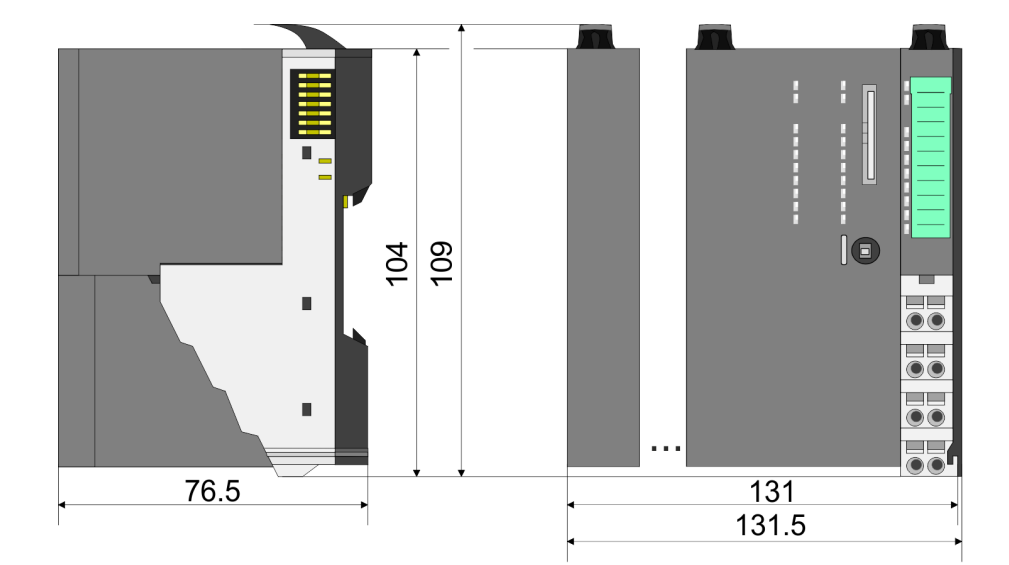

#### **Dimensions bus coupler**

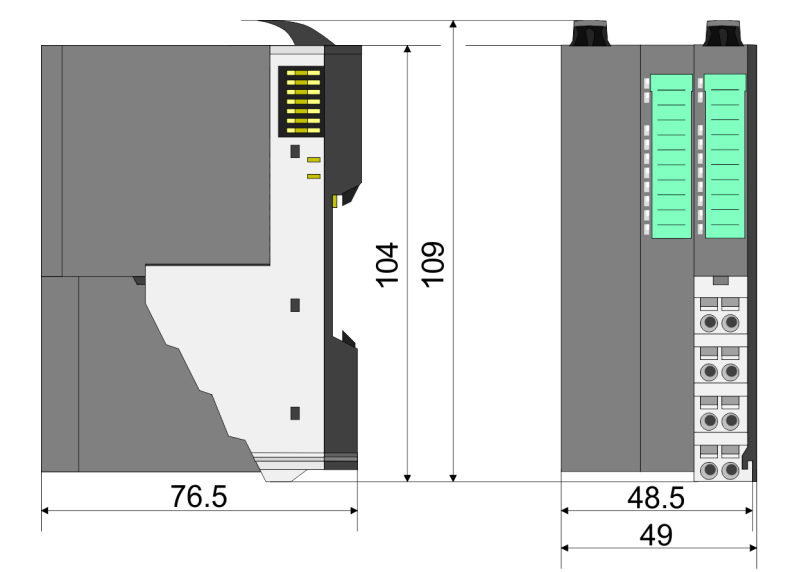

<span id="page-12-0"></span>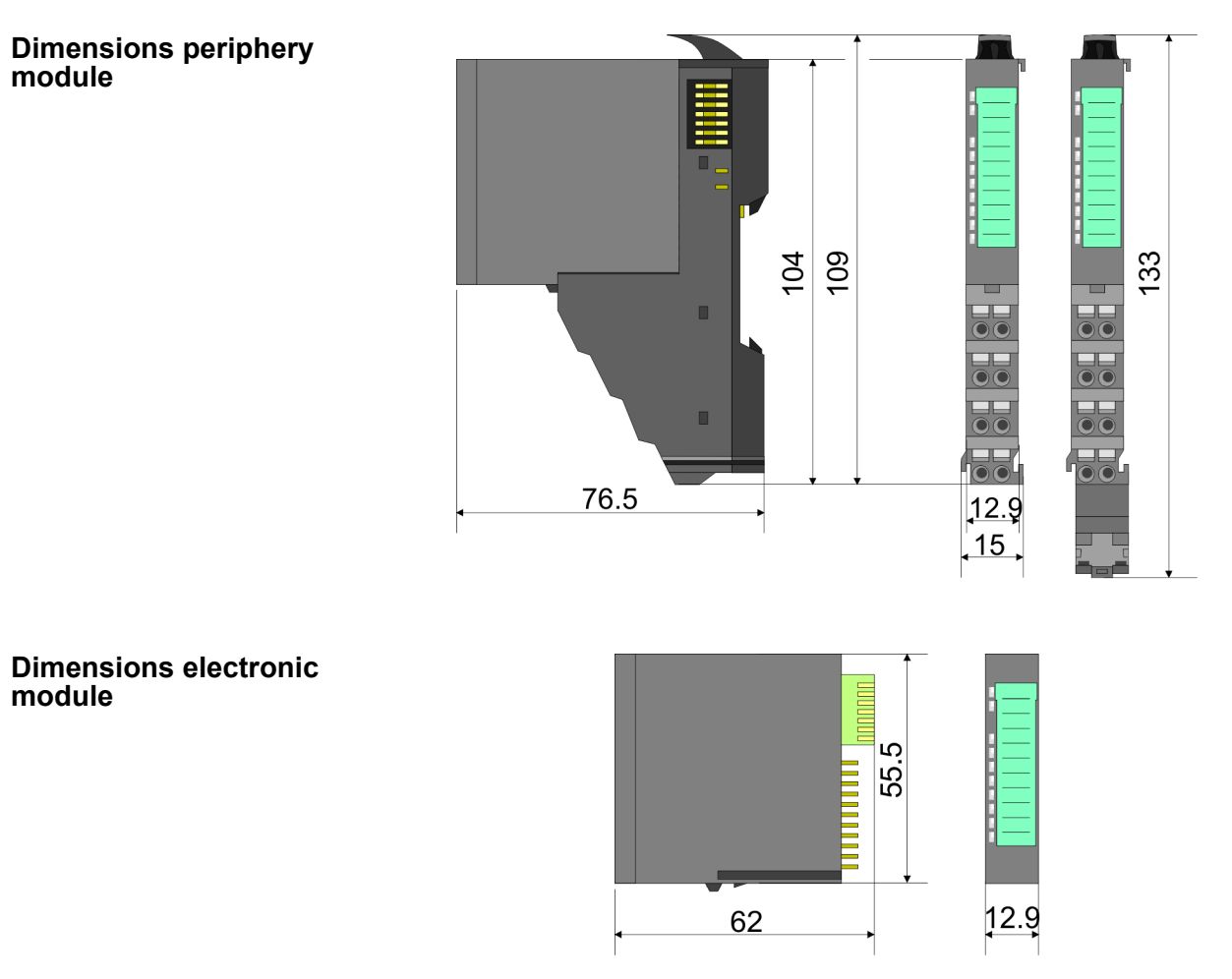

Dimensions in mm

### **2.4 Installation Functional principle**

There is a locking lever at the top side of the terminal module. For mounting and demounting this locking lever is to be turned upwards until this engages audible. Now the module may be pulled forward. For mounting plug the module to the module installed before and push the module to the mounting rail guided by the strips at the upper and lower side of the module. The module is fixed to the mounting rail by pushing downward the locking lever. The modules may either separately be mounted to the mounting rail or as block. Here is to be considered that each locking lever is opened.

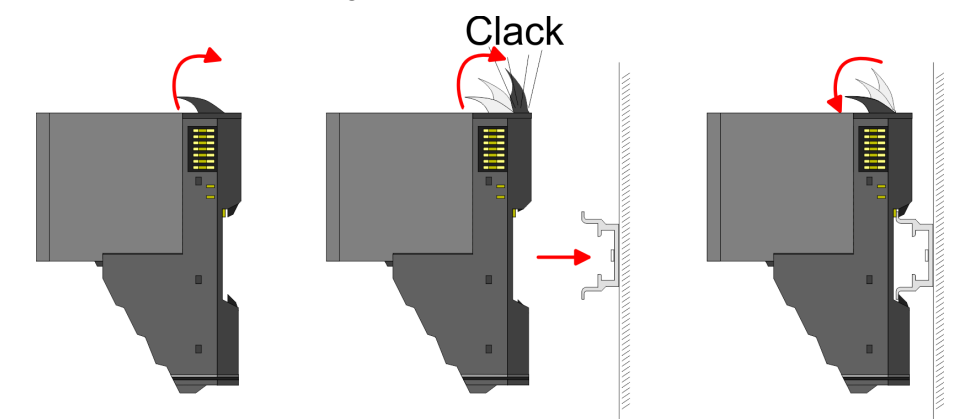

For the exchange of a electronic module, the electronic module may be pulled forward after pressing the unlocking lever at the lower side of the module. For installation plug the electronic module guided by the strips at the lower side until this engages audible to the terminal module.

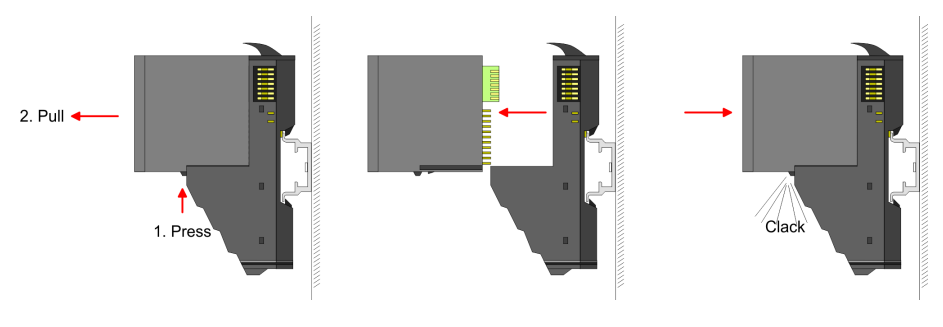

**Coding**

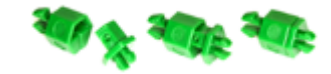

There is the possibility to fix the assignment of electronic and terminal module. Here coding pins (order number 000-0AC00) from VIPA can be used. The coding pin consists of a coding jack and a coding plug. By combining electronic and terminal module with coding pin, the coding jack remains in the electronic module and the coding plug in the terminal module. This ensures that after replacing the electronics module just another electronic module can be plugged with the same encoding.

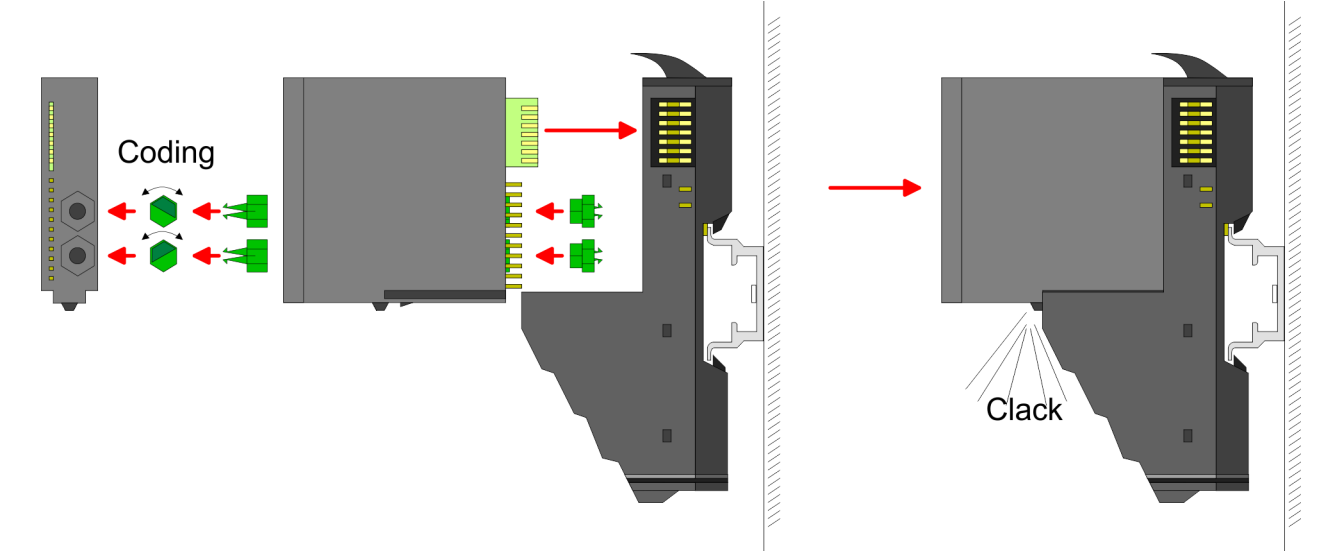

Each electronic module has on its back 2 coding sockets for coding jacks. Due to the characteristics, with the coding jack 6 different positions can be plugged, each. Thus there are 36 possible combinations for coding with the use of both coding sockets.

- **1.** Plug, according to your coding, 2 coding jacks in the coding sockets of your electronic module until they lock.
- **2. ► Now plug the according coding plugs into the coding jacks.**
- **3.** To fix the coding put both the electronic and terminal module together until they lock.

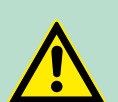

#### **CAUTION!**

Please consider that when replacing an already coded electronic module, this is always be replaced by an electronic module with the same coding.

Even with an existing coding on the terminal module, you can plug an electronic module without coding. The user is responsible for the correct usage of the coding pins. VIPA assumes no liability for incorrectly attached electronic modules or for damages which arise due to incorrect coding!

The modules were directly be mounted to the mounting rail and so connected to the backplane bus and the power supply for the electronic and power section. Up to 64 modules may be mounted. Please consider here that the sum current of the electronic power supply does not exceed the maximum value of 3A. By means of the power module 007-1AB10 the current of the electronic power supply may be expanded with 2A. Ä *[Chapter 2.6 'Wiring' on page 22](#page-21-0)* **Mounting Proceeding**

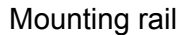

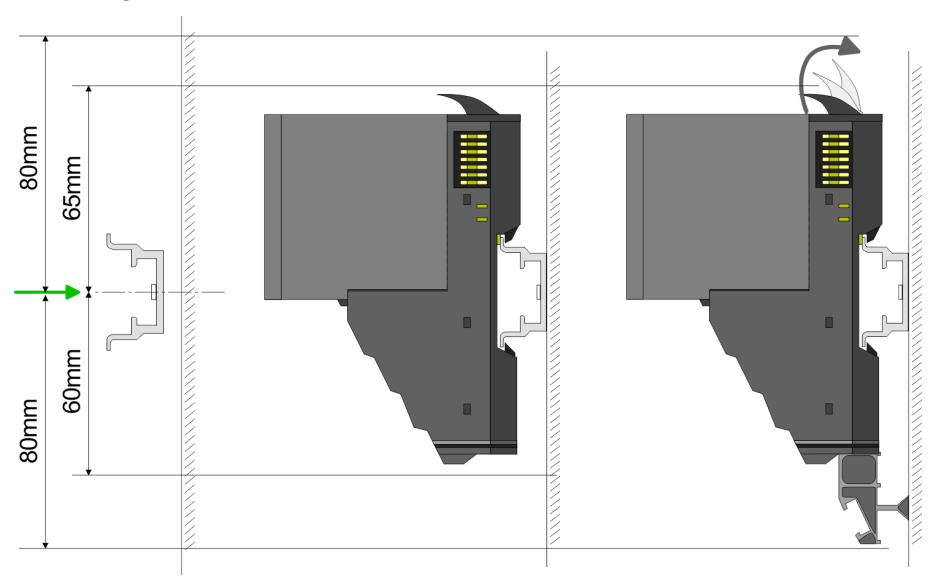

**Mount the mounting rail! Please consider that a clearance from** the middle of the mounting rail of at least 80mm above and 60mm below, respectively 80mm by deployment of shield bus carriers, exist.

Mounting Head module (e.g. bus coupler)

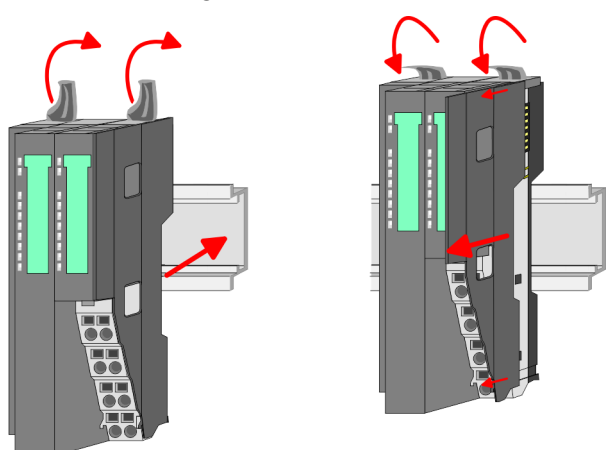

- **1.** Start at the left side with the head module (e.g. bus coupler). For this turn both locking lever upwards, put the head module to the mounting rail and turn both locking lever downward.
- **2.** Before mounting the periphery modules you have to remove the bus cover at the right side of the Head module by pulling it forward. Keep the cover for later mounting.

#### Mounting periphery modules

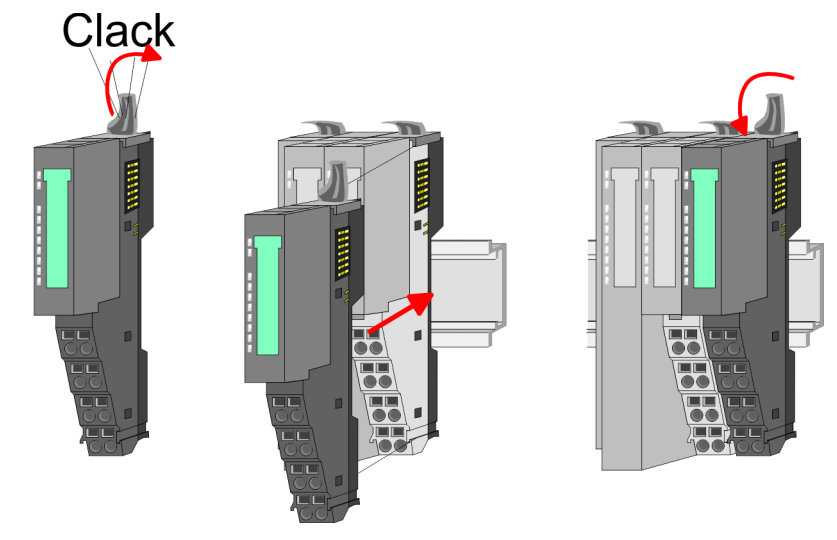

Mount the periphery modules you want.

#### Mounting the bus cover

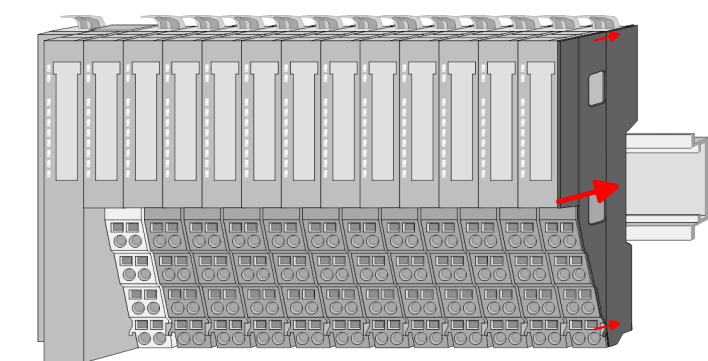

After mounting the whole system, to protect the backplane bus  $\blacktriangleright$ connectors at the last module you have to mount the bus cover, now.

#### Mounting the bus cover at a clamp module

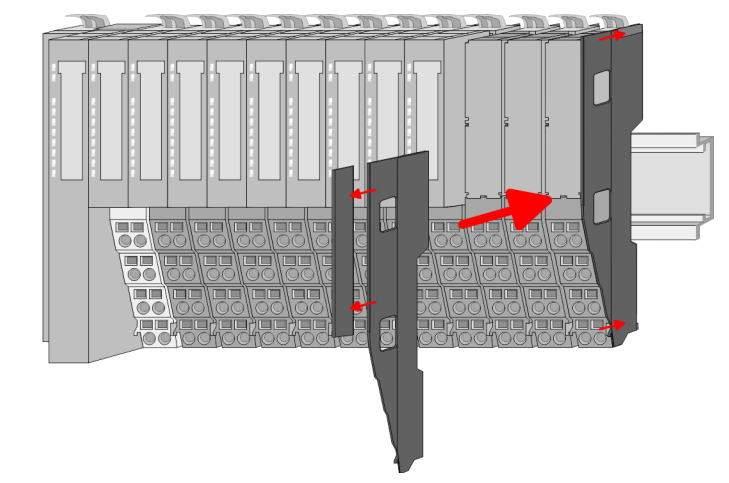

If the last module is a clamp module, for adaptation the upper part of the bus cover is to be removed

#### Mounting shield bus carrier

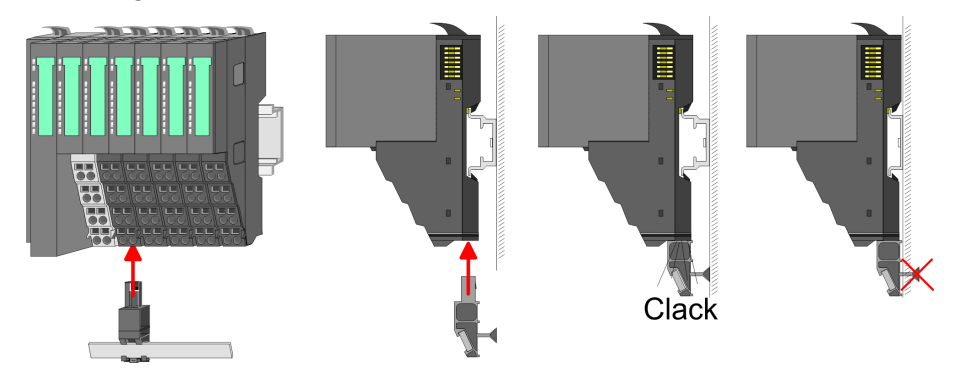

The shield bus carrier (available as accessory) serves to carry the shield bus to connect cable shields. The shield bus carrier is mounted underneath the terminal of the terminal module. With a flat mounting rail for adaption to a flat mounting rail you may remove the spacer of the shield bus carrier.

<span id="page-17-0"></span>Demounting and module exchange

#### **2.5 Demounting and module exchange**

#### **Proceeding**

With demounting and exchange of a module, head module (e.g. bus coupler) or a group of modules for mounting reasons you have always to remove the electronic module of the just mounted right module. After the mounting it may be plugged again.

#### Exchange of an electronic module

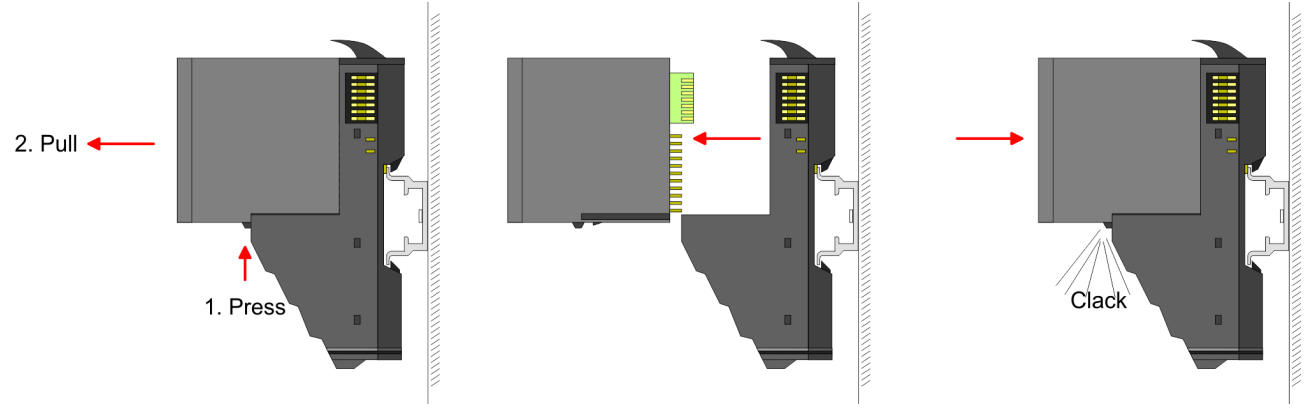

- **1.** For the exchange of an electronic module, the electronic module may be pulled forward after pressing the unlocking lever at the lower side of the module.
- **2.** For installation plug the electronic module quided by the strips at the lower side until this engages audible to the terminal module.

Exchange of a module

**1.** Remove if exists the wiring. Ä *[Chapter 2.6 'Wiring' on page 22](#page-21-0)*.

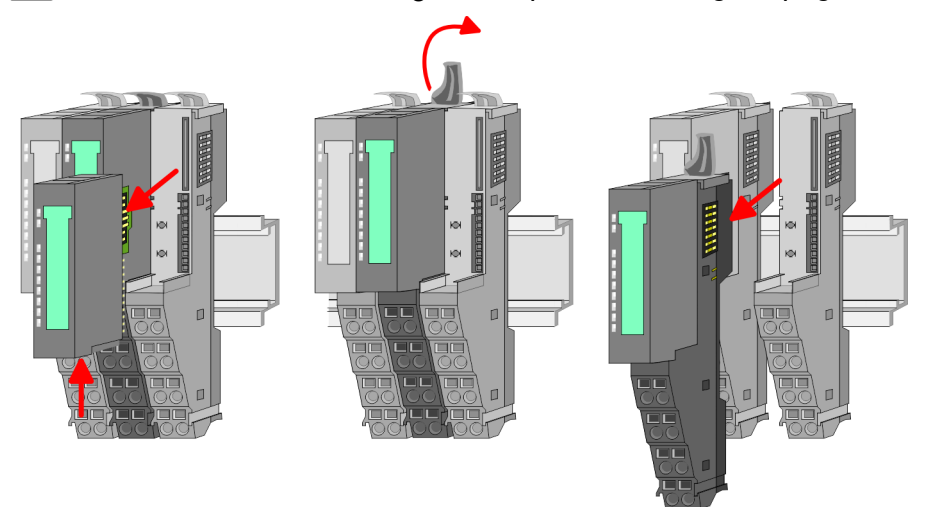

- **2. ▶ Press the unlocking lever at the lower side of the just mounted** right module and pull it forward.
- **3.** Turn the locking lever of the module to be exchanged upwards.
- **4.** Pull the module forward.

Demounting and module exchange

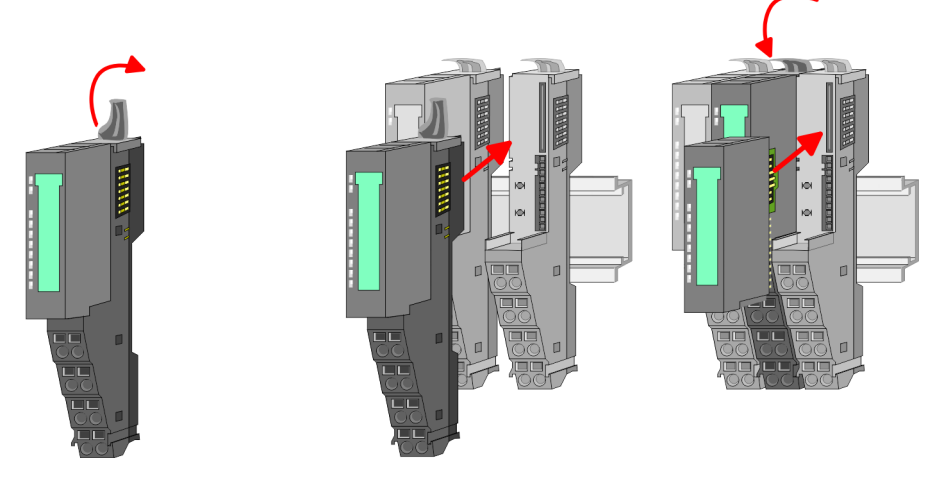

- **5.** For mounting turn the locking lever of the module to be mounted upwards.
- **6.** To mount the module put it to the gap between the both modules and push it, guided by the stripes at both sides, to the mounting rail.
- **7.** Turn the locking lever downward again.
- 8. Plug again the electronic module, which you have removed before.

Exchange of a head module (e.g. bus coupler)

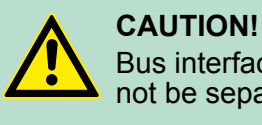

Bus interface and power module of a head module may not be separated!

Here you may only exchange the electronic module!

**1.** Remove if exists the wiring of the head module.  $\&$  [Chapter 2.6](#page-21-0) *['Wiring' on page 22](#page-21-0)*.

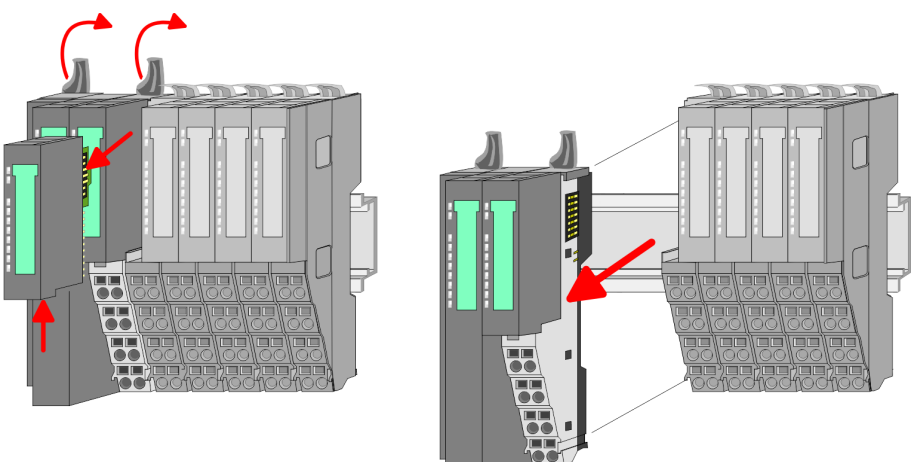

- **2.** Press the unlocking lever at the lower side of the just mounted right module and pull it forward.
- **3.** Turn all the locking lever of the head module to be exchanged upwards.
- **4.** Pull the head module forward.

#### **Basics and Assembly Basics and Assembly VIPA System SLIO**

Demounting and module exchange

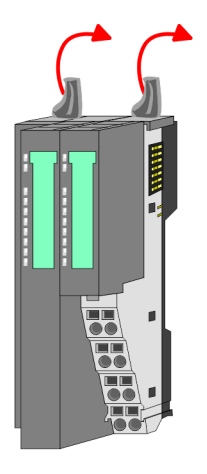

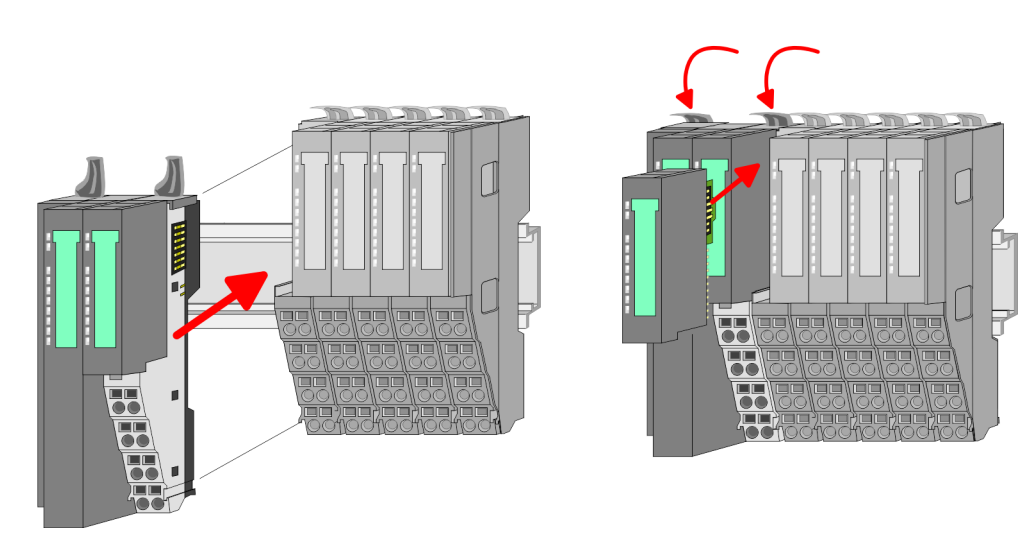

- **5.** For mounting turn all the locking lever of the head module to be mounted upwards.
- **6.** To mount the head module put it to the left module and push it, guided by the stripes, to the mounting rail.
- **7.** Turn all the locking lever downward again.
- **8.** Plug again the electronic module, which you have removed before.

Exchange of a module group

**1.** Remove if exists the wiring of the module group.  $\&$  [Chapter 2.6](#page-21-0) *['Wiring' on page 22](#page-21-0)*.

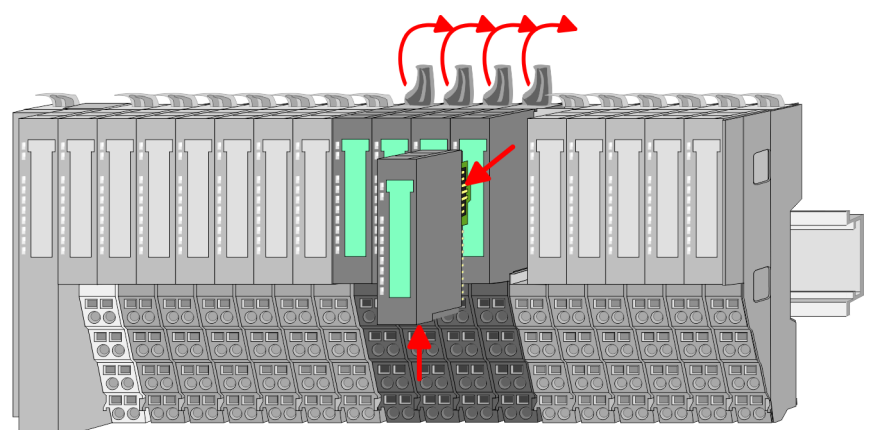

**2.** Press the unlocking lever at the lower side of the just mounted right module of the module group and pull it forward.

Demounting and module exchange

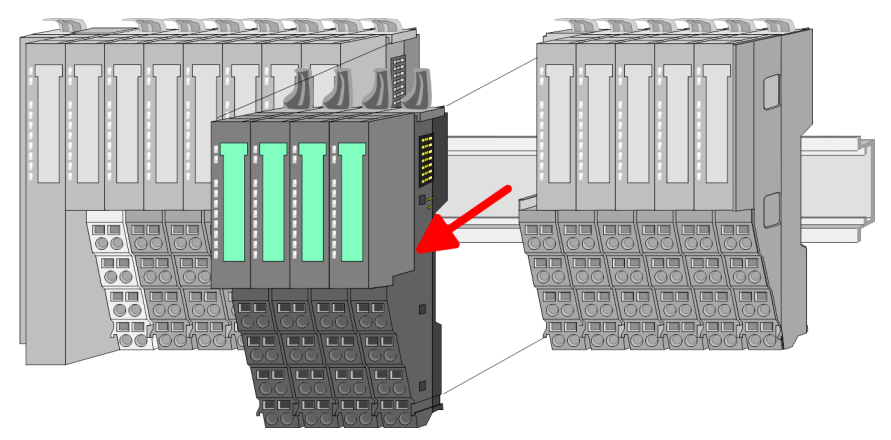

**3.** Turn all the locking lever of the module group to be exchanged upwards.

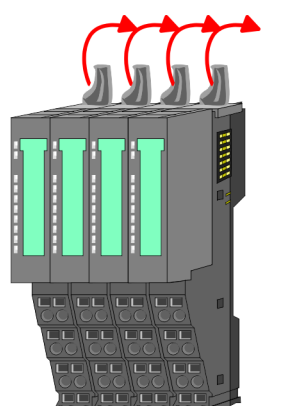

4. Pull the module group forward.

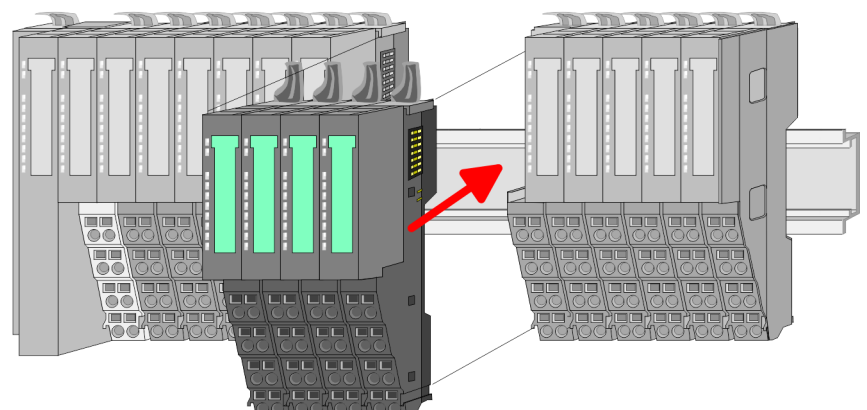

- **5.** For mounting turn all the locking lever of the module group to be mounted upwards.
- **6.** To mount the module group put it to the gap between the both modules and push it, guided by the stripes at both sides, to the mounting rail.

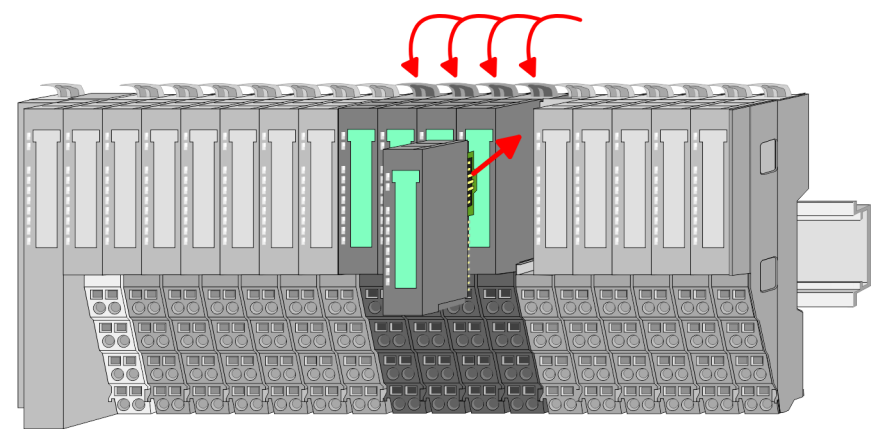

- **7.** Turn all the locking lever downward again.
- **8.** Plug again the electronic module, which you have removed before.

<span id="page-21-0"></span>Wiring

#### **2.6 Wiring Connectors** Terminals with spring clamp technology are used for wiring. The spring clamp technology allows quick and easy connection of your signal and supply lines. In contrast to screw terminal connections this type of connection is vibration proof. *Data* Umax: 240V AC / 30V DC  $I<sub>max</sub>: 10A$  $\sqrt{10mm}$ Cross section: 0.08 ... 1.5mm<sup>2</sup> (AWG 28 ... 16) Stripping length: 10mm

#### *Wiring procedure*

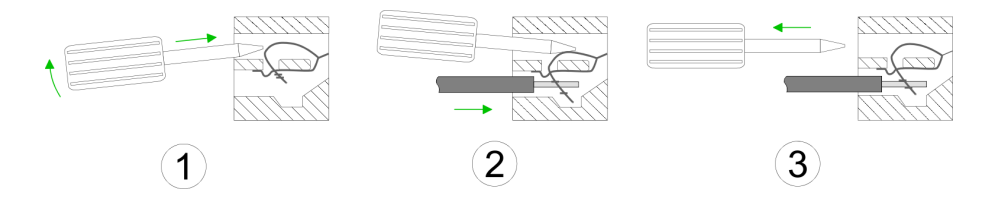

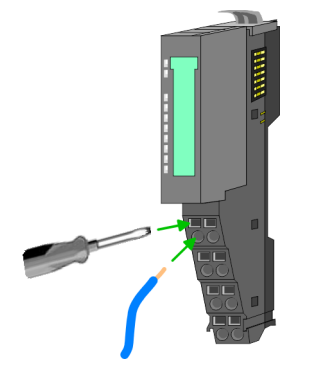

- **1.** Insert a suited screwdriver at an angel into the square opening as shown. Press and hold the screwdriver in the opposite direction to open the contact spring.
- **2.** Insert the stripped end of wire into the round opening. You can use wires with a cross section of  $0.08$ mm<sup>2</sup> to  $1.5$ mm<sup>2</sup>.
- **3.** By removing the screwdriver, the wire is securely fixed via the spring contact to the terminal.

Wiring

#### **Standard wiring**

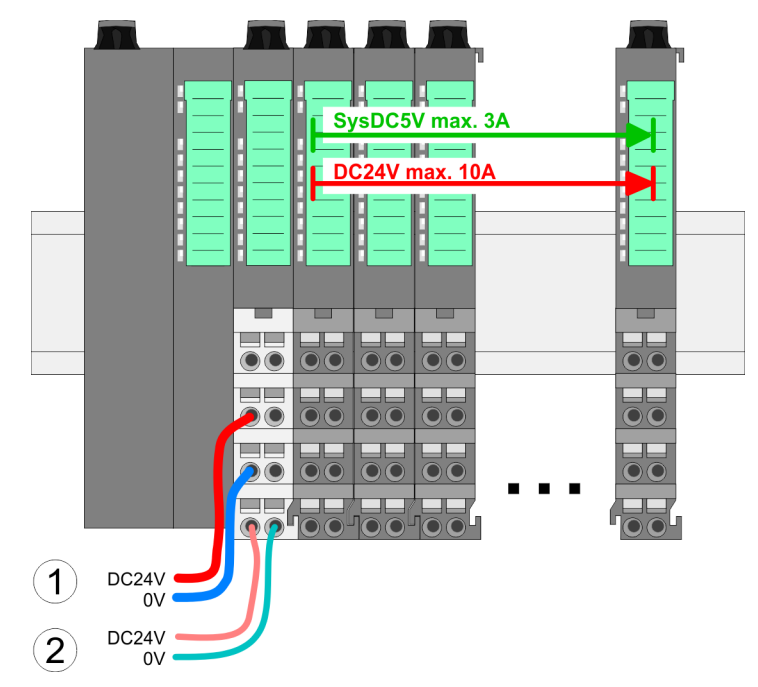

(1) DC 24V for power section supply I/O area (max 10A)

(2) DC 24V for electronic power supply bus coupler and I/O area

#### **PM - Power module**

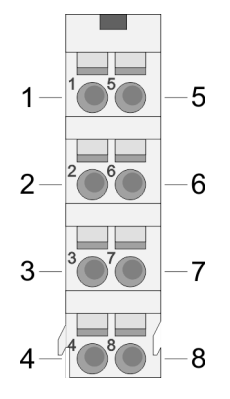

For wires with a core cross-section of  $0.08$ mm<sup>2</sup> up to 1.5mm<sup>2</sup>.

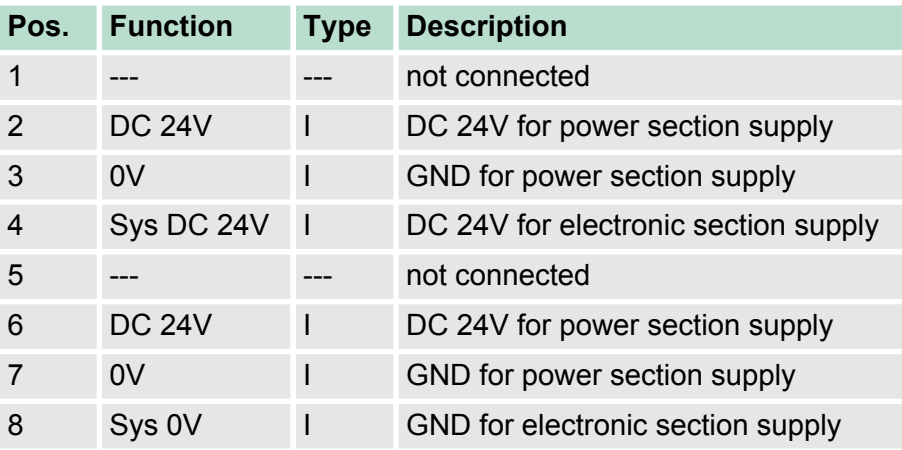

I Input

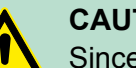

## **CAUTION!**

Since the power section supply is not internally protected, it is to be externally protected with a fuse, which corresponds to the maximum current. This means max. 10A is to be protected by a 10A fuse (fast) respectively by a line circuit breaker 10A characteristics Z!

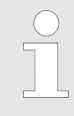

*The electronic power section supply is internally protected against higher voltage by fuse. The fuse is within the power module. If the fuse releases, its electronic module must be exchanged!*

**Wiring** 

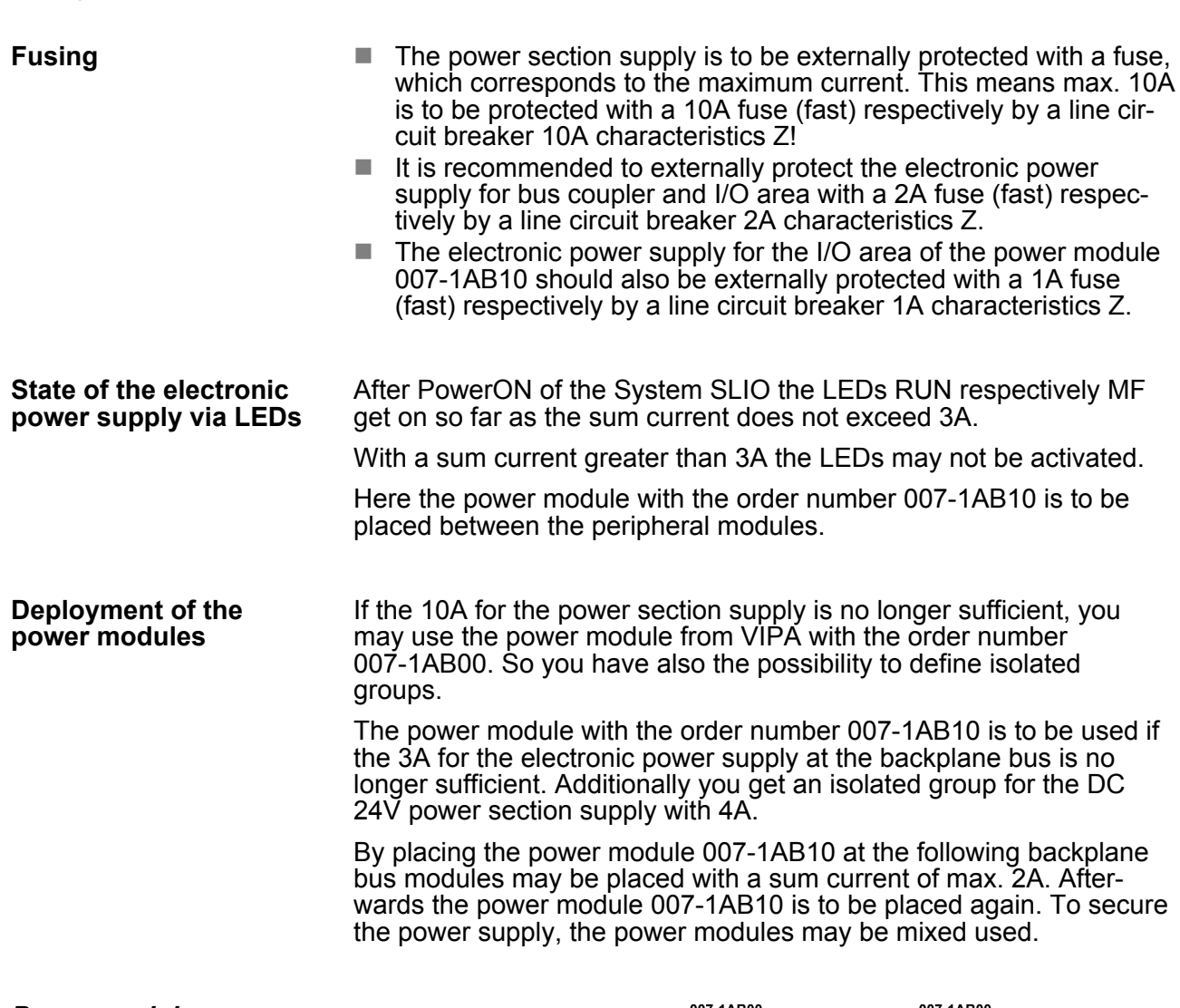

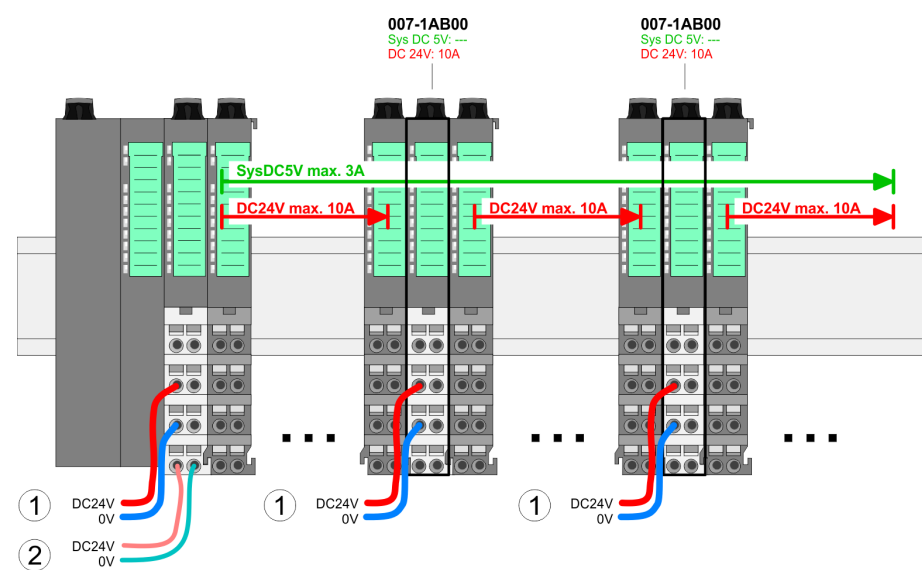

#### *Power module 007-1AB00*

*Power module 007-1AB10*

Wiring

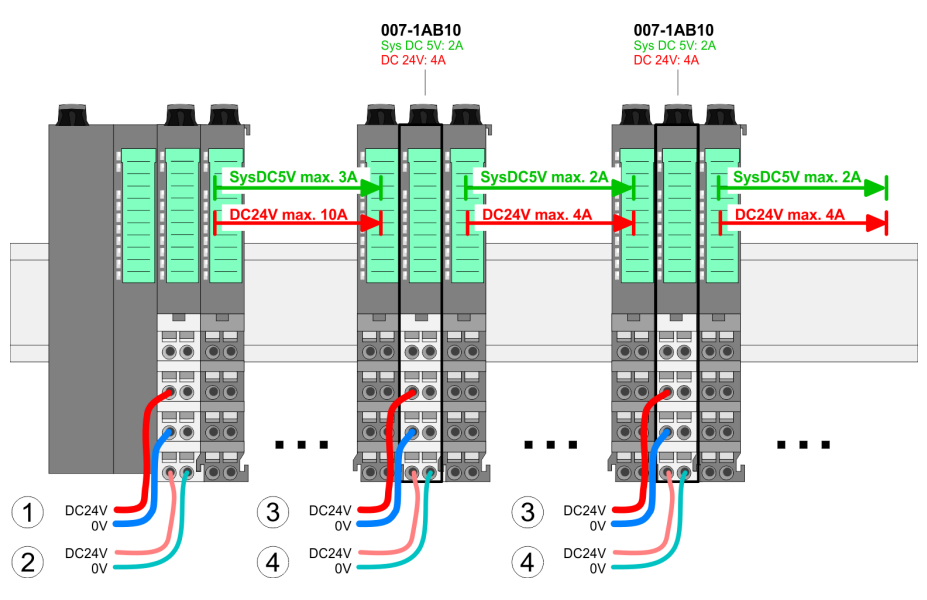

- (1) DC 24V for power section supply I/O area (max. 10A)
- (2) DC 24V for electronic power supply bus coupler and I/O area
- (3) DC 24V for power section supply I/O area (max. 4A)
- (4) DC 24V for electronic power supply I/O area

#### To attach the shield the mounting of shield bus carriers are necessary. **Shield attachment**

The shield bus carrier (available as accessory) serves to carry the shield bus to connect cable shields.

The shield bus carrier is mounted underneath the terminal of the terminal module. With a flat mounting rail for adaption to a flat mounting rail you may remove the spacer of the shield bus carrier.

After mounting the shield bus carrier with the shield bus, the cables with the accordingly stripped cable screen may be attached and fixed by the shield clamp.

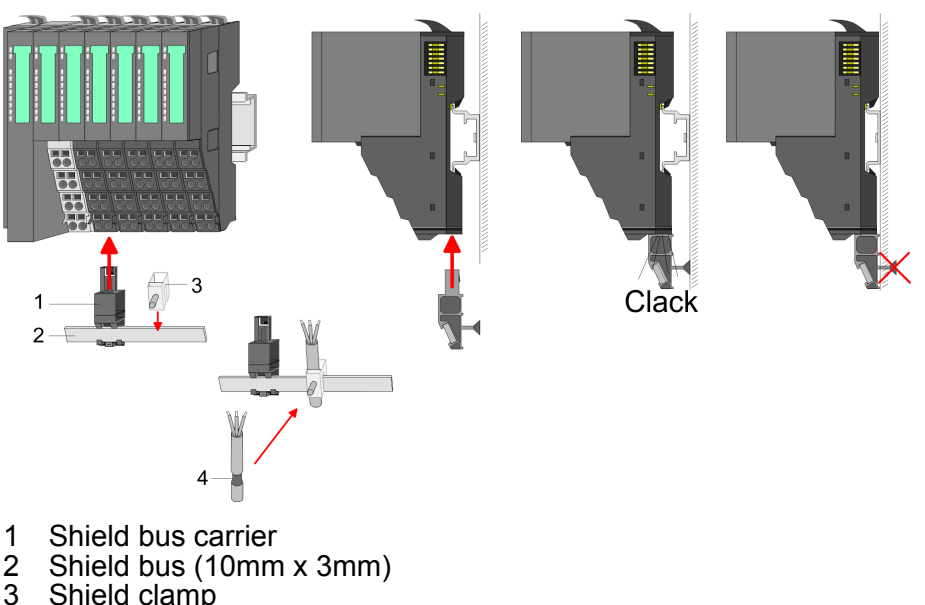

- 
- 3 Shield clamp<br>4 Cable shield Cable shield

<span id="page-25-0"></span>Installation guidelines

#### **2.7 Trouble shooting - LEDs**

**General**

Each module has the LEDs RUN and MF on its front side. Errors or incorrect modules may be located by means of these LEDs.

In the following illustrations flashing LEDs are marked by  $\sharp$ .

**Sum current of the electronic power supply exceeded**

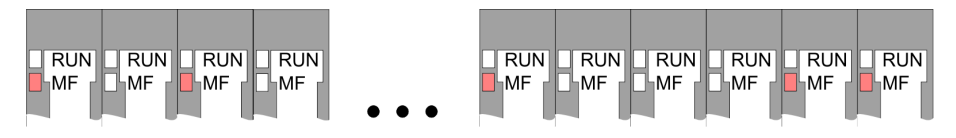

*Behaviour*: After PowerON the RUN LED of each module is off and the MF LED of each module is sporadically on.

*Reason*: The maximum current for the electronic power supply is exceeded.

*Remedy*: As soon as the sum current of the electronic power supply is exceeded, always place the power module 007-1AB10. Ä *[Chapter 2.6 'Wiring' on page 22](#page-21-0)*.

#### **Error in configuration**

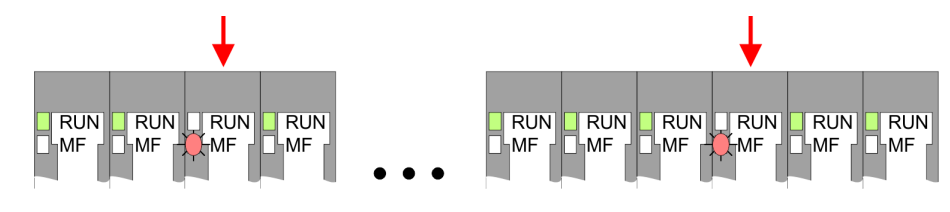

*Behaviour*: After PowerON the MF LED of one module respectively more modules flashes. The RUN LED remains off.

*Reason*: At this position a module is placed, which does not correspond to the configured module.

*Remedy*: Match configuration and hardware structure.

#### **Module failure**

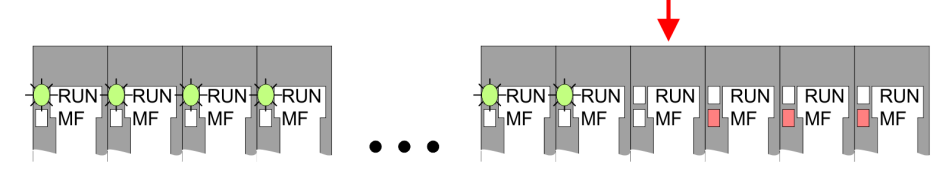

*Behaviour*: After PowerON all of the RUN LEDs up to the defective module are flashing. With all following modules the MF LED is on and the RUN LED is off.

*Reason*: The module on the right of the flashing modules is defective.

*Remedy*: Replace the defective module.

#### **2.8 Installation guidelines**

#### **General**

The installation guidelines contain information about the interference free deployment of a PLC system. There is the description of the ways, interference may occur in your PLC, how you can make sure the electromagnetic digestibility (EMC), and how you manage the isolation.

Electromagnetic digestibility (EMC) means the ability of an electrical device, to function error free in an electromagnetic environment without being interfered respectively without interfering the environment. **What does EMC mean?**

The components of VIPA are developed for the deployment in industrial environments and meets high demands on the EMC. Nevertheless you should project an EMC planning before installing the components and take conceivable interference causes into account.

Electromagnetic interferences may interfere your control via different ways: **Possible interference causes**

- Electromagnetic fields (RF coupling)
- $\blacksquare$  Magnetic fields with power frequency
- $\blacksquare$  Bus system
- $\blacksquare$  Power supply
- $\blacksquare$  Protected earth conductor

Depending on the spreading medium (lead bound or lead free) and the distance to the interference cause, interferences to your control occur by means of different coupling mechanisms.

There are:

- $\Box$  galvanic coupling
- $\blacksquare$  capacitive coupling
- $\blacksquare$  inductive coupling
- $\blacksquare$  radiant coupling

**Basic rules for EMC**

In the most times it is enough to take care of some elementary rules to guarantee the EMC. Please regard the following basic rules when installing your PLC.

- $\blacksquare$  Take care of a correct area-wide grounding of the inactive metal parts when installing your components.
	- Install a central connection between the ground and the protected earth conductor system.
	- Connect all inactive metal extensive and impedance-low.
	- Please try not to use aluminium parts. Aluminium is easily oxidizing and is therefore less suitable for grounding.
- When cabling, take care of the correct line routing.
	- Organize your cabling in line groups (high voltage, current supply, signal and data lines).
	- Always lay your high voltage lines and signal respectively data lines in separate channels or bundles.
	- Route the signal and data lines as near as possible beside ground areas (e.g. suspension bars, metal rails, tin cabinet).
- $\blacksquare$  Proof the correct fixing of the lead isolation.
	- Data lines must be laid isolated.
	- Analog lines must be laid isolated. When transmitting signals with small amplitudes the one sided laying of the isolation may be favourable.
	- Lay the line isolation extensively on an isolation/protected earth conductor rail directly after the cabinet entry and fix the isolation with cable clamps.
	- Make sure that the isolation/protected earth conductor rail is connected impedance-low with the cabinet.
	- Use metallic or metallised plug cases for isolated data lines.

Installation guidelines

- $\blacksquare$  In special use cases you should appoint special EMC actions. – Consider to wire all inductivities with erase links.
	- Please consider luminescent lamps can influence signal lines.
- Create a homogeneous reference potential and ground all electrical operating supplies when possible.
	- Please take care for the targeted employment of the grounding actions. The grounding of the PLC serves for protection and functionality activity.
	- Connect installation parts and cabinets with your PLC in star topology with the isolation/protected earth conductor system. So you avoid ground loops.
	- If there are potential differences between installation parts and cabinets, lay sufficiently dimensioned potential compensation lines.

Electrical, magnetically and electromagnetic interference fields are weakened by means of an isolation, one talks of absorption. Via the isolation rail, that is connected conductive with the rack, interference currents are shunt via cable isolation to the ground. Here you have to make sure, that the connection to the protected earth conductor is impedance-low, because otherwise the interference currents may appear as interference cause. **Isolation of conductors**

When isolating cables you have to regard the following:

- $\blacksquare$  If possible, use only cables with isolation tangle.
- $\blacksquare$  The hiding power of the isolation should be higher than 80%.
- Normally you should always lay the isolation of cables on both sides. Only by means of the both-sided connection of the isolation you achieve high quality interference suppression in the higher frequency area. Only as exception you may also lay the isolation one-sided. Then you only achieve the absorption of the lower frequencies. A one-sided isolation connection may be convenient, if:
	- the conduction of a potential compensating line is not possible.
	- analog signals (some mV respectively µA) are transferred.
	- foil isolations (static isolations) are used.
- $\blacksquare$  With data lines always use metallic or metallised plugs for serial couplings. Fix the isolation of the data line at the plug rack. Do not lay the isolation on the PIN 1 of the plug bar!
- At stationary operation it is convenient to strip the insulated cable interruption free and lay it on the isolation/protected earth conductor line.
- $\blacksquare$  To fix the isolation tangles use cable clamps out of metal. The clamps must clasp the isolation extensively and have well contact.
- $\blacksquare$  Lay the isolation on an isolation rail directly after the entry of the cable in the cabinet. Lead the isolation further on to your PLC and don't lay it on there again!

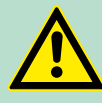

#### **CAUTION!**

#### **Please regard at installation!**

At potential differences between the grounding points, there may be a compensation current via the isolation connected at both sides.

Remedy: Potential compensation line

General data

## <span id="page-28-0"></span>**2.9 General data**

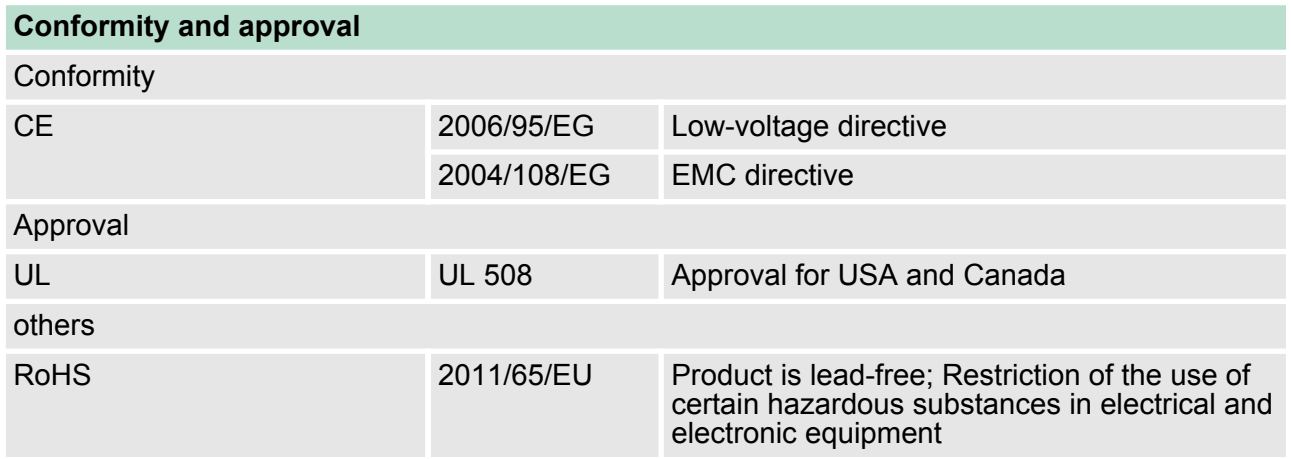

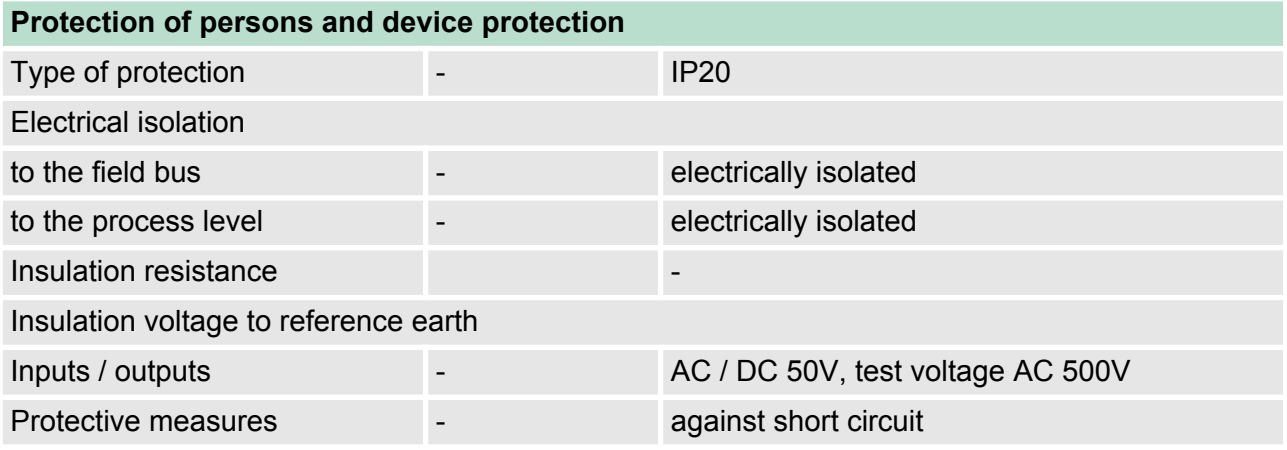

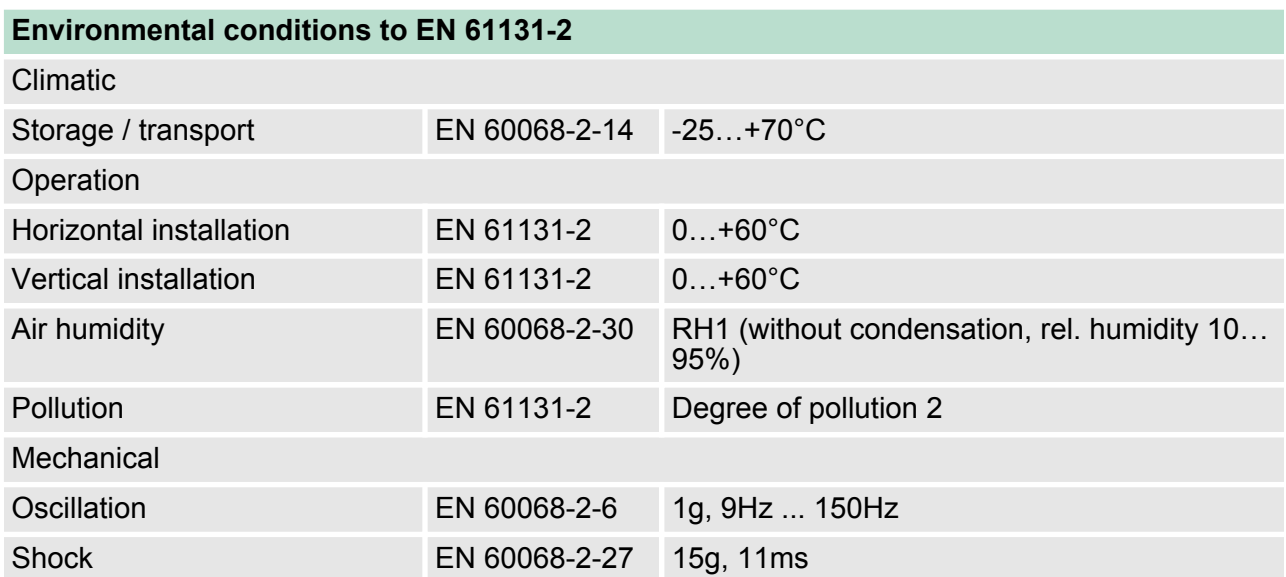

**Basics and Assembly Basics and Assembly VIPA System SLIO** 

General data

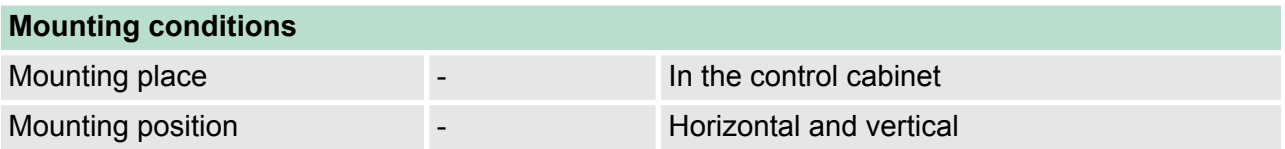

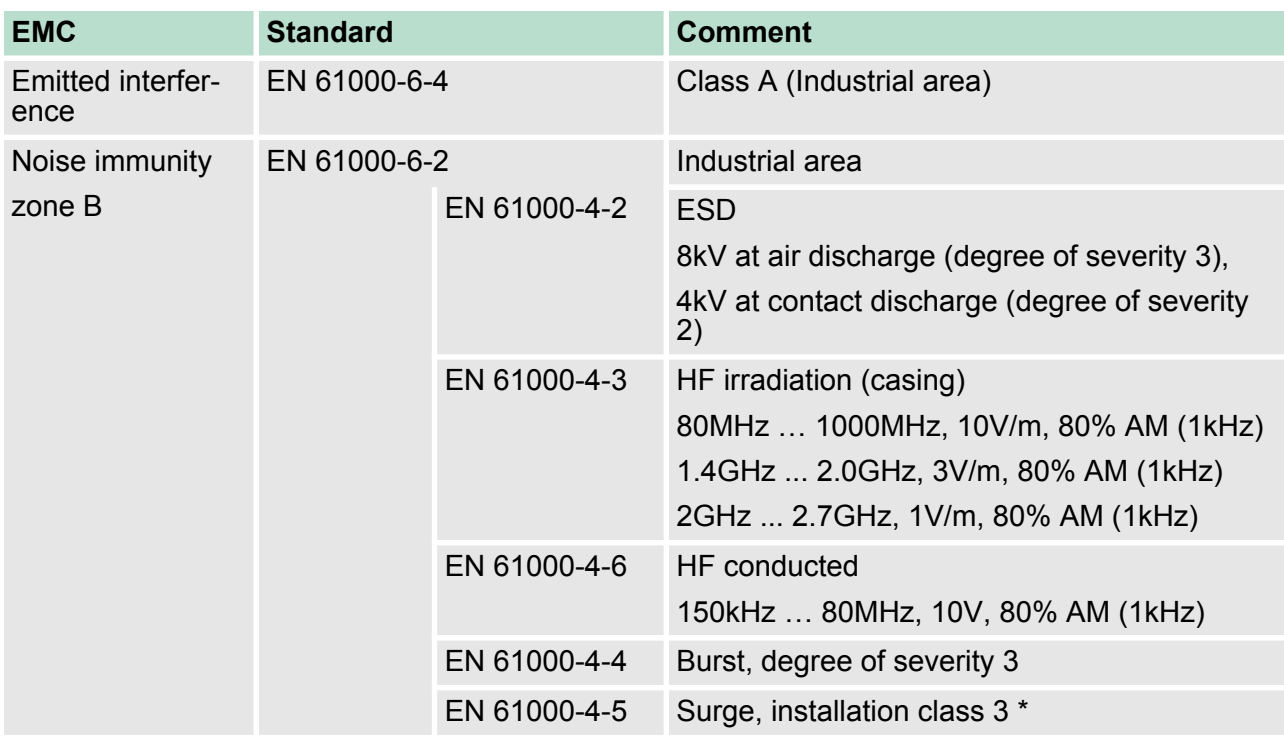

\*) Due to the high-energetic single pulses with Surge an appropriate external protective circuit with lightning protection elements like conductors for lightning and overvoltage is necessary.

**Structure** 

## <span id="page-30-0"></span>**3 Hardware description**

#### **3.1 Properties**

#### **Features**

- 16 Rx and 16 Tx PDOs
- $\Box$  2 SDOs
- $\blacksquare$  Support of every transfer rates
- **n** PDO linking
- PDO mapping: variable
- $\blacksquare$  CAN bus address setting via DIP switch

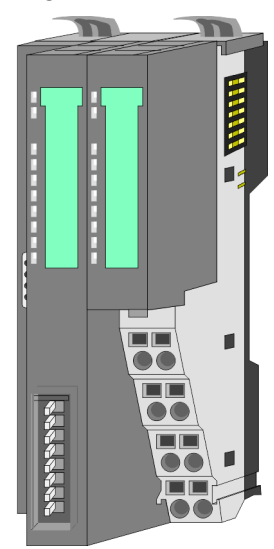

#### **Order data**

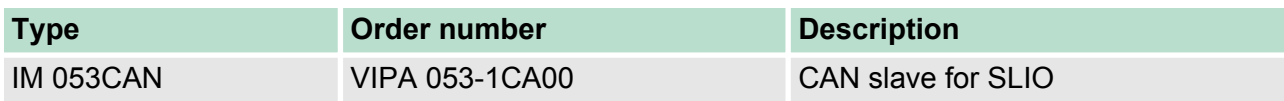

#### **3.2 Structure**

#### **053-1CA00**

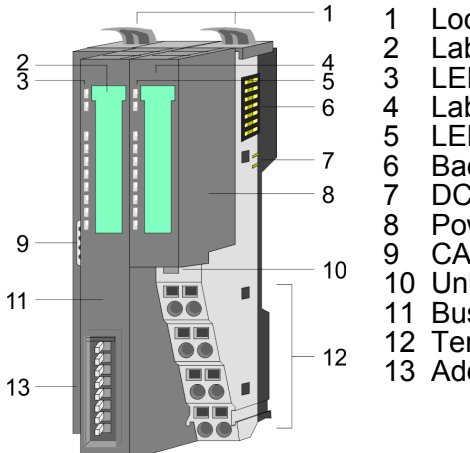

- 1 Locking lever terminal module
- 2 Labeling strip bus interface
- 3 LED status indication bus interface<br>4 Labeling strip power module
- 4 Labeling strip power module
- 5 LED status indication power module
- 6 Backplane bus<br>7 DC 24V power
- 7 DC 24V power section supply
- 8 Power module
- 9 CAN plug bus interface
- 10 Unlocking lever power module
	- 11 Bus interface
	- 12 Terminal Power module
	- 13 Address selector

<span id="page-31-0"></span>Structure > Interfaces

#### **3.2.1 Interfaces**

#### **Interfaces**

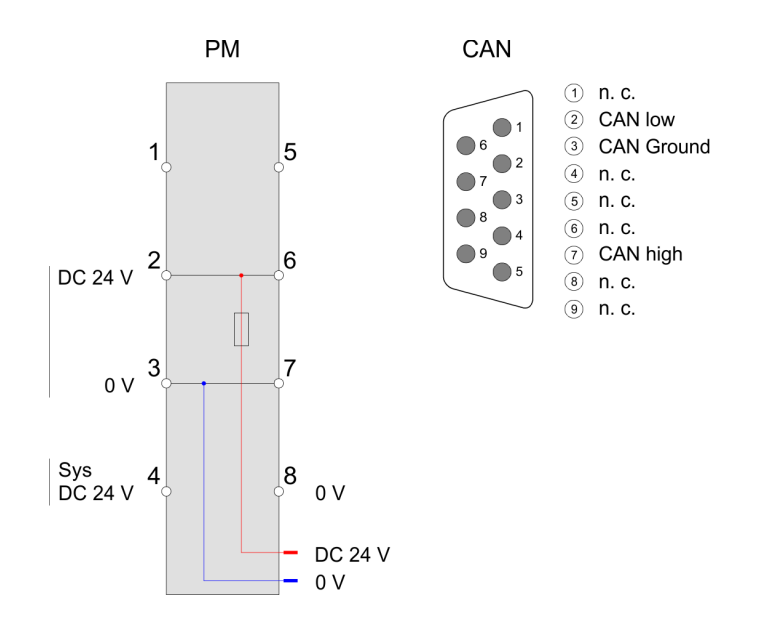

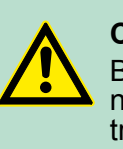

## **CAUTION!**

Bus interface and power module of the bus coupler may not be separated! Here you may only exchange the electronic module!

#### **PM - Power module**

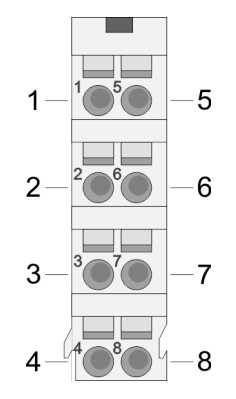

For wires with a core cross-section of  $0.08$ mm<sup>2</sup> up to 1.5mm<sup>2</sup>.

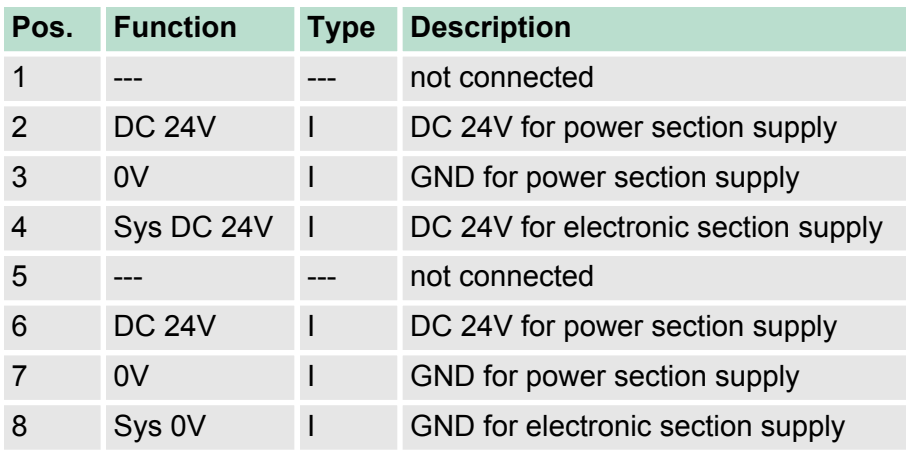

I Input

#### **Bus connection**

#### *9 pin CAN plug:*

The CAN bus communication medium is a screened three-core cable. All stations on systems having more than two stations are wired in parallel. This means that the bus cable must be looped from station to station without interruptions.

Structure > Address selector

<span id="page-32-0"></span>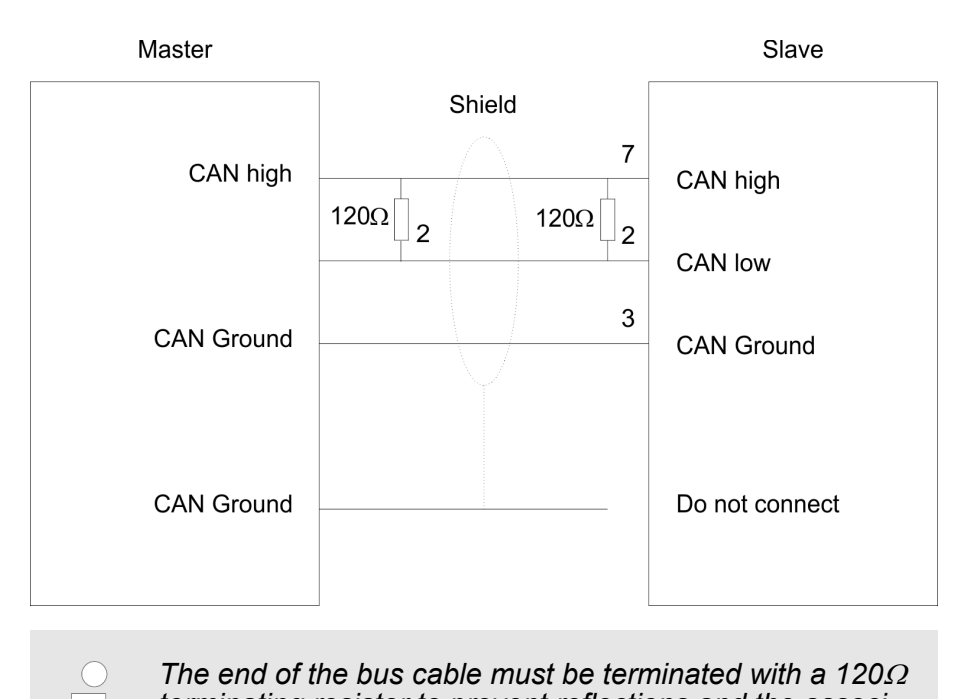

*terminating resistor to prevent reflections and the associated communication errors!*

#### **3.2.2 Address selector**

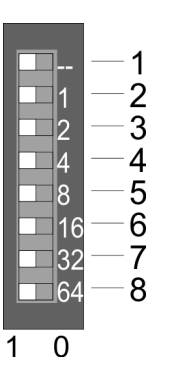

Valid address may range from 1 to 125. Addresses must be unique on the bus. The slave address must have been preset before the bus coupler is turned on.

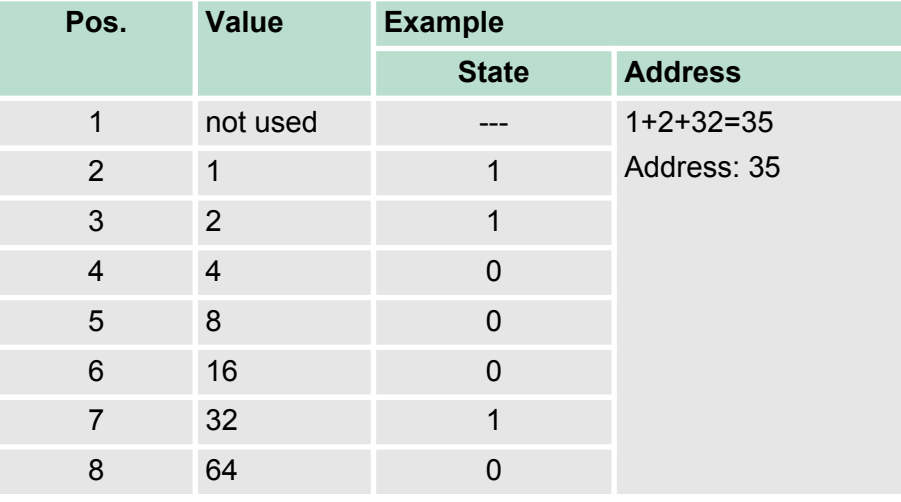

<span id="page-33-0"></span>Technical Data

#### **3.2.3 LEDs**

#### **LEDs power module**

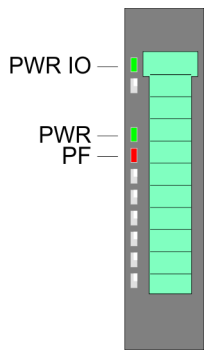

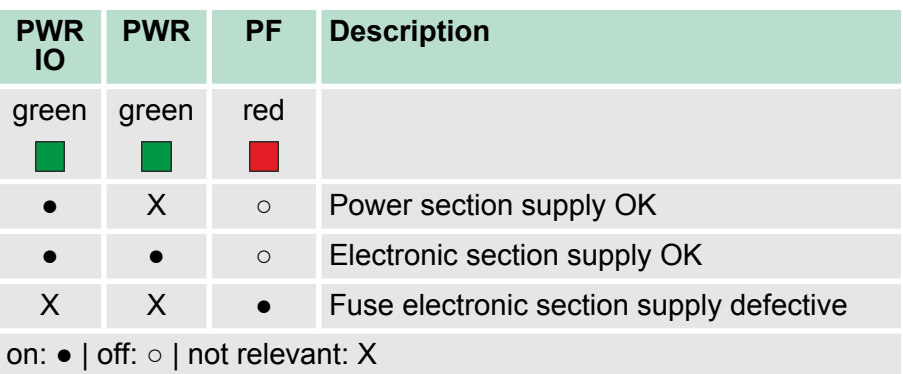

#### **Status indication Bus interface**

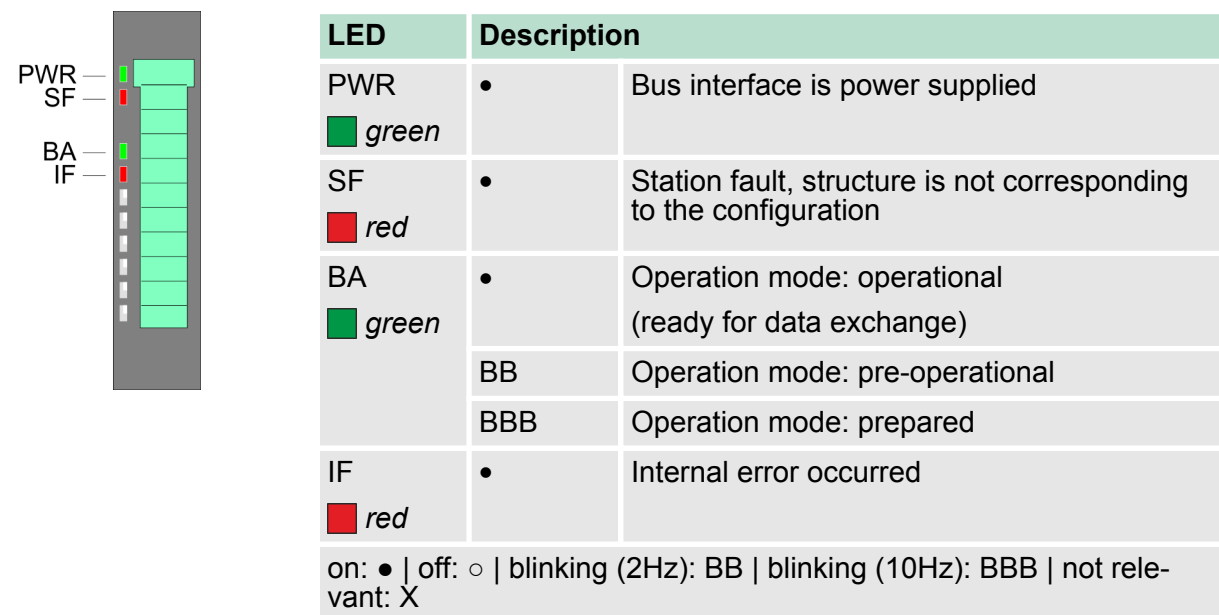

For the fast diagnosis of the current module status 4 LEDs are on the front side. Ä *[Chapter 4.5 'LED status indication' on page 48](#page-47-0)*.

## **3.3 Technical Data**

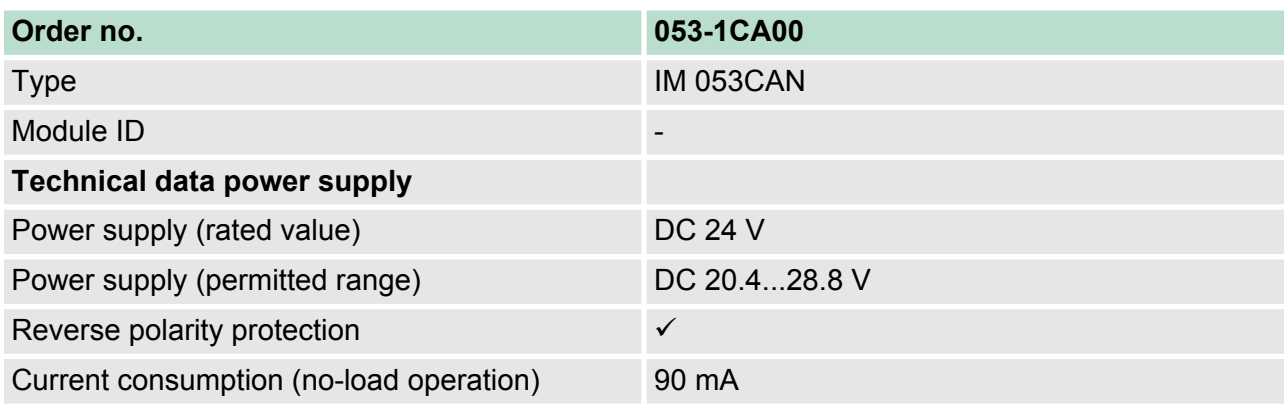

Technical Data

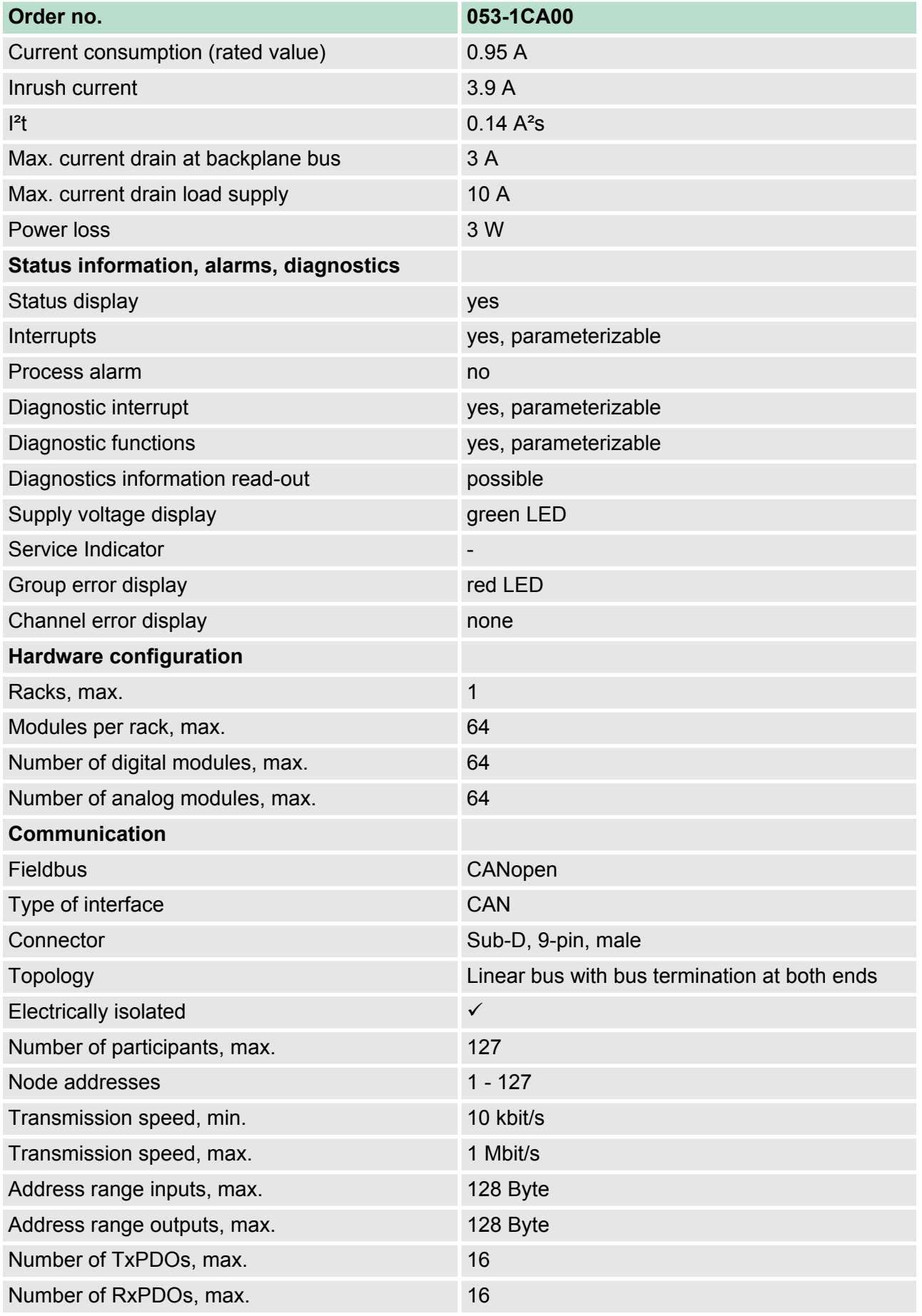

## **Hardware description VIPA System SLIO**

Technical Data

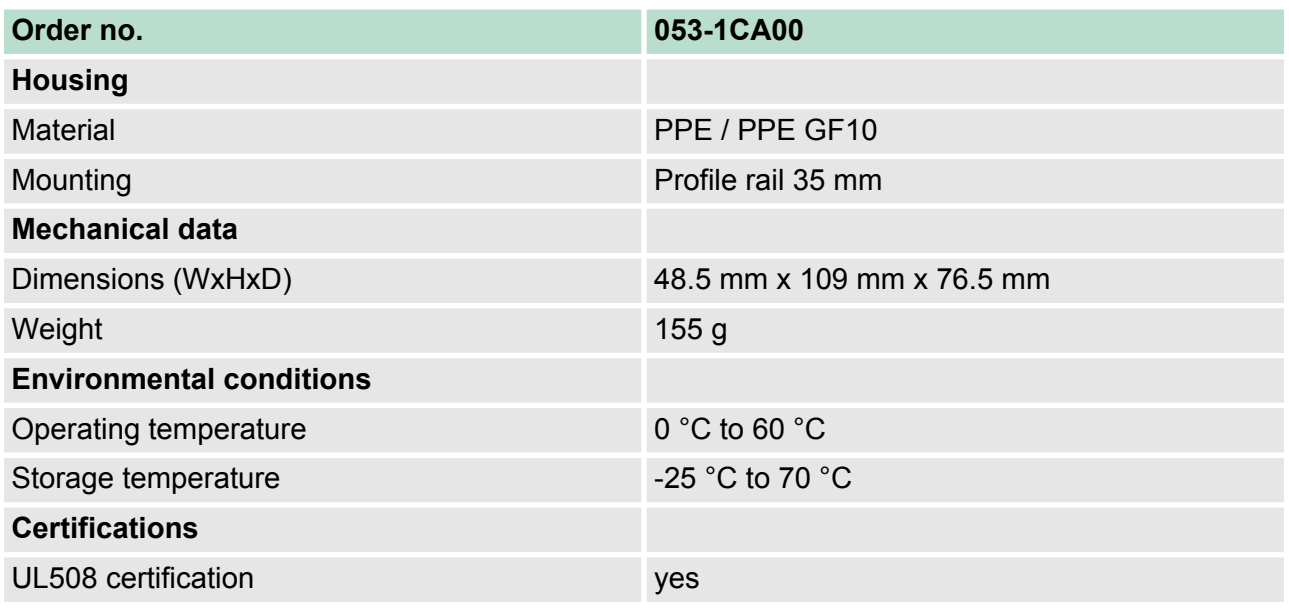
# **4 Deployment**

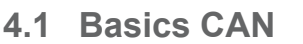

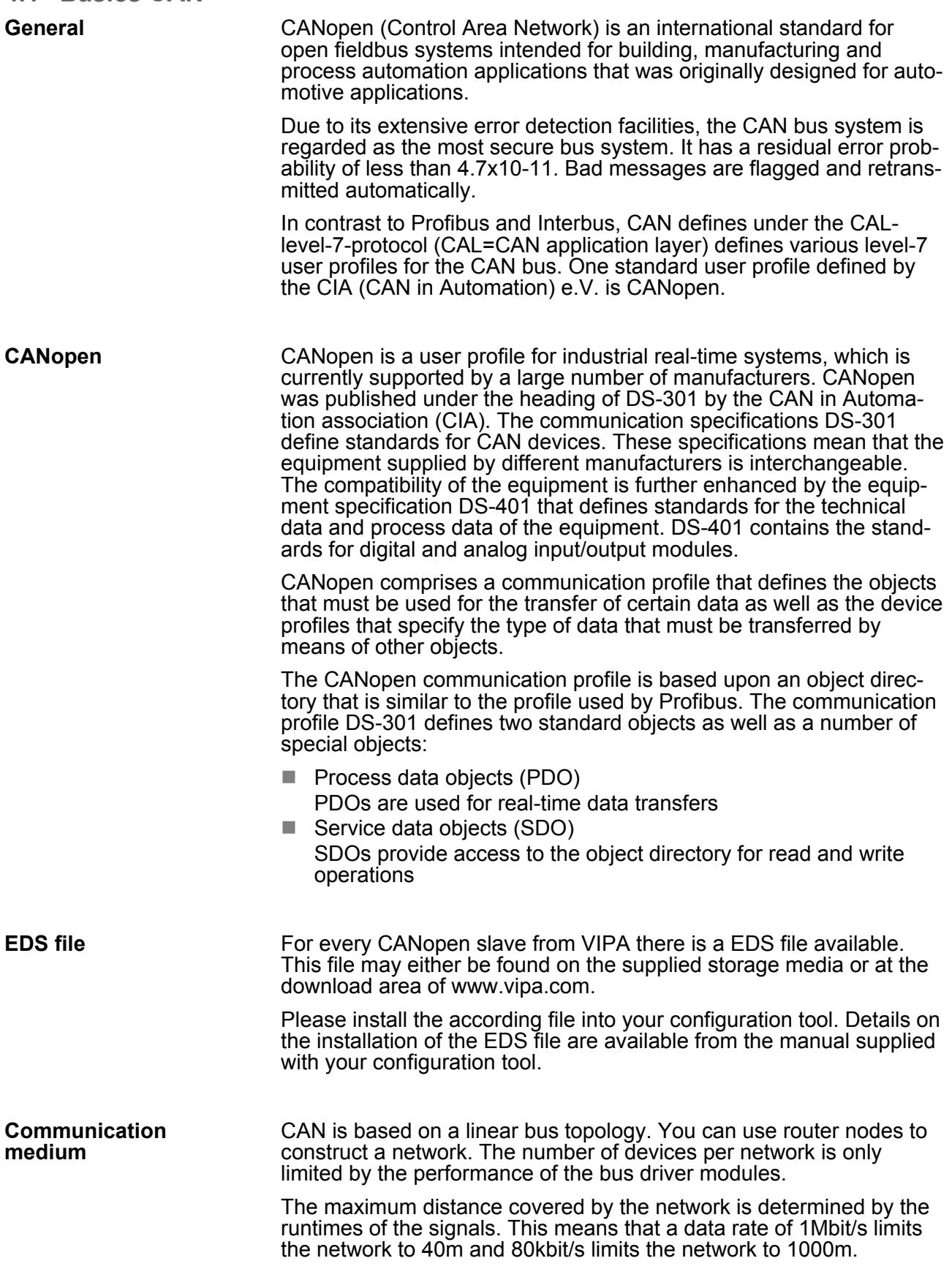

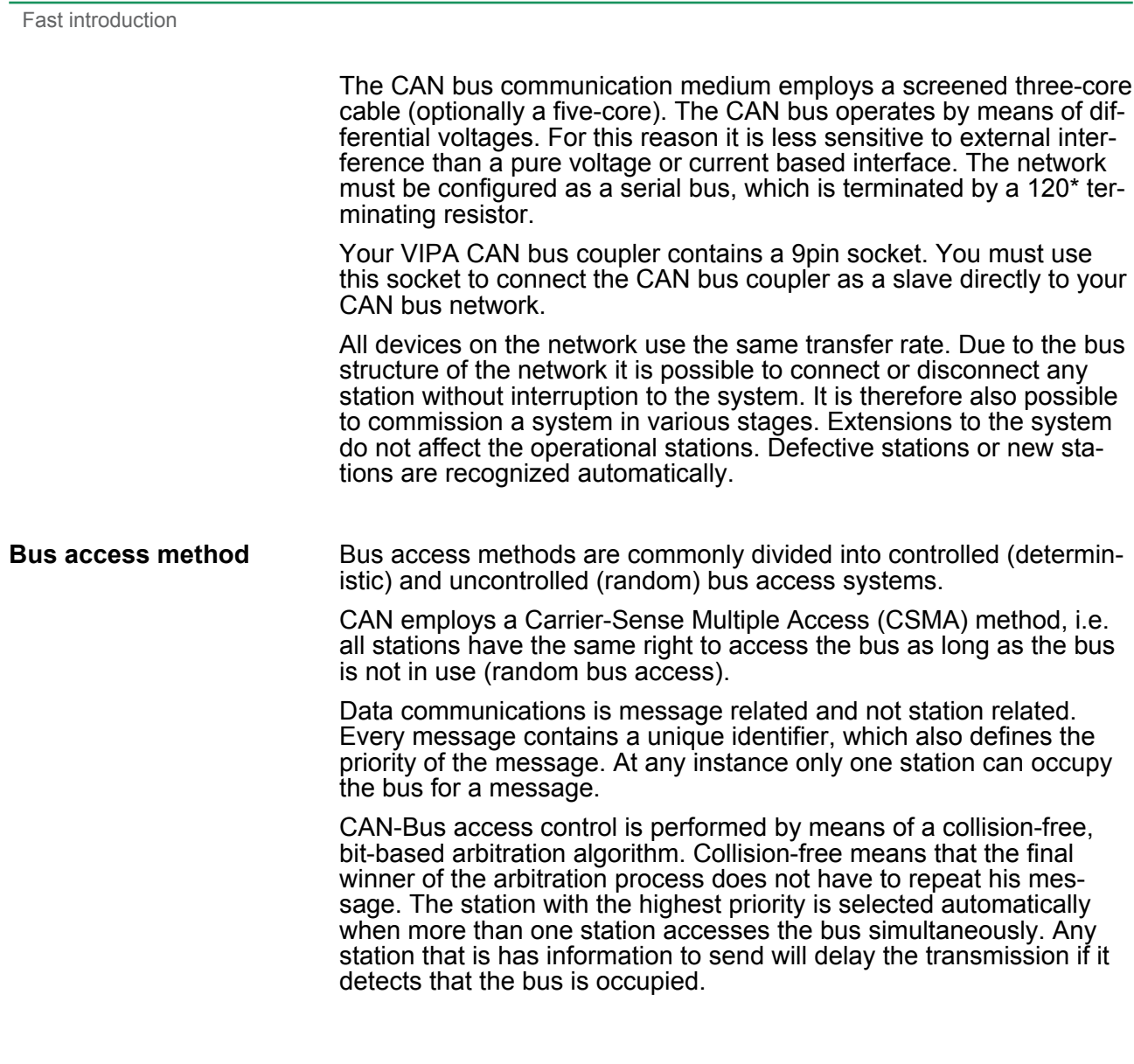

## **4.2 Fast introduction**

#### **Overview**

This section is for experienced CANopen user that are already common with CAN. It will be shortly outlined, which messages are necessary for the deployment of the System SLIO with CAN in the start configuration.

> *Please regard that this manual prints the hexadecimal numbers in the type for developers "0x".*

*E.g.: 0x15AE = 15AEh*

#### **Adjusting transfer rate and module-ID**

Via the address selector you have to adjust a common transfer rate at the bus couplers as well as different node-IDs.

After starting your power supply, you program the transfer rate and the module-ID via 00 at the address selector within 20s. Ä *[Chapter 4.4 'Transfer rate and module-ID' on page 47](#page-46-0)*.

## **CAN identifier**

The CAN identifier for the in-/output data of the System SLIO are generated from the node addresses (1...125):

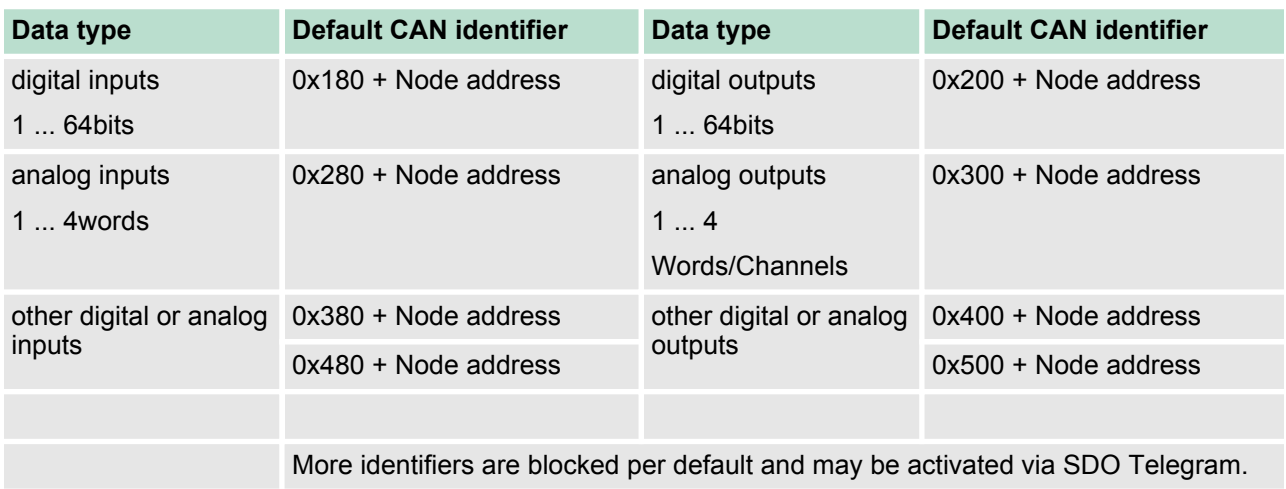

The CAN messages with digital input data are represented as follows: **Digital in-/outputs**

### *Identifier 0x180+Node address + up to 8byte user data*

**Identifier** 11bit **DI** 0 8bit **DI 1** 8bit **DI 2** 8bit ... **DI 7** 8bit The CAN messages with digital output data are represented as follows:

#### *Identifier 0x200+Node address + up to 8byte user data*

**Identifier** 11bit **DO 0** 8bit **DO 1** 8bit **DO 2** 8bit ... **DO** 7 bit

The CAN messages with analog input data are represented as follows: **Analog in-/outputs**

#### *Identifier 0x280+Node address + up to 4Words user data*

**Identifier** 11bit **AI 0** 1word **AI 1** 1word **AI 2** 1word **AI 3** 1word

The CAN messages with analog output data are represented as follows:

#### *Identifier 0x300+Node address + up to 4Words user data*

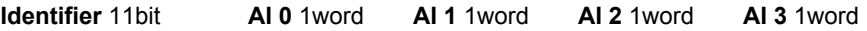

#### The network management controls the start-up of the network and the device monitoring. The NMT telegram has the following structure: **Network management NMT**

Fast introduction

## *Identifier 0x000+Command Specifier + Node address*

**Identifier** 11bit **CS** 8bit **ID** 8bit Command specifier CS: 0x01: enter operational

0x02: enter prepared

0x80: enter pre-operational

0x81: reset node

0x82: reset communication

ID = 0: Broadcast to every node

 $ID = 1$  ... 127: 127: Addressing the device with  $ID = Node$  address

For the System SLIO works per default in event-controlled mode (no cyclic DataExchange), a node failure is not always immediately detected. Remedy is the control of the nodes per cyclic state request (Node Guarding). You request cyclically a state telegram via Remote-Transmit-Request (RTR): the telegram only consists of a 11bit identifier: **Node Guarding**

### *Identifier 0x700+Node address*

**Identifier** 11bit

The node answers with a telegram that contains one state byte:

## *Identifier 0x700+Node address + State byte*

**Identifier** 11bit **Status** 8bit

Bit 0 ... 6: Node state

0x7F: Pre-Operational

0x05: Operational

0x04: Stopped res. Prepared

Bit 7: Toggle bit, toggles after every send

To enable the bus coupler to recognize a network master failure (watchdog function), you still have to set the Guard-Time (Object  $\alpha$  (0x100C) and the Life-Time-Factor (Object 0x100D) to values $\neq$ 0. (reaction time at failure: Guard-Time x Life Time Factor).

Besides the Node Guarding, the System SLIO CANopen coupler also supports the Heartbeat Mode. If there is a value set in the index 0x1017 (Heartbeat Producer Time), the device state (Operational, Pre-Operational, ...) is transferred when the Heartbeat-Timer run out by using the COB identifier (0x700+Module-ID): **Heartbeat**

#### *Identifier 0x700+Node address + State byte*

**Identifier** 11bit **Status** 8bit

The Heartbeat Mode starts automatically as soon as there is a value in index 0x1017 higher 0.

Accessing the System SLIO > Accessing I/O area

To send internal device failures to other participants at the CAN bus with a high priority, the SLIO CAN bus coupler supports the Emergency Object. **Emergency Object**

> To activate the emergency telegram, you need the **COB-Identifier** Identifier that is fixed after boot-up in the object directory from the index 0x1014 in hexadecimal view: **0x80 + Modul-ID**.

The emergency telegram has always a length of 8byte. It consists of:

#### *Identifier 0x80 + Node address + 8byte user data*

**Identifier** 11bit **EC0 EC1 Ereg Inf0 Inf1 Inf2 Inf3 Inf4**

An overview of the error messages is to be found further below at "Emergency Object". *Error messages*

> *The now described telegrams enable you to start and stop the System SLIO, read inputs, write outputs and control the modules. In the following, the functions are described in detail.*

## **4.3 Accessing the System SLIO**

### **4.3.1 General**

#### **Overview**

In the following you will find the description of accessing the following System SLIO areas via CAN:

- I/O area
- $\blacksquare$  Parameter data
- $\blacksquare$  Diagnostics data

Information concerning the allocation of these areas may be found in the description of the corresponding System SLIO module.

**EDS file**

To configure the slave connections in your own configuration tool, you've got all the information about your VIPA-modules in form of an electronic data sheet file. Install this EDS file in you configuration tool. The current EDS file may be found in the download area of www.vipa.com. More information about installing the EDS may be found at the online help of the according engineering tool.

#### **4.3.2 Accessing I/O area**

The I/O area may be accessed via the following objects:

- n PDO
- n SDO

**Access via PDO**

In PowerON the CAN coupler creates a default configuration (see below).

Accessing the System SLIO > Accessing I/O area

As soon as the CAN coupler is set to operational with the NMT command (01h: "enter operational"), the input data of the digital, analog and function modules are transferred once via TxPDO.

IIn the default configuration the TxPDOs of every module with exception of the analog modules are set to event controlled. This means as soon as data are changed, these were transferred via TxPDO.

With the analog inputs per default there is no data transfer at change of value. This is to avoid overloading the bus. By writing a value  $> 0$ to index 0x6423/subindex 0 in the object directory the module is triggered to send PDOs at change value. With writing 0 to this index this function is again deactivated.

The output data are written via RxPDOs and directly sent to the outputs. Here PDO length is checked by the CAN coupler.

*Mapping sequence of the module classes*

- 1. Digital modules
	- 2. Analog modules
	- 3. CPs
	- 4. Function modules: counter
	- 5. Function modules: SSI
	- 6. Function modules: PWM
	- 7. Function modules: ETS

(per default with each module 6 ETS entries are mapped)

#### *Default configuration*

#### *Identifier (CobIDs) of the TxPDOs for the inputs*

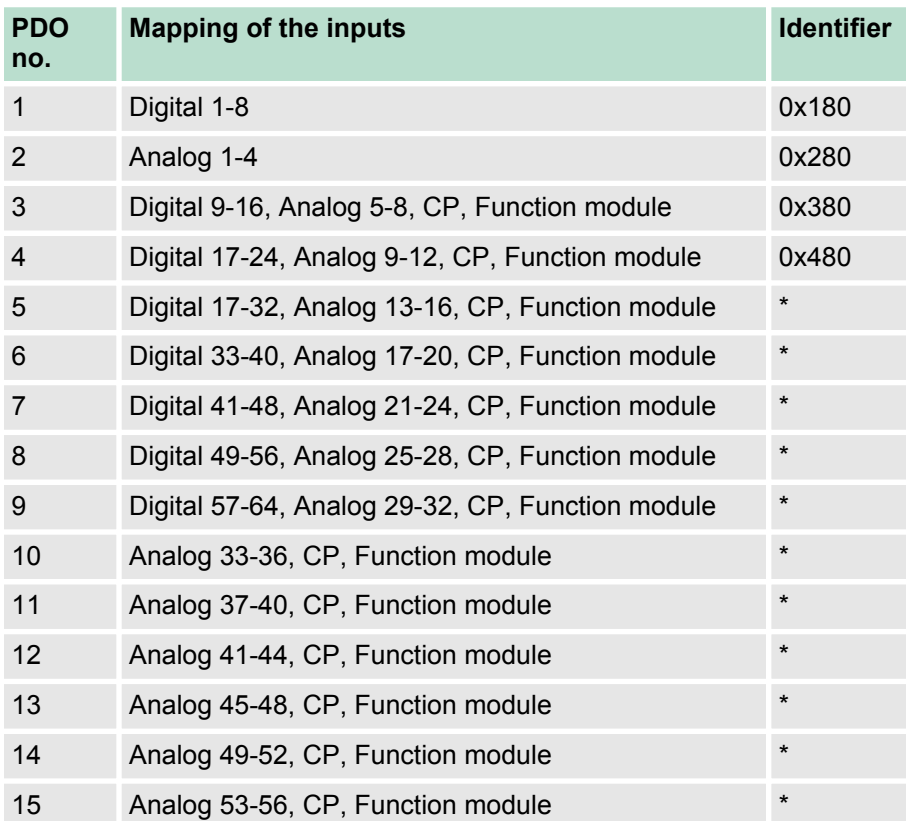

Accessing the System SLIO > Accessing I/O area

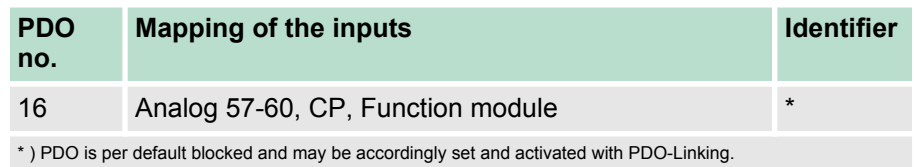

## **Identifier (CobIDs) of the RxPDOs for the outputs**

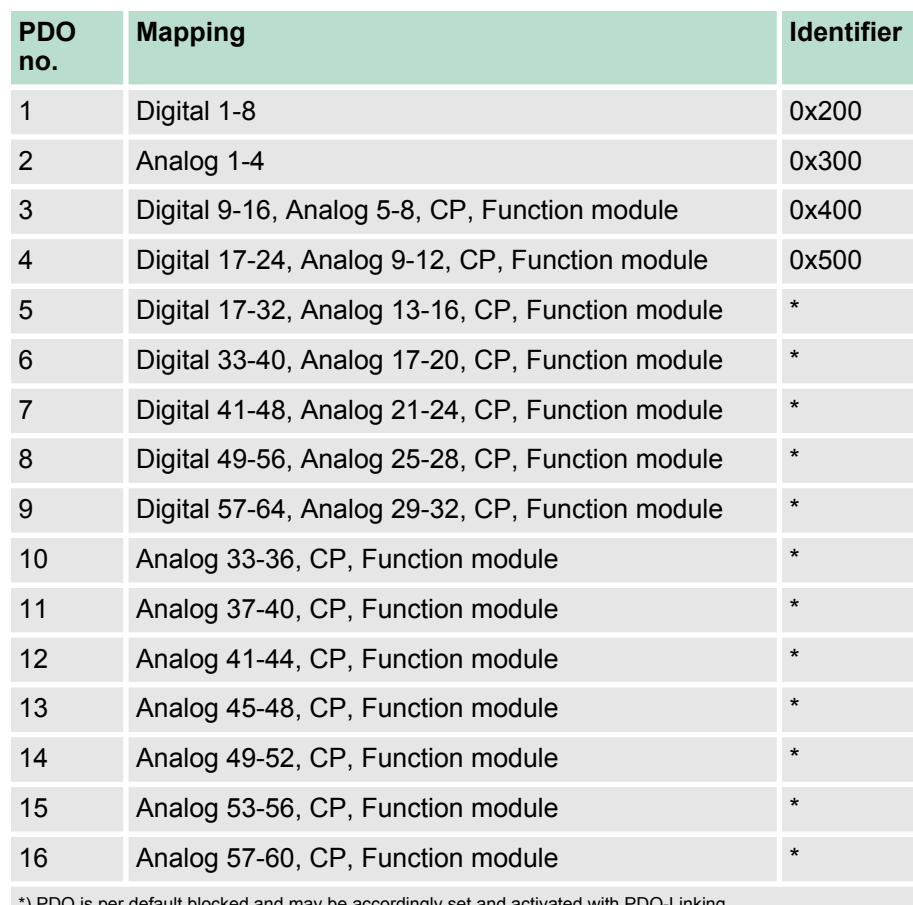

and may be accordingly set and activated with PDO-Linking.

The object directory may be r/w accessed via SDO (service data object). Here data of any length may be transferred. If necessary the data were distributed to several CAN messages with the same identifier (segmentation). Transfers by means of SDO are always with acknowledgement of the partner. **Access via SDO**

SDO Upload Request for input data: *Accessing input data*

### *Identifier 0x600+Node address + up to 8byte request data for input data*

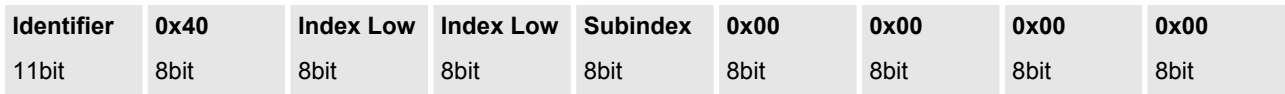

Accessing the System SLIO > Accessing parameter data

## SDO Upload Response with input data:

## *Identifier 0x580+Node address + up to 8byte input data*

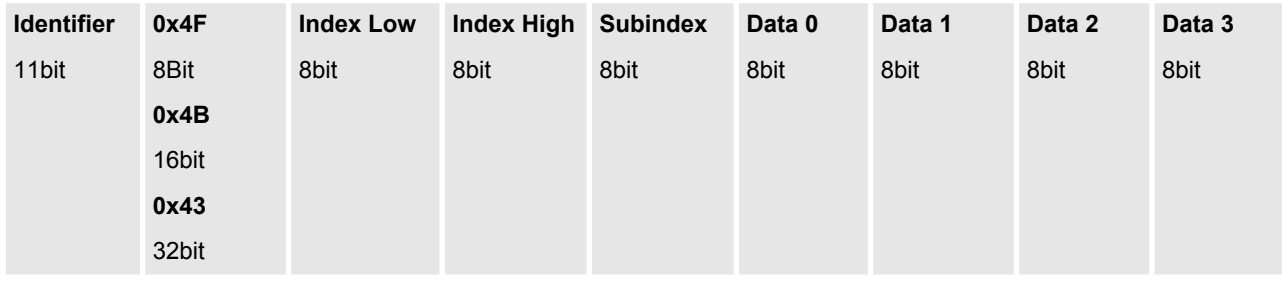

*Writing output data*

SDO Download Request for output data:

### **Identifier 0x600+Node address + up to 8byte output data**

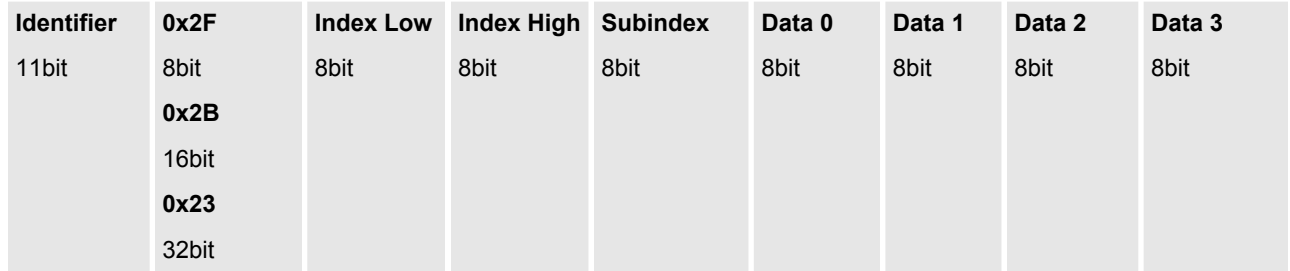

SDO Download Response with response data:

#### **Identifier 0x580+Node address + up to 8byte response data**

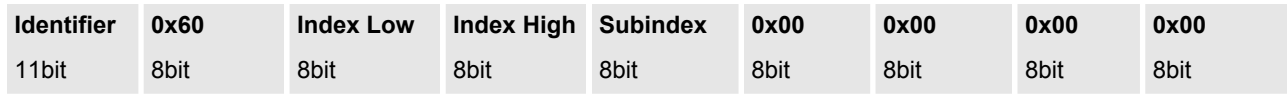

*Instead of the 4byte with 0x00, SDO error codes may be returned. More may be found at "SDO".*

## **4.3.3 Accessing parameter data**

The modules are parameterized by SDO transfer. Here a parameterizable module is addressed by subindex at the system bus. The parameters may be accessed by indices. Information concerning the index allocation may be found in the description of the corresponding System SLIO module. It is valid:

Subindex 0x01: 1. parameterizable module at the bus

Subindex 0x02: 2. parameterizable module at the bus

ect.

Index 0x3100: 1. parameter byte

Accessing the System SLIO > Accessing diagnostics data

Index 0x3101: 2. parameter byte

ect.

SDO Download Request for parameter data: **Write parameter data**

### *Identifier 0x600+Node address + up to 8byte output data*

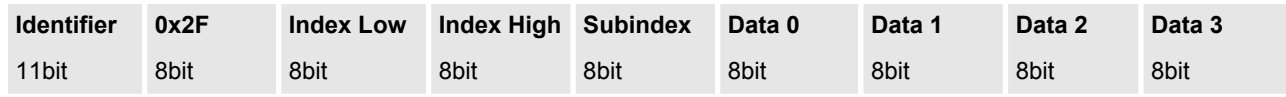

SDO Download Response with response data:

### *Identifier 0x580+Node address + up to 8byte response data*

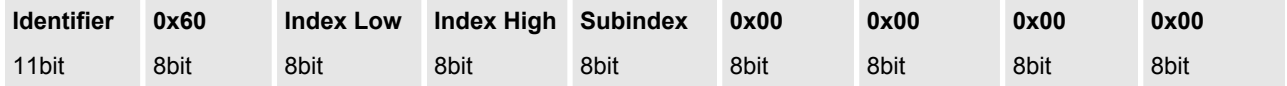

#### **Set parameter data**

With a write access to index 31FFh and subindex 0, the parameters of each module at one bus coupler are set.

SDO Download Request to set parameters:

#### **Identifier 0x600+Node address + up to 8byte data**

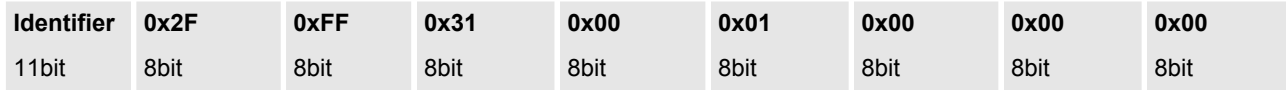

SDO Download Response with response data:

#### **Identifier 0x580+Node address + up to 8byte response data**

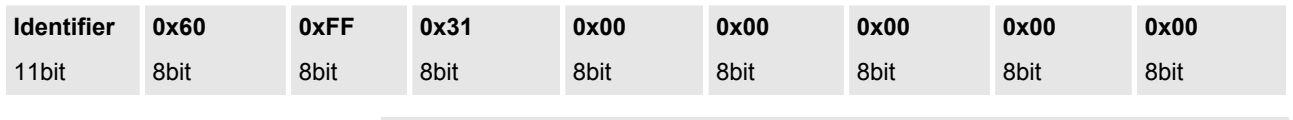

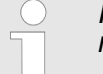

*Instead of the 4byte with 0x00, SDO error codes may be returned. More may be found at "SDO".*

## **4.3.4 Accessing diagnostics data**

Process and diagnostic interrupt data of System SLIO modules with interrupt capability were automatically sent by an emergency telegram if the interrupt is activated by parameterization. There is the possibility to request diagnostics data via SDO.

Accessing the System SLIO > Accessing diagnostics data

#### **Emergency-Telegram**

In the emergency telegram the first 4byte of the process respectively diagnostics data may be found. The emergency telegram has the following structure:

#### *Process interrupt data*

#### *Identifier 0x80+Node address + up to 8byte response data*

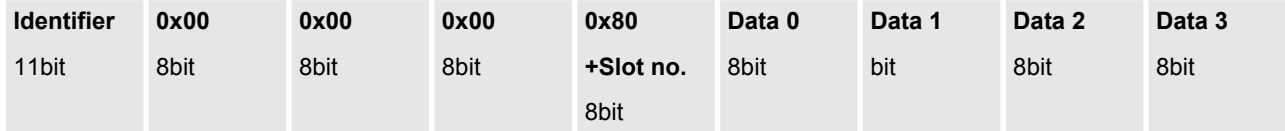

#### **Diagnostics interrupt data**

*Identifier 0x80+Node address + up to 8byte response data*

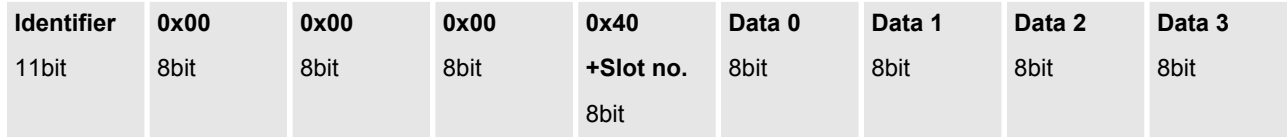

**Access via SDO**

The diagnostics data may be accessed via SDO. Here the segmented SDO protocol is used. More about the segmented SDO protocol may be found at www.can-cia.org at CiA301.

Information concerning the index allocation may be found in the description of the corresponding System SLIO module. With subindex the module slot starting with 1 is defined.

SDO Upload Request for diagnostics data:

#### *Identifier 0x600+Node address + up to 8byte request data for diagnostics*

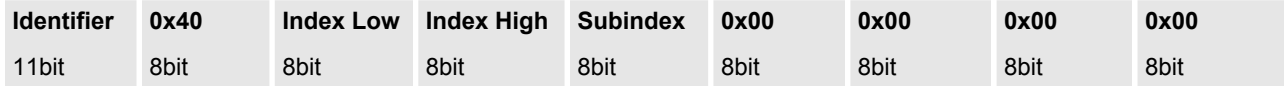

SDO Upload Response with diagnostics data:

## *Identifier 0x580+Node address + up to 8byte input data*

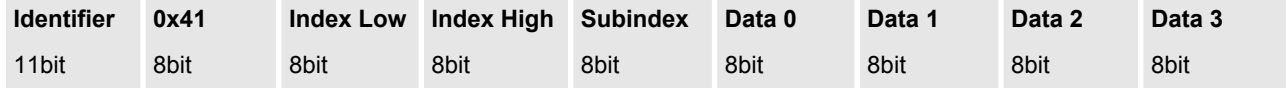

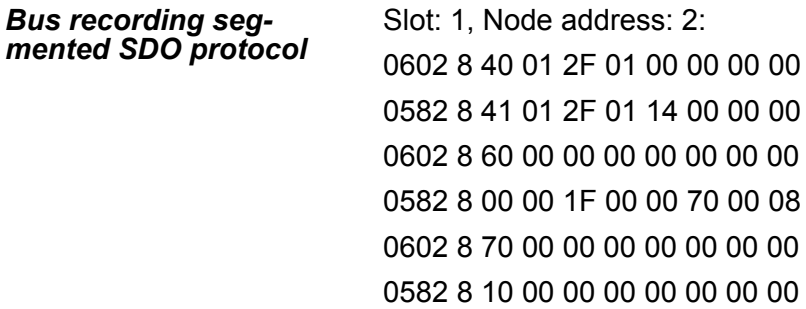

Transfer rate and module-ID

## 0602 8 60 00 00 00 00 00 00 00 0582 8 03 00 00 00 00 07 C7 00

## <span id="page-46-0"></span>**4.4 Transfer rate and module-ID**

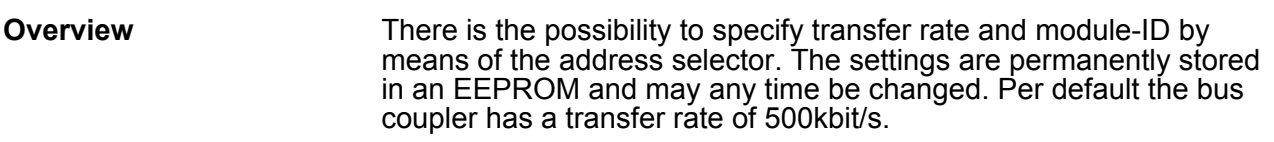

#### **Proceeding**

- **1.** Turn off the power supply of the bus coupler
	- **2. ► Set the address selector to 0.**
	- **3.** Turn on the power supply of the bus coupler. The LEDs SF, BA and IF are blinking. Now for each there is a period of 10s to select *transfer rate* and *module-ID*.

*If the address selector is still 0 after 20s, the following values are set:*

- *Transfer rate: 1Mbit/s*
- *Module-ID: 0 (not valid)*

*To change these settings start with the "Proceeding" again.*

#### *Programming transfer rate*

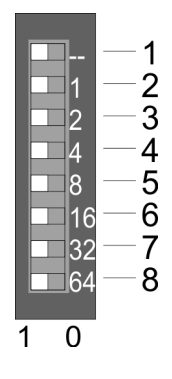

As long as the LEDs SF, BA and IF are blinking, select the transfer rate with the address selector.

There are the following possibilities for setting:

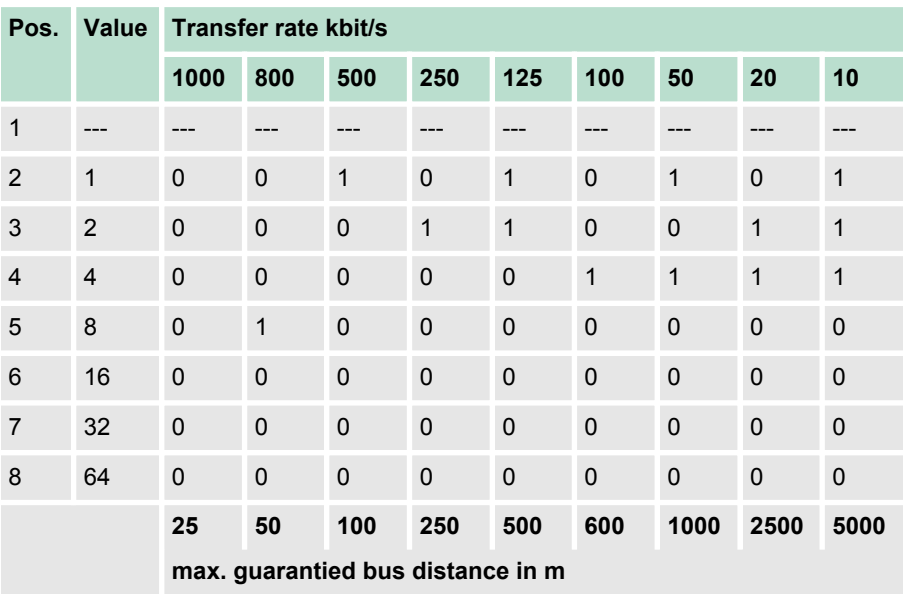

After 10s the selected transfer rate is stored in the EEPROM and the IF LED gets off.

LED status indication

### **Programming module-ID**

For a further period of 10s, as long as the LEDs SF and BA are blinking, you may set the module-ID in a range of 1 ... 125 by means of the address selector.

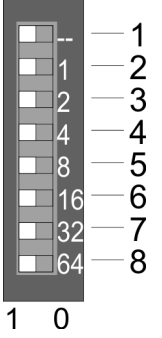

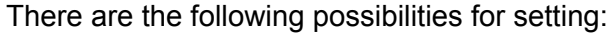

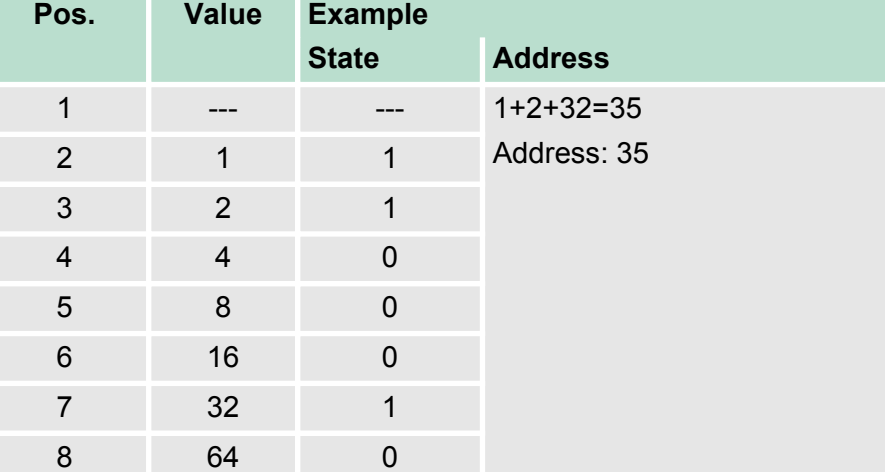

After 10s the selected module-ID is taken and the bus coupler the bus coupler returns to the normal operating mode (status: "Pre-Operational") with the set values.

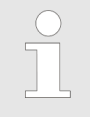

*Each module-ID may only exist once at the bus! The module-ID must be set before the bus coupler is powered on!*

#### **Transfer rate selection by SDO-write**

You can also modify the CAN transfer rate by means of an SDO-Write operation to the object "0x2001". The entered value is used as the CAN transfer rate when the bus coupler has been RESET. This method is a most convenient when you must change the CAN transfer rate of all the bus couplers of a system from a central CAN terminal. The bus couplers use the programmed transfer rate when the system has been RESET.

## **4.5 LED status indication**

## **General**

The LEDs installed to display the status allow extensive diagnostics during the PowerON procedure as well as during operation. The result of the diagnosis is determined by the combination of the different LEDs and the current operating mode.

## **LED indications**

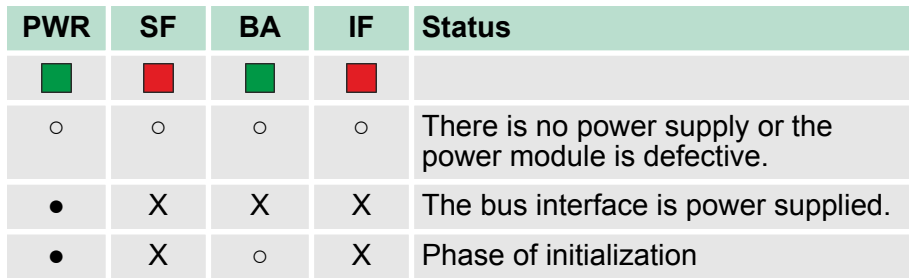

Telegram structure

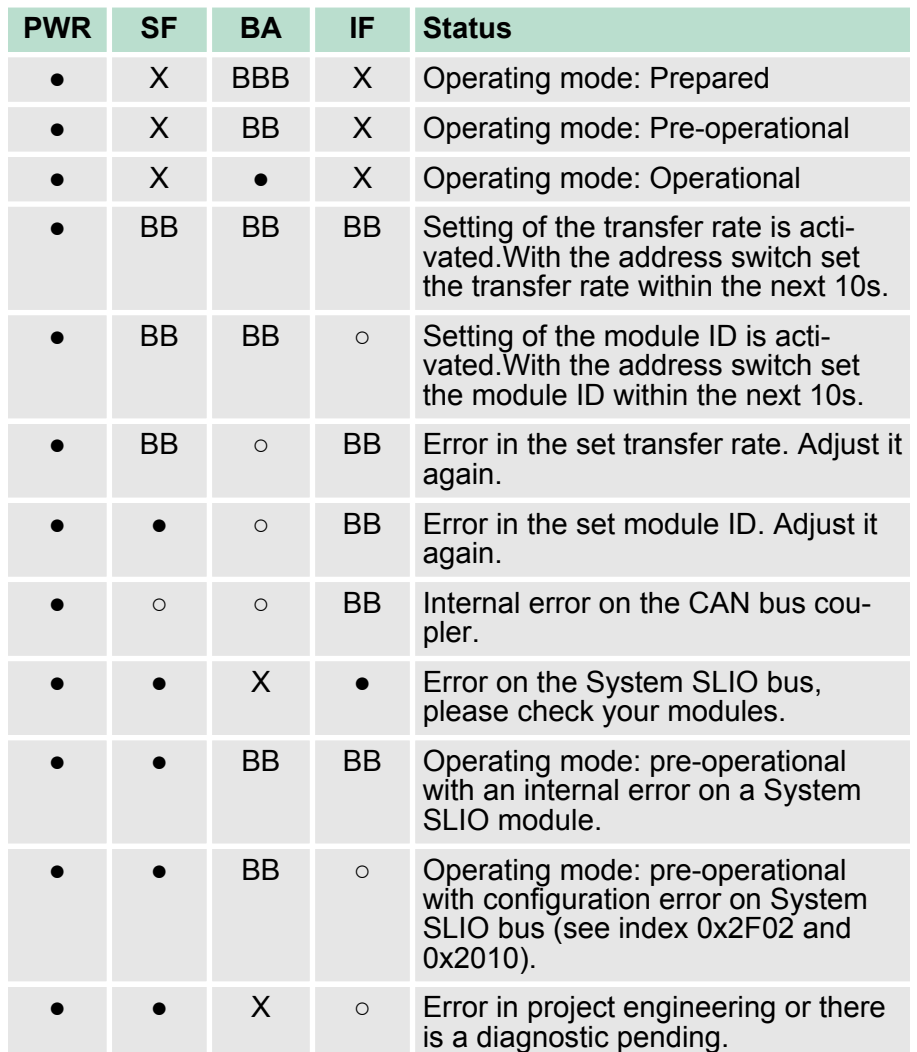

on: ● | off: ○ | blinking with 2Hz: BB | blinking with 10Hz: BBB | not relevant: X

## **4.6 Telegram structure**

**Identifier**

The CANopen telegrams have the following structure according to CiA DS301:

## *Identifier*

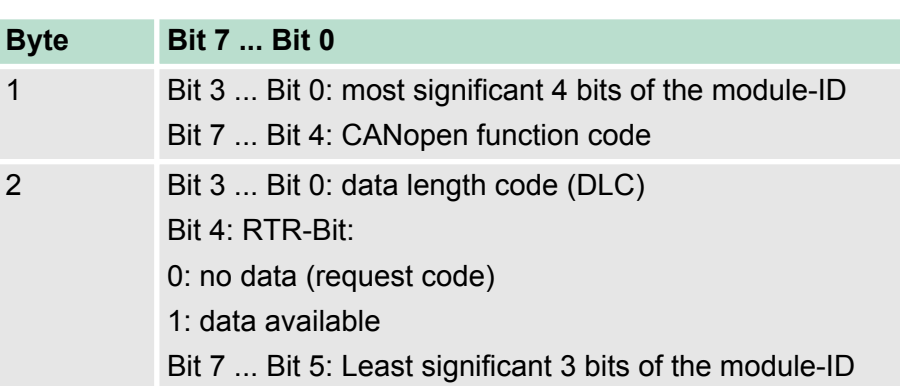

Telegram structure

**Data**

#### *Data*

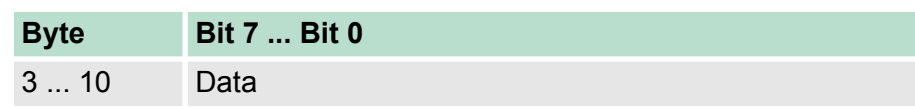

An additional division of the 2 byte identifier into function portion and a module-ID gives the difference between this and a level 2 telegram. The function determines the type of telegram (object) and the module-ID addresses the receiver. CANopen devices exchange data in the form of objects. The CANopen communication profile defines two different object types as well as a number of special objects.

The SLIO CAN bus coupler supports the following objects:

- 16 transmit PDOs (PDO Linking, PDO Mapping)
- 16 receive PDOs (PDO Linking, PDO Mapping)
- 2 standard SDOs
- $\blacksquare$  1 emergency object
- 1 network management object NMT
- Node Guarding
- **Heartbeat**

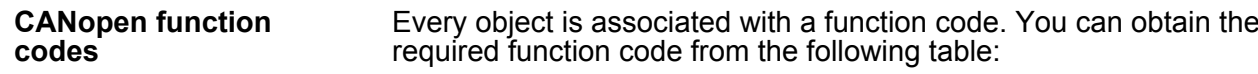

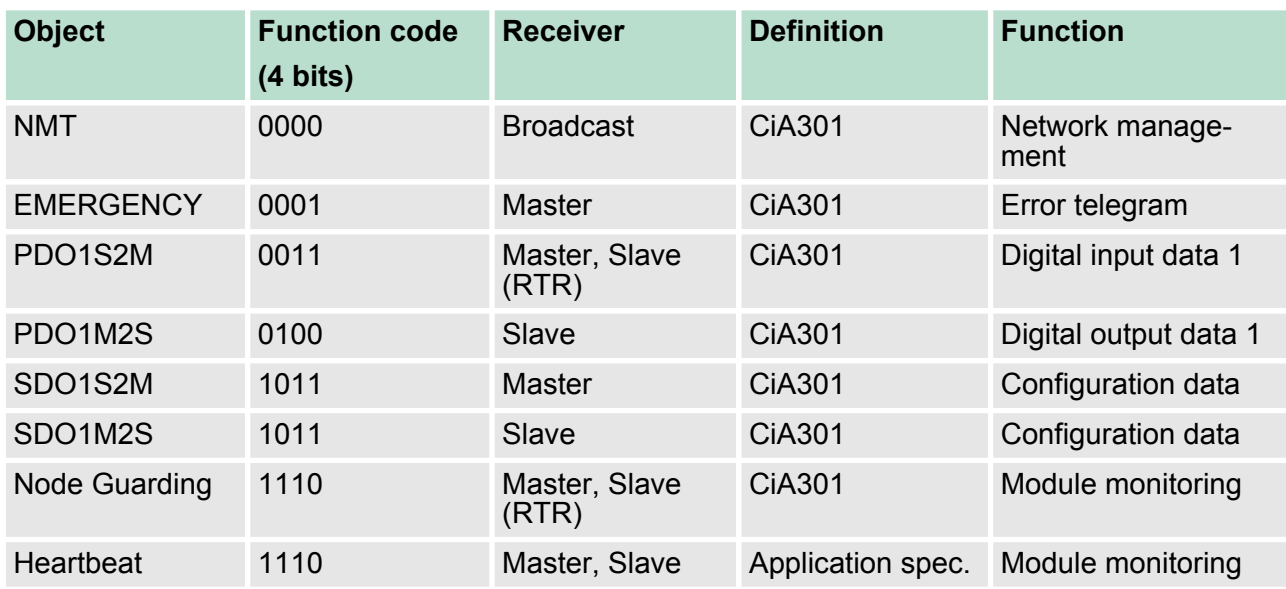

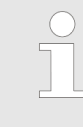

*A detailed description of the structure and the contents of these objects is available in "CiA Communication Profile DS-301 Version 3.0" and "CiA Device Profile for I/O-Modules CiA301, CiA401".*

**Structure of the device model**

A CANopen device can be structured as follows:

PDO > PDO

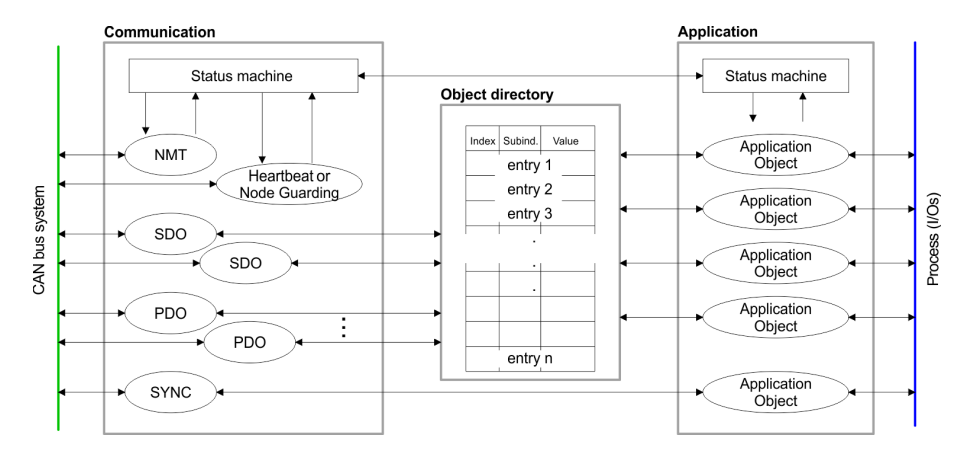

### *Communication*

Serves the communication data objects and the concerning functionality for data transfer via the CANopen network.

#### *Application*

The application data objects contain e.g. in- and output data. In case of an error, an application status machine switches the outputs in a secure state. The object directory is organized as 2 dimension table. The data is addressed via index and sub-index.

#### *Object directory*

This object directory contains all data objects (application data + parameters) that are accessible and that influence the behavior of communication, application and status machines.

**4.7 PDO 4.7.1 PDO General**

In many fieldbus systems the whole process image is transferred mostly more or less cyclically. CANopen is not limited to this communication principle, for CAN supports more possibilities through multi master bus access coordination. CANopen divides the process data into segments of max. 8byte. These segments are called process data objects (PDOs). Every PDO represents one CAN telegram and is identified and prioritized via its specific CAN identifier.

For the exchange of process data, the SLIO CAN bus coupler supports 32 PDOs. Every PDO consists of a maximum of 8 data bytes. The transfer of PDOs is not verified by means of acknowledgments since the CAN protocol guarantees the transfer.

There are 16 Tx transmit PDOs for input data and 16 Rx receive PDOs for output data. The PDOs are named seen from the bus coupler:

- Receive PDOs (RxPDOs) are received by the bus coupler and contain output data.
- Transmit PDOs (TxPDOs) are send by the bus coupler and contain input data.

The assignment of the PDOs to input or output data occurs automatically.

#### CANopen predefines the first two PDOs in the device profile. The assignment of the PDOs is fixed in the mapping tables in the object directory. The mapping tables are the cross-reference between the application data in the object directory and the sequence in the PDOs. The assignment of the PDOs, automatically created by the coupler (Default configuration), are commonly adequate. For special applications, the assignment may be changed. Herefore you have to configure the mapping tables accordingly. First, you write a 0 to subindex 0 (deactivates the current mapping configuration). Then you insert the wanted application objects into sub-index 1...8. Finally you parameterize the number of now valid entries in sub-index 0 and the coupler checks the entries for their consistency. 1. Digital modules **Variable PDO mapping** *Mapping sequence of*

*the module classes*

- 
- 2. Analog modules

3. CPs

- 4. Function modules: counter
- 5. Function modules: SSI
- 6. Function modules: PWM
- 7. Function modules: ETS

(per default with each module 6 ETS entries are mapped)

### *Default configuration*

## *Identifier (CobIDs) of the TxPDOs for the inputs*

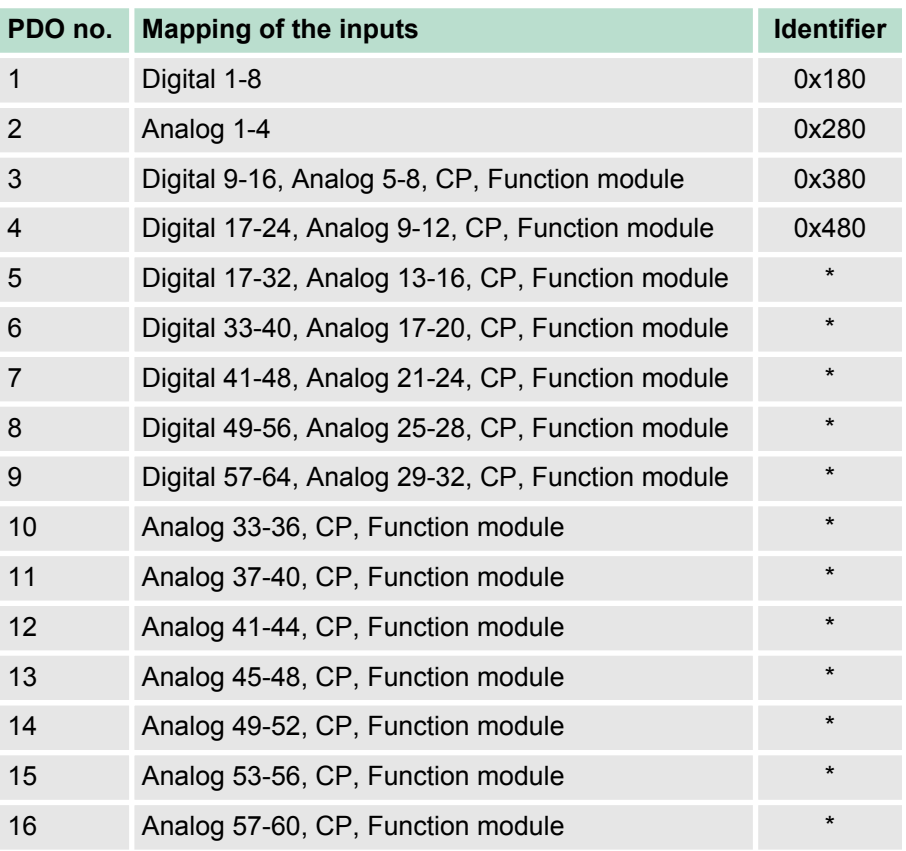

PDO is per default blocked and may be accordingly set and activated with PDO-Linking.

PDO > PDO

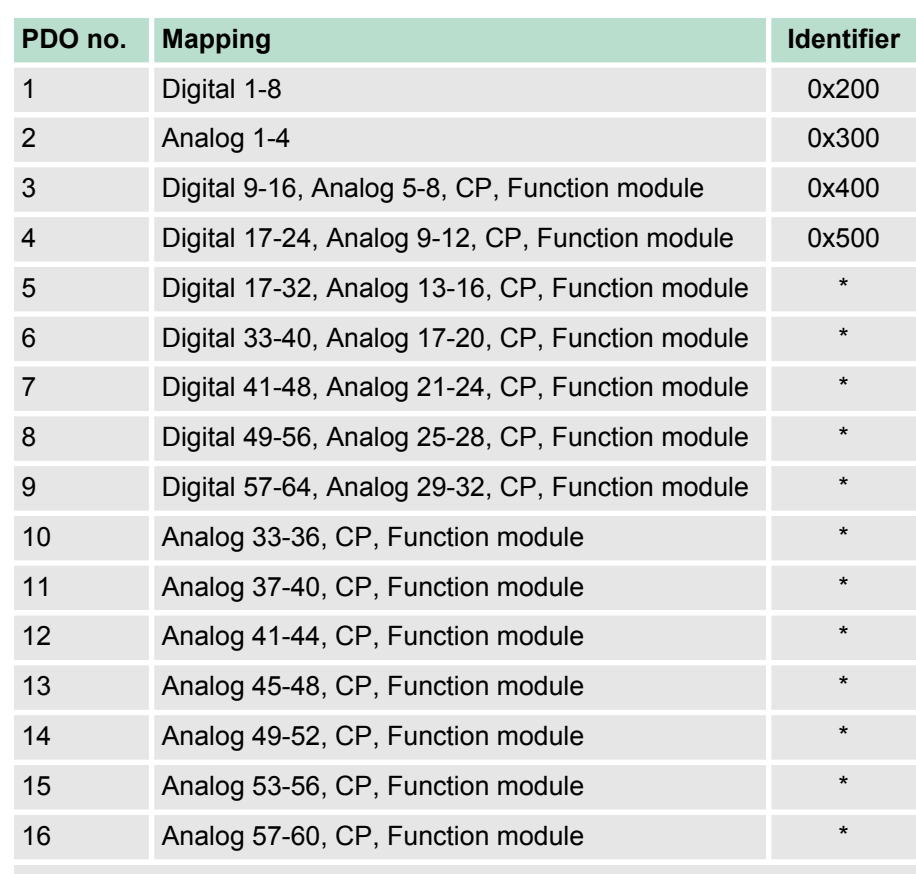

#### *Identifier (CobIDs) of the RxPDOs for the outputs*

PDO is per default blocked and may be accordingly set and activated with PDO-Linking.

The most important communication parameter of a PDOs is the CAN identifier (also called "Communication Object Identifier", COB-ID). It serves the identification of the data and sets the priority of bus access. For every CAN data telegram only one sending node may exist (producer). Due to the ability of CAN to send all messages per broadcast procedure, however, a telegram may be received by several bus participants at the same time (consumer). Therefore, one node may deliver its input information to different bus stations similarly - without needing the pass through a logical bus master. **PDO identifier COB-ID**

The System SLIO provides receive and transmit PDOs default identifier in dependence of the node address. Below follows a list of the COB identifiers for the receive and the transmit PDO transfer that are pre-set after boot-up. The transmission type in the object directory  $($ indices 0x1400-0x140F and 0x1800-0x180F, sub-index 0x02) is preset to asynchronous, event controlled (= 0xFF). The EVENT-timer (value \* 1ms) can be used to transmit the PDOs cyclically.

*Send:*

0x180 + Modul-ID: PDO1S2M digital (acc. DS-301)

0x280 + Modul-ID: PDO2S2M analog

0x380 + Modul-ID: PDO3S2M digital or analog

0x480 + Modul-ID: PDO4S2M

*Receive:*

0x200 + Modul-ID: PDO1M2S digital (acc. DS-301)

0x300 + Modul-ID: PDO2M2S analog

PDO > PDO transmission type

0x400 + Modul-ID: PDO3M2S digital or analog 0x500 + Modul-ID: PDO4M2S

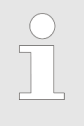

*The PDOs 5 ... 16 are blocked per default and must be enabled by SDO telegrams. More information concerning this may be found in the object directory 1400 ... 1410 / 1800 ... 1810.*

If the Consumer-Producer model of the CANopen PDOs shall be used for direct data transfer between nodes (without master), you have to adjust the identifier distribution accordingly, so that the TxPDO identifier of the producer is identical with the RxPDO identifier of the consumer: **PDO linking**

> This procedure is called PDO linking. this enables for example the simple installation of electronic gearing where several slave axis are listening to the actual value in TxPDO of the master axis.

### **4.7.2 PDO Communication types**

CANopen supports the following possibilities for the process data transfer:

- Event triggered
- n Polled
- $\blacksquare$  Synchronized

The "event" is the alteration of an input value, the data is send immediately after value change. The event control makes the best use of the bus width for not the whole process image is send but only the changed values. At the same time, a short reaction time is achieved, because there is no need to wait for a master request. **Event triggered**

PDOs may also be polled via data request telegrams (remote frames) to give you the opportunity to e.g. send the input process image of event triggered inputs to the bus without input change for example a monitoring or diagnosis device included during runtime. The SLIO CANopen bus coupler supports the query of PDOs via remote frames - for this can, due to the hardware, not be granted for all CANopen devices, this communication type is only partially recommended. **Polled**

It is not only convenient for drive applications to synchronize the input information request and the output setting. For this purpose, CANopen provides the SYNC object, a CAN telegram with high priority and no user data which receipt is used by the synchronized nodes as trigger for reading of the inputs res. writing of the outputs. **Synchronized**

#### **4.7.3 PDO transmission type**

The parameter "PDO transmission type" fixes how the sending of the PDOs is initialized and what to do with received ones:

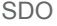

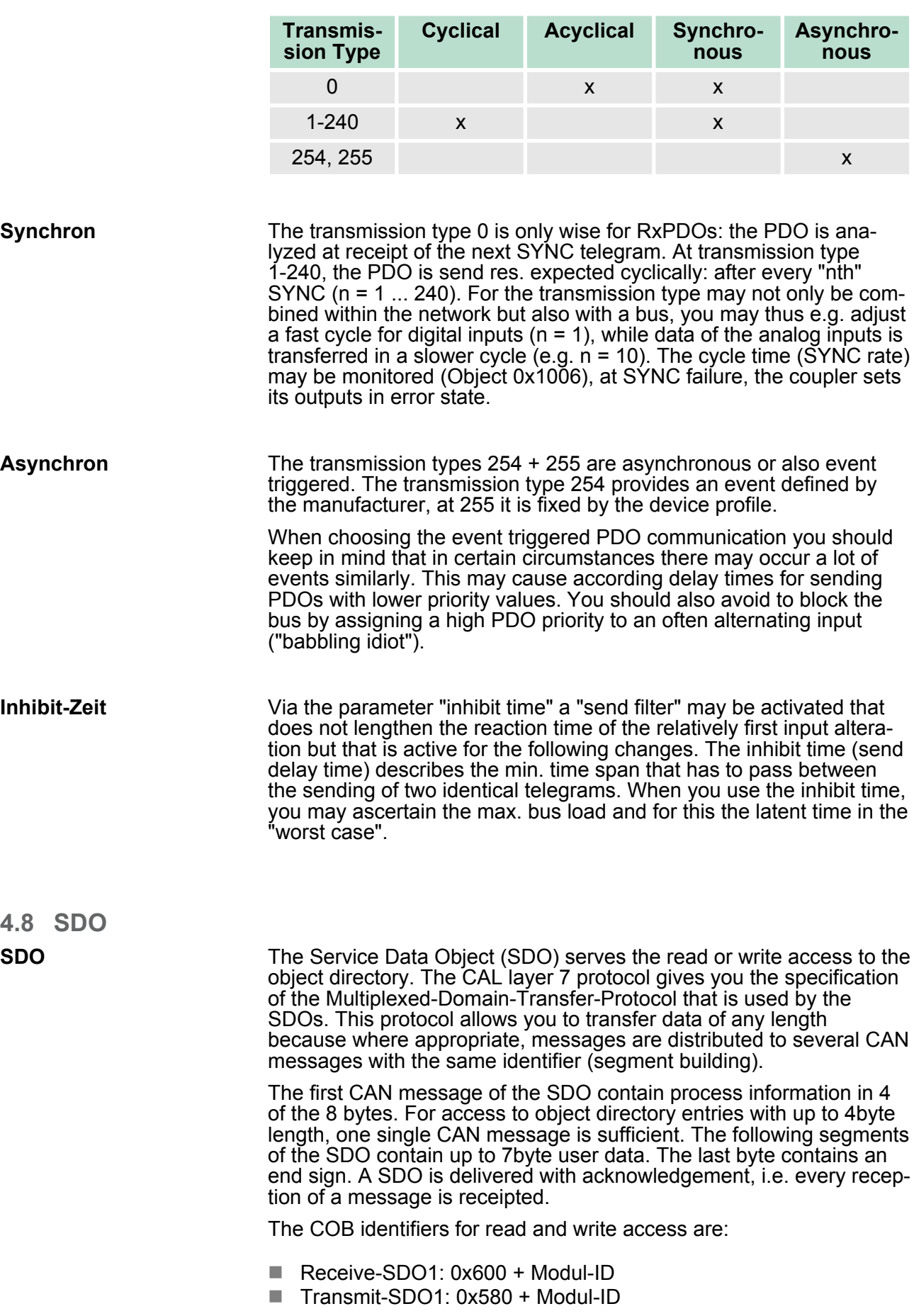

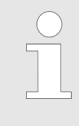

*A detailed description of the SDO telegrams is to find in the DS-301 norm from CiA. In the following only the error messages are described that are generated at wrong parameterization.*

## **SDO error codes**

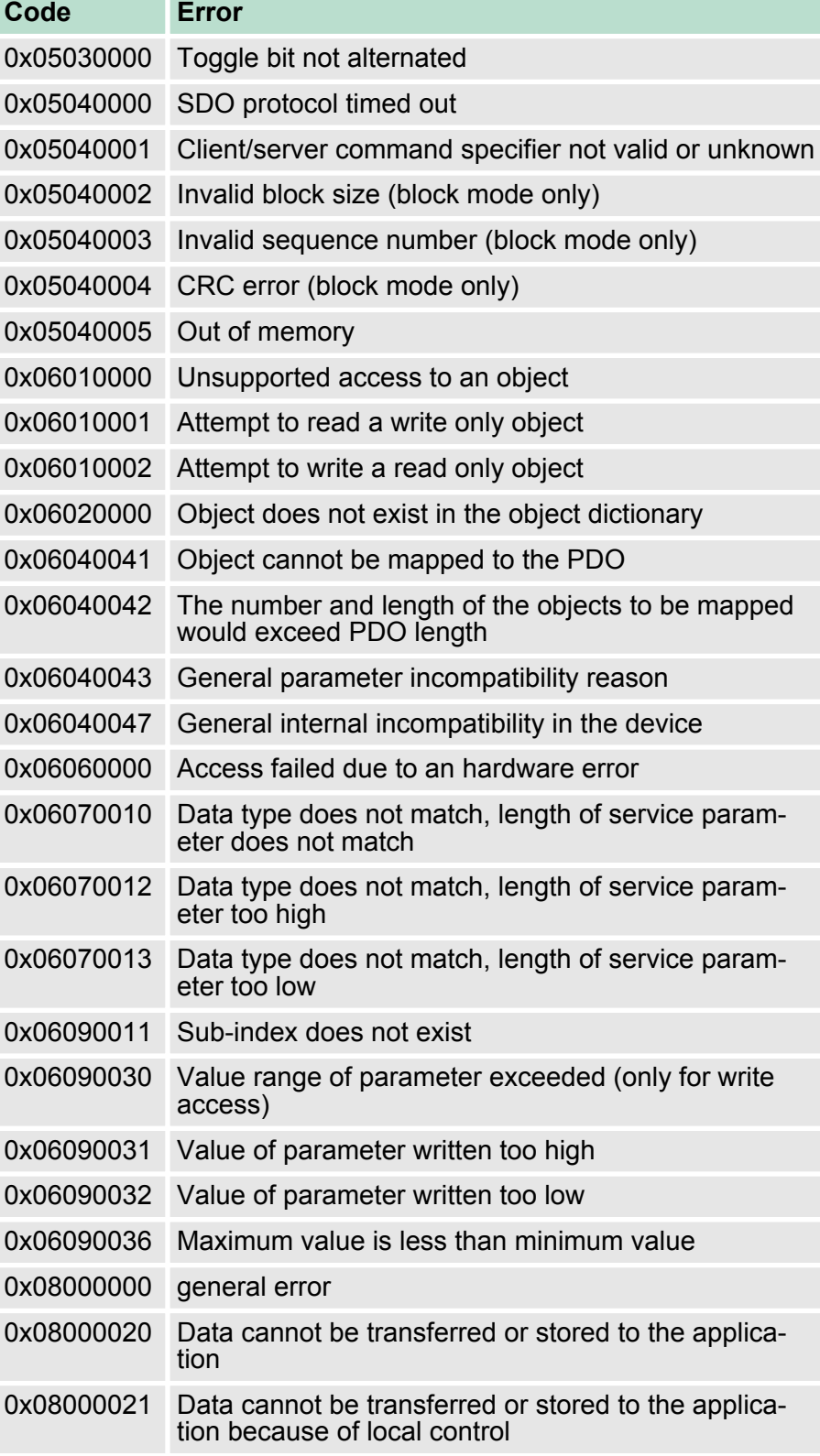

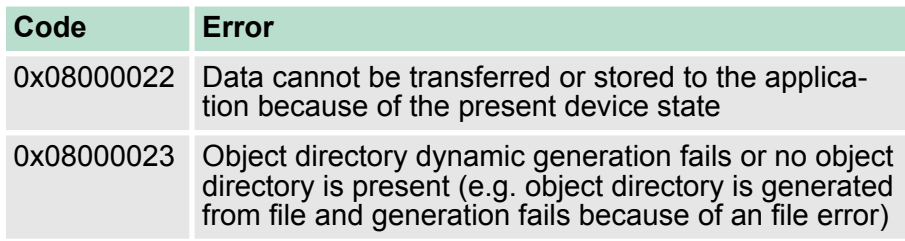

## **4.9 Object directory**

### **Structure**

The CANopen object directory contains all relevant CANopen objects for the bus coupler. Every entry in the object directory is marked by a 16bit index.

If an object exists of several components (e.g. object type Array or Record), the components are marked via an 8bit sub-index.

The object name describes its function. The data type attribute specifies the data type of the entry.

The access attribute defines, if the entry may only be read, only be written or read and written.

The object directory is divided into the following 3 parts:

■ Communication specific profile area (0x1000 – 0x1FFF) This area contains the description of all relevant parameters for the communication.

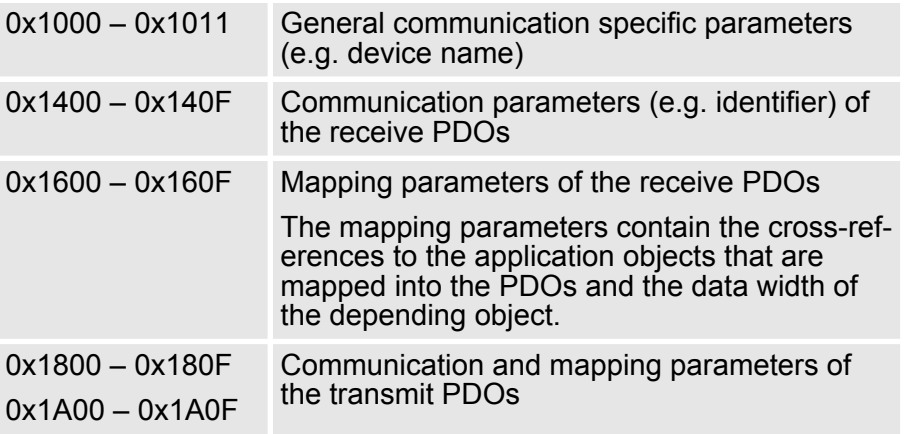

- Manufacturer specific profile area (0x2000 0x5FFF) Here you may find the manufacturer specific entries like e.g. PDO Control, CAN transfer rate (transfer rate after RESET) etc.
- Standardized device profile area (0x6000 0x9FFF) This area contains the objects for the device profile acc. DS-401.
	- *For the CiA norms are exclusively available in English, we adapted the object tables. Some entries are described below the according tables.*

#### **Object directory overview**

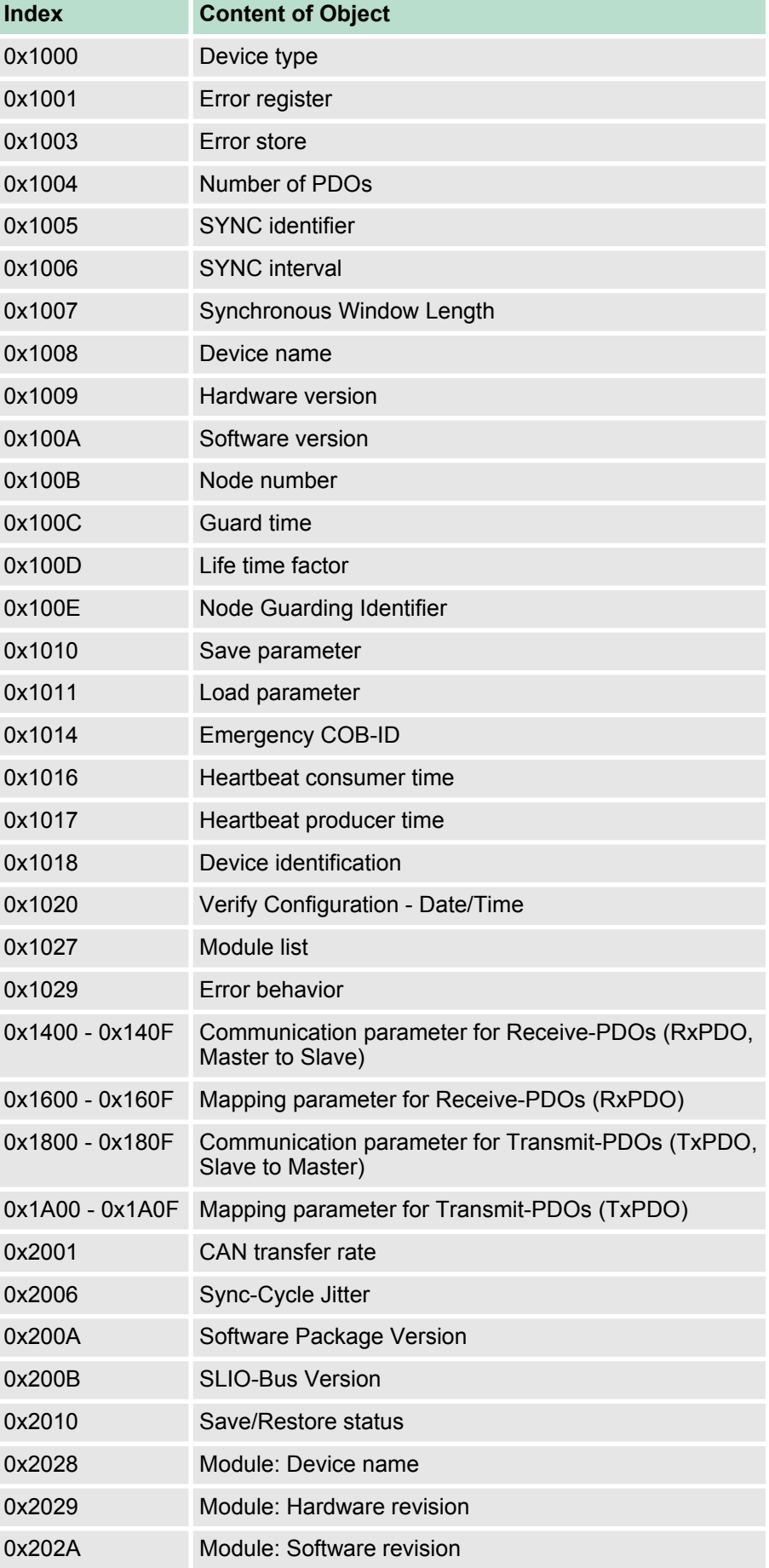

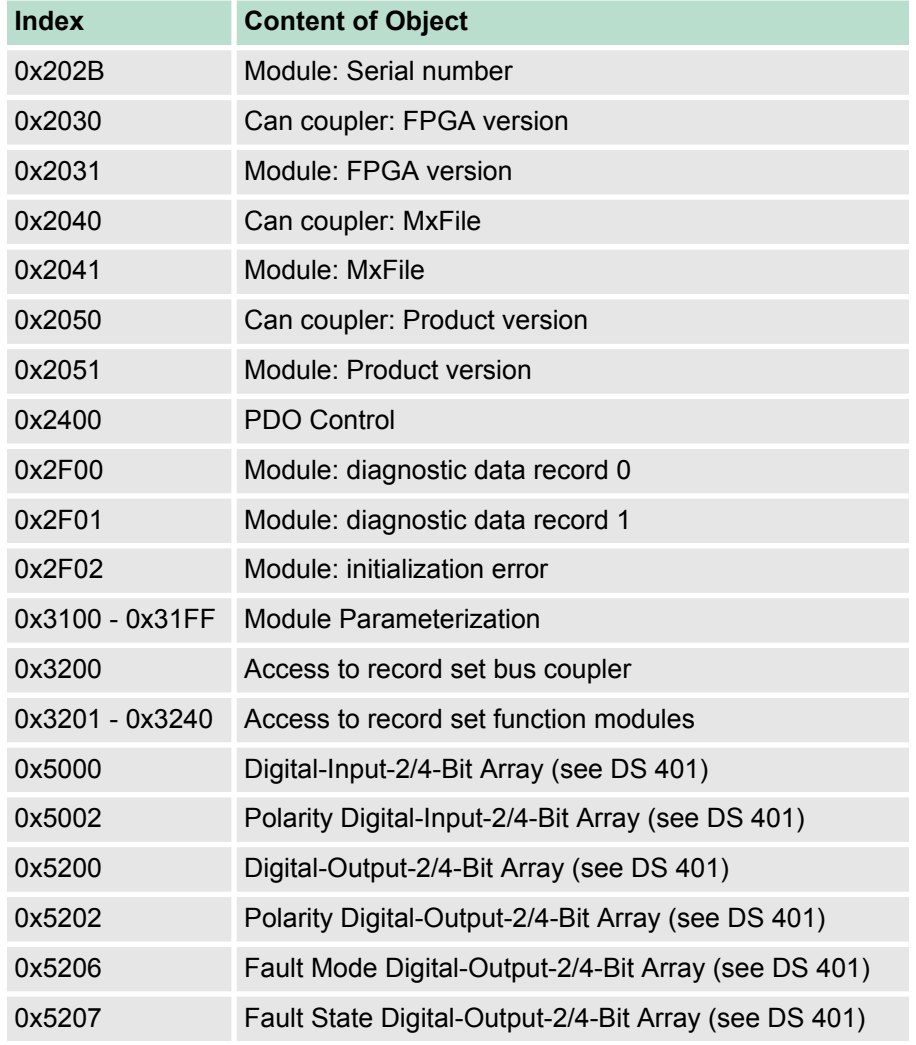

## **Device Type**

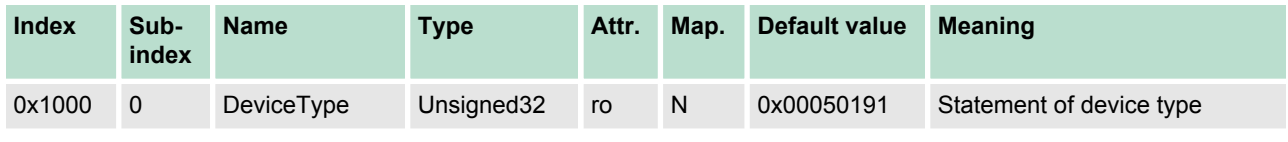

The 32bit value is divided into two 16bit fields:

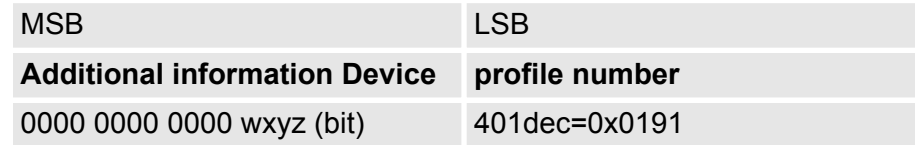

The "additional information" contains data related to the signal types of the I/O device:

- $z=1 \rightarrow$ digital inputs
- $y=1 \rightarrow$ digital outputs
- $x=1 \rightarrow$ digital outputs
- $w=1 \rightarrow$ analog outputs

## **Error register**

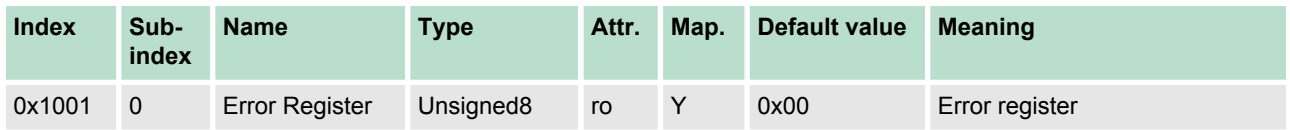

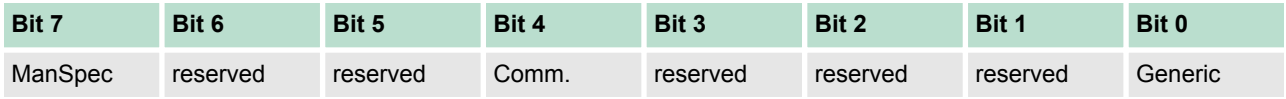

*ManSpec.:*

Manufacturer specific error, specified in object 0x1003.

*Comm.:*

Communication error (overrun CAN)

*Generic:*

A not more precisely specified error occurred (flag is set at every error message).

## **Error store**

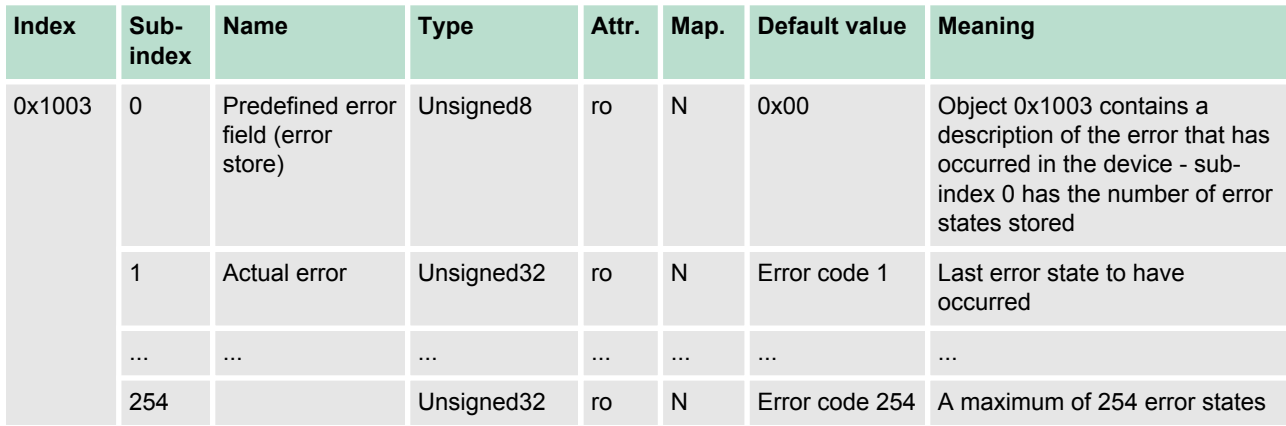

**The "predefined error field" is divided into two 16bit fields:**

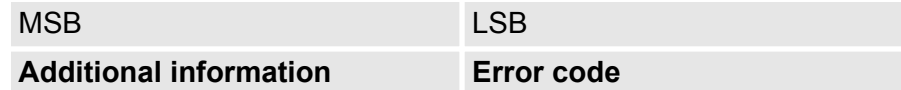

Error code and Additional information are described at the table "Error messages" from Emergency Object.

New errors are always saved at sub-index 1, all the other sub-indices being appropriately incremented.

By writing a "0" to sub-index 0, the whole error memory is cleared. If there has not been an error since PowerOn, then object 0x1003 exists only of sub-index 0 with entry "0".

Via reset or PowerCycle, the error memory is cleared.

Error messages and Error code are described at Emergency Object.Ä *[Chapter 4.10 'Emergency Object' on page 102](#page-101-0)*

## **Number of PDOs**

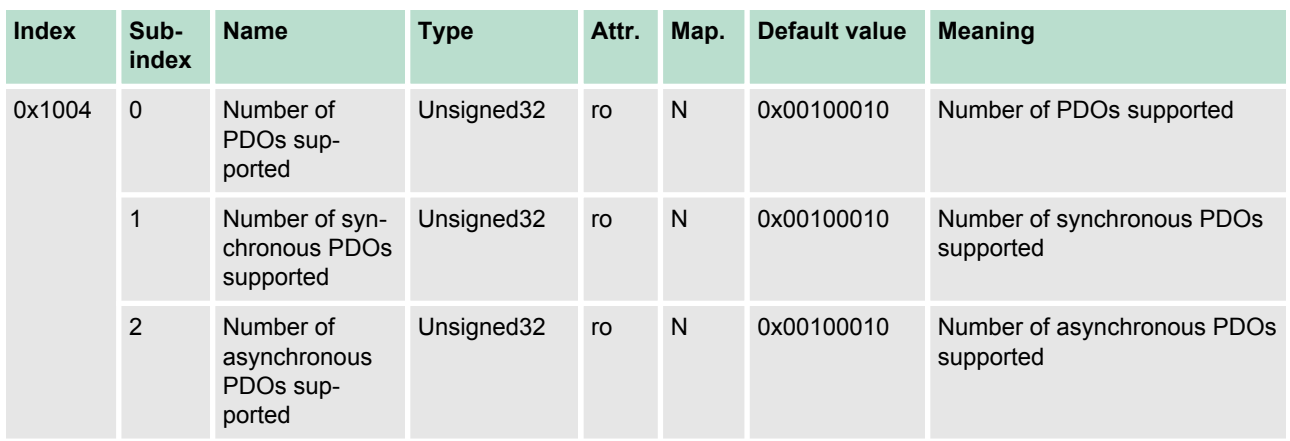

The 32bit value is divided into two 16bit fields:

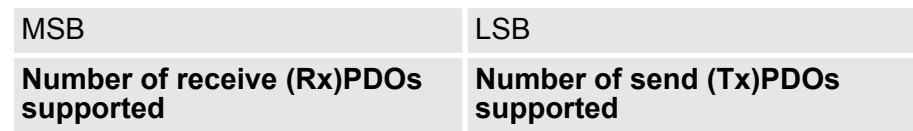

## **SYNC identifier**

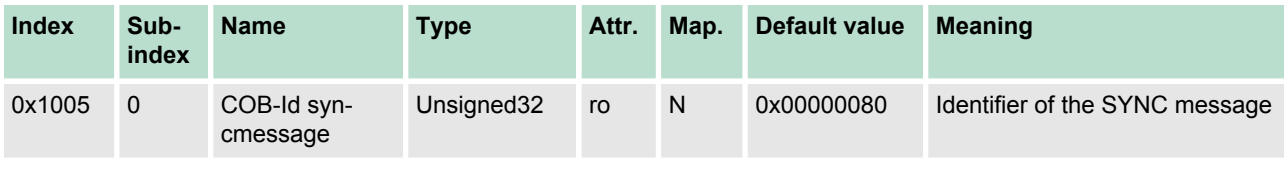

The lower 11bit of the 32bit value contains the identifier ( $0x80 =$ 128dez).

Bit 30 = 0: Slave works as Sync Consumer (0x00000080)

Bit 30 = 1: Slave works as Sync Producer (0x40000080)

## **SYNC interval**

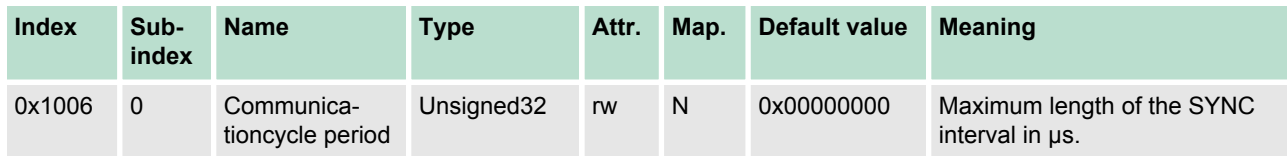

From firmwareversion V126 and up the Sync-Cycle time can be monitored. Here the following preconditions apply:

- SYNC identifier (Index 0x1005)
	- Bit 30 = 0: lave works as Sync Consumer (0x00000080)
- $\blacksquare$  SYNC interval (Index 0x1006)
	- *Sync-Cycle Time* > 0

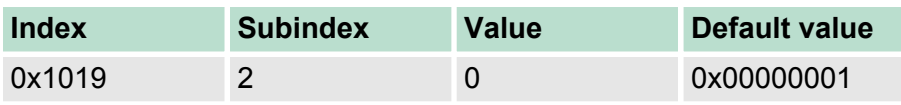

The *Transmission-Type* of at least 1 PDO must be set to operation mode *'Sync'*.

Mode *Sync Producer* (Index 0x1005):

Sync-Interval is set. There is no monitoring.

### **Synchronous Window Length**

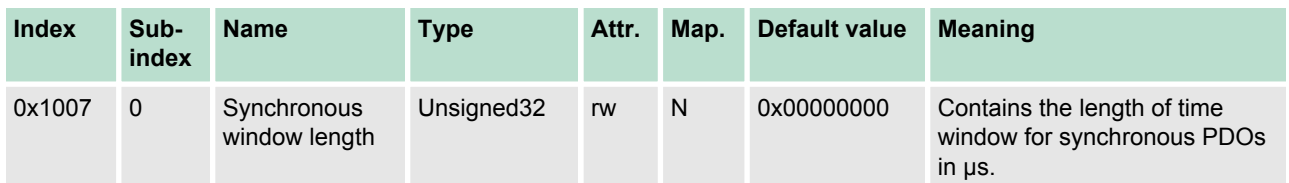

This entry is not evaluated from the VIPA IM 053 1CA00.

## **Device name**

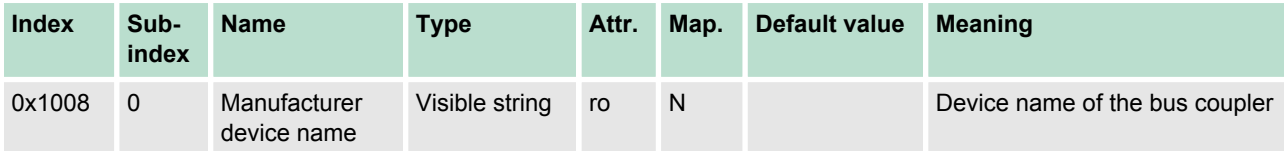

VIPA IM 053 1CA00 = VIPA CANopen slave IM 053-1CA00

Since the returned value is longer than 4byte, the segmented SDO protocol is used for transmission.

## **Hardware version**

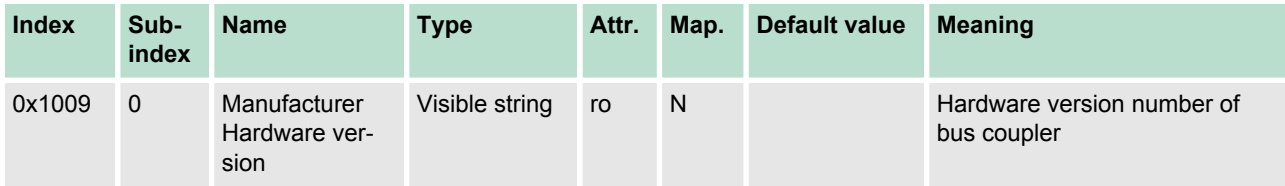

VIPA IM 053 1CA00 = 1.00

Since the returned value is longer than 4byte, the segmented SDO protocol is used for transmission.

## **Software version**

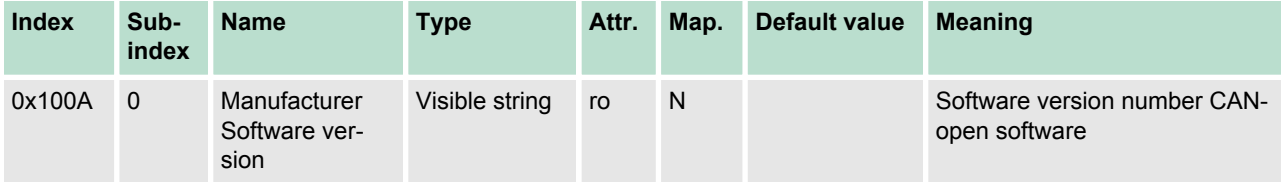

VIPA IM 053 1CA00 = 1.xx

Since the returned value is longer than 4byte, the segmented SDO protocol is used for transmission.

### **Node number**

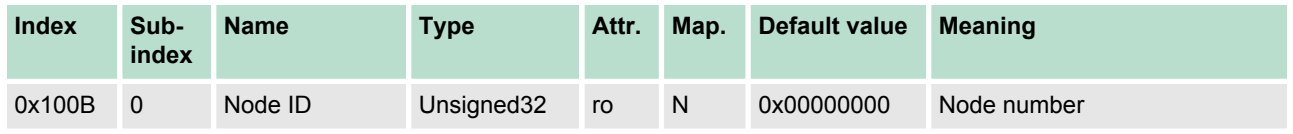

The node number is supported for reasons of compatibility.

## **Guard time**

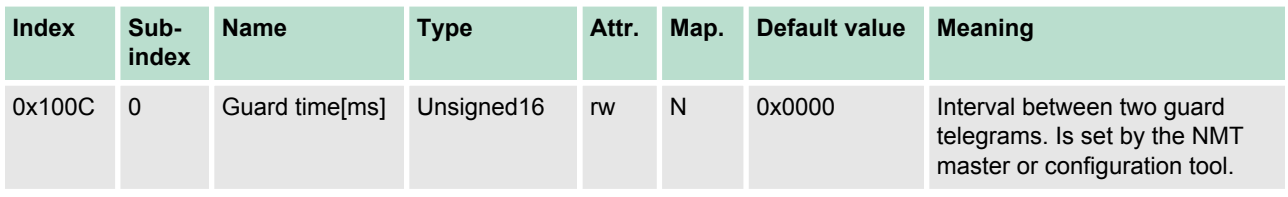

## **Life time factor**

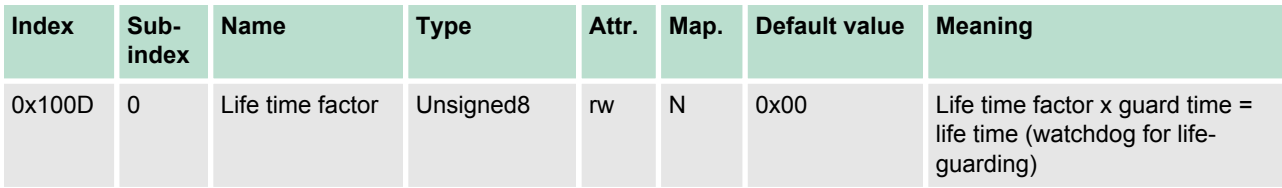

If a guarding telegram is not received within the life time, the node enters the error state. If the life time factor and/or guard time =0, the node does not carry out any life guarding, but can itself be monitored by the master (node guarding).

## **Guarding identifier**

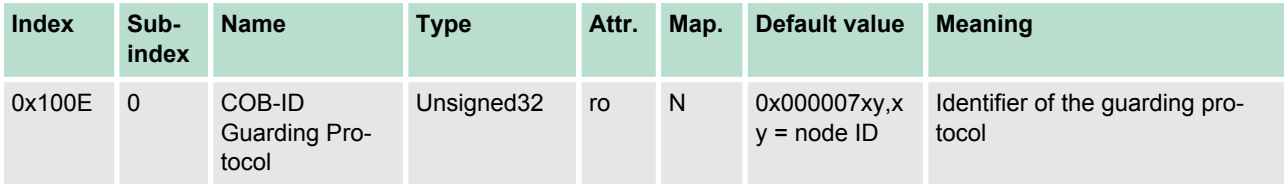

#### **Save parameters**

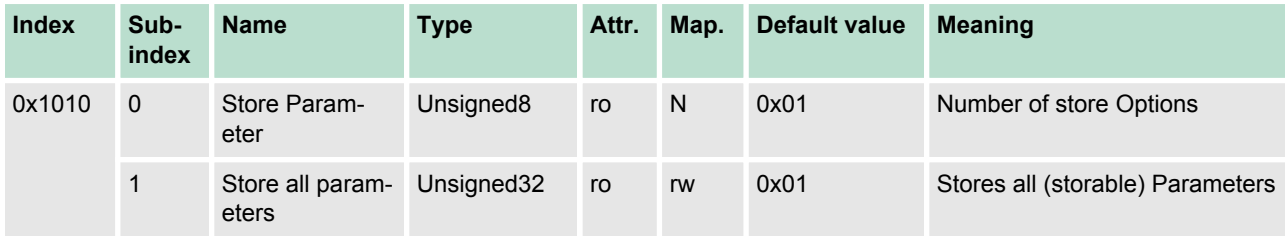

By writing the string "save" in ASCII code (hex code: 0x65766173) into sub-index 1, the current parameters are placed into non-volatile storage (byte sequence at the bus incl. SDO protocol: 0x23 0x10 0x10 0x01 0x73 0x61 0x76 0x65).

If successful, the storage process is confirmed by the corresponding TxSDO (0x60 in the first byte).

*For the bus coupler is not able to send or receive CAN telegrams during the storage procedure, storage is only possible when the node is in pre-operational state.*

*It is recommended to set the complete net to the preoperational state before storing data to avoid a buffer overrun.*

## **Load default values**

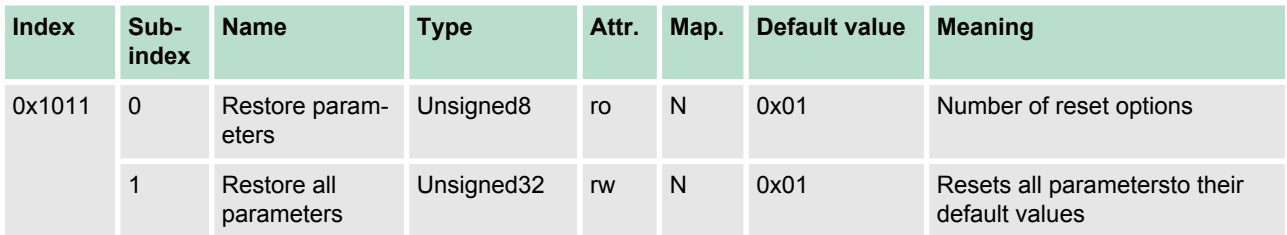

By writing the string "load" in ASCII code (hex code: 0x64616F6C) into sub-index 1, all parameters are set back to default values (delivery state) **at next start-up (reset)** (byte sequence at the bus incl. SDO protocol: 0x23 0x11 0x10 0x01 0x6C 0x6F 0x61 0x64).

This activates the default identifiers for the PDOs.

## **Emergency COB-ID**

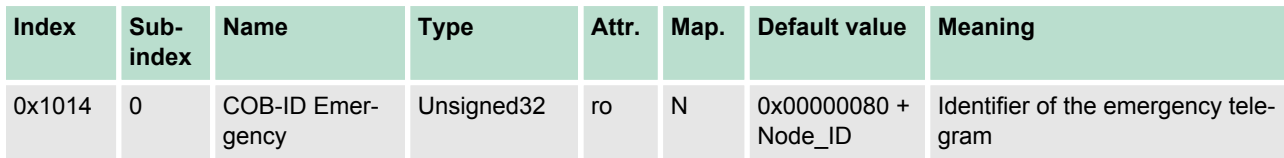

#### **Consumer Heartbeat Time**

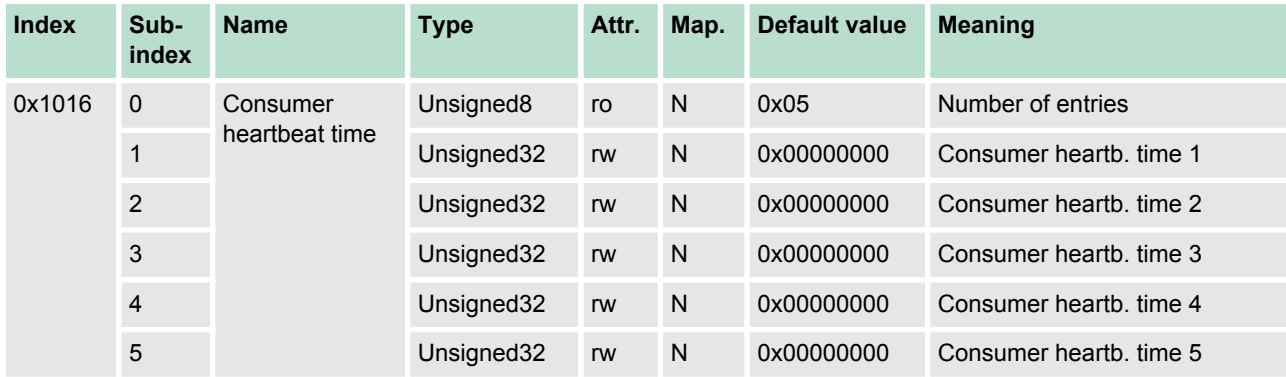

Structure of the "Consumer Heartbeat Time" entry:

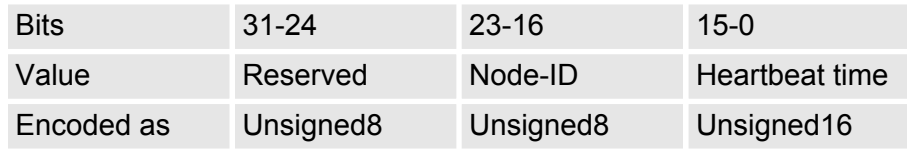

As soon as you try to configure a consumer heartbeat time unequal zero for the same node-ID, the node interrupts the SDO download and throws the error code 0604 0043hex.

#### **Producer Heartbeat Time**

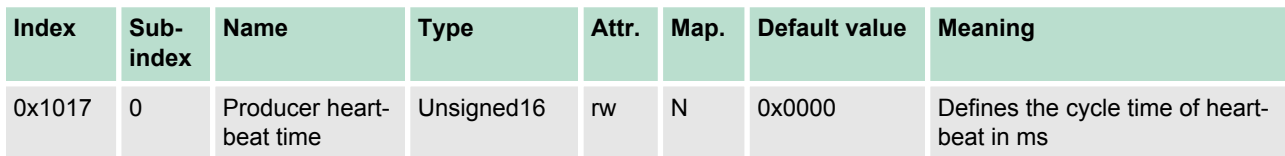

## **Identity Object**

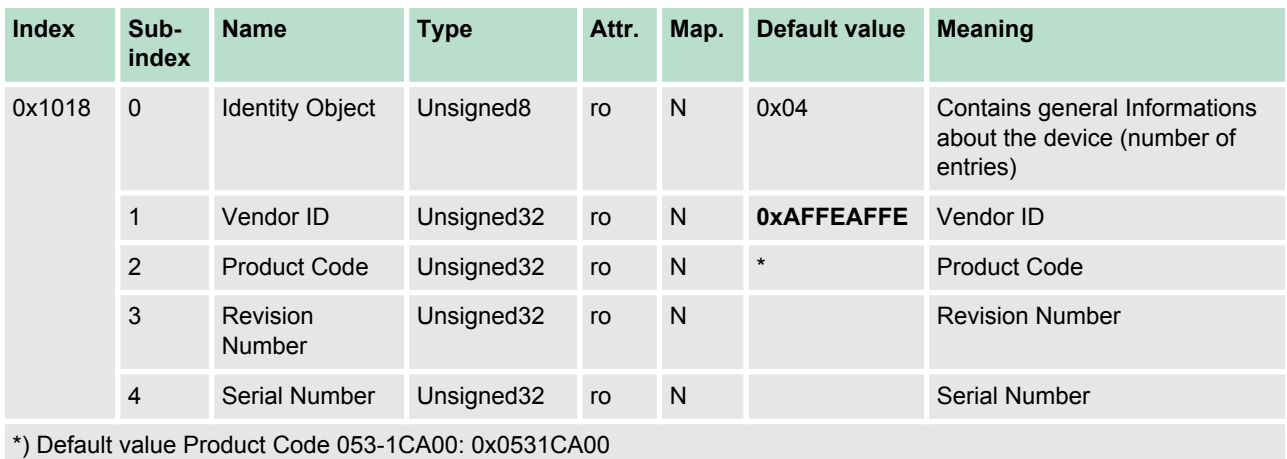

## **Verify Configuration**

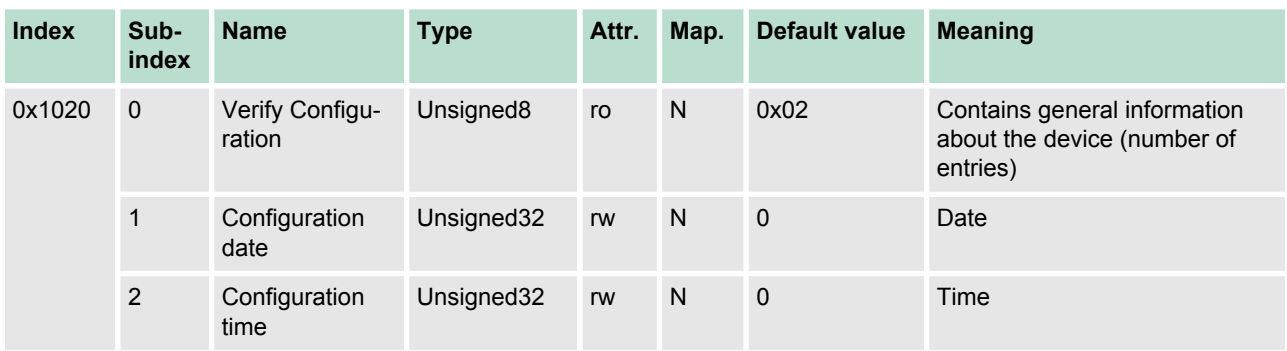

## **Modular Devices**

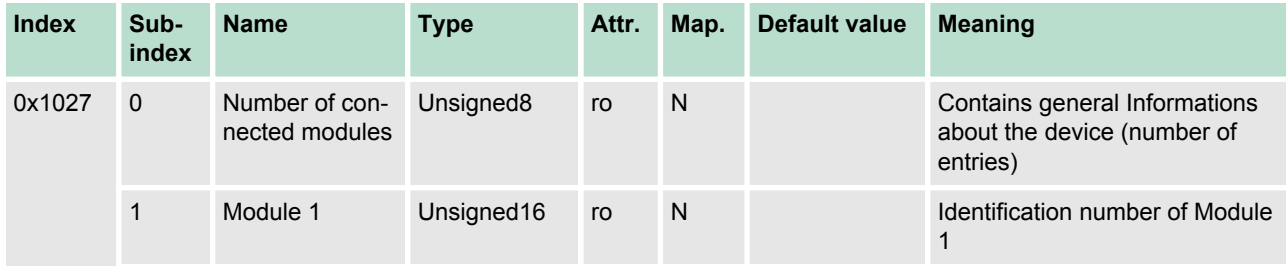

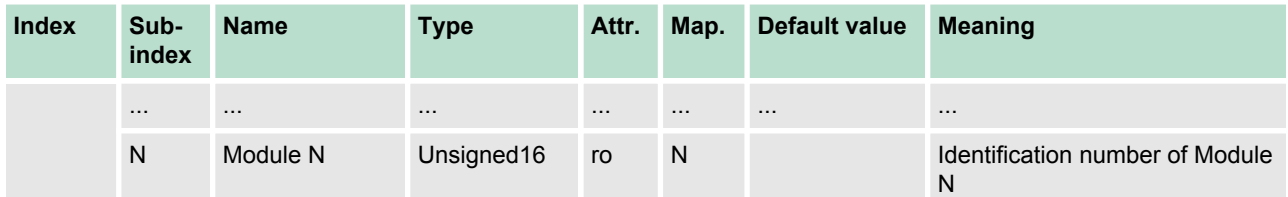

The *Identification number* corresponds to the first 4 digits of the *module ID*. The *module ID* may be found at the technical data of the corresponding SLIO module.

## **Error Behavior**

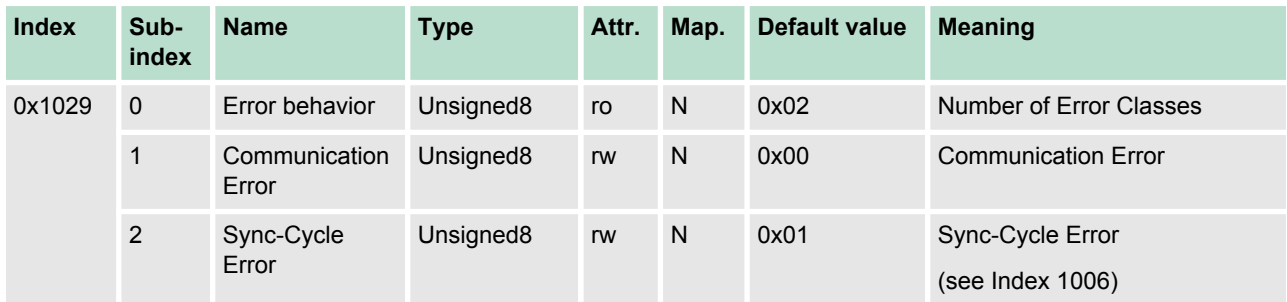

As soon as a device failure is detected in "operational" state, the module should automatically change into the "pre-operational" state.

If e.g. an "Error behavior" is implemented, the module may be configured that its going into STOP at errors.

The following error classes may be monitored:

- 0 = pre-operational
- $1 = no$  state change
- 2 = stopped

#### **Communication parameter RxPDO1**

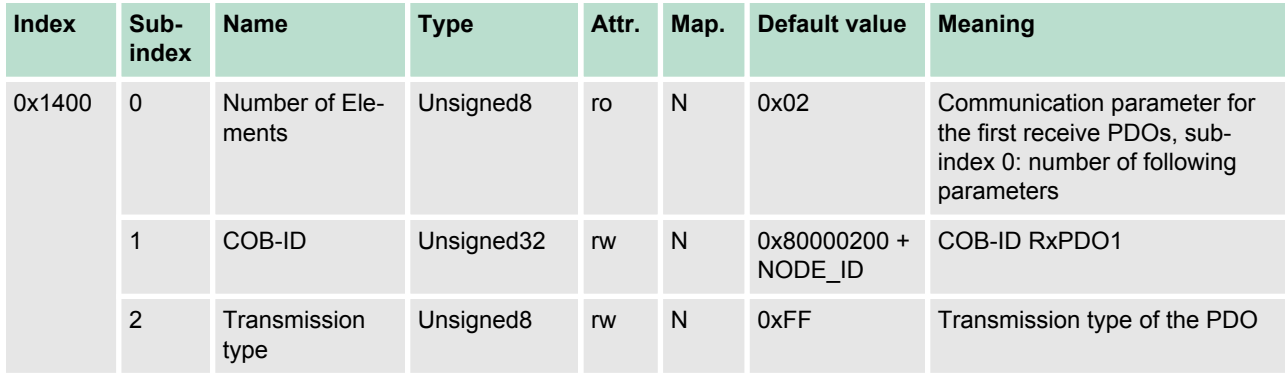

Sub-index 1 (COB-ID): The lower 11bit of the 32bit value (bits 0-10) contain the CAN identifier, the MSBit (bit 31) shows if the PDO is active (0) or not (1), bit 30 shows if a RTR access to this PDO is permitted  $(0)$  or not  $(1)$ .

The sub-index 2 contains the transmission type.

#### **Communication parameter RxPDO2**

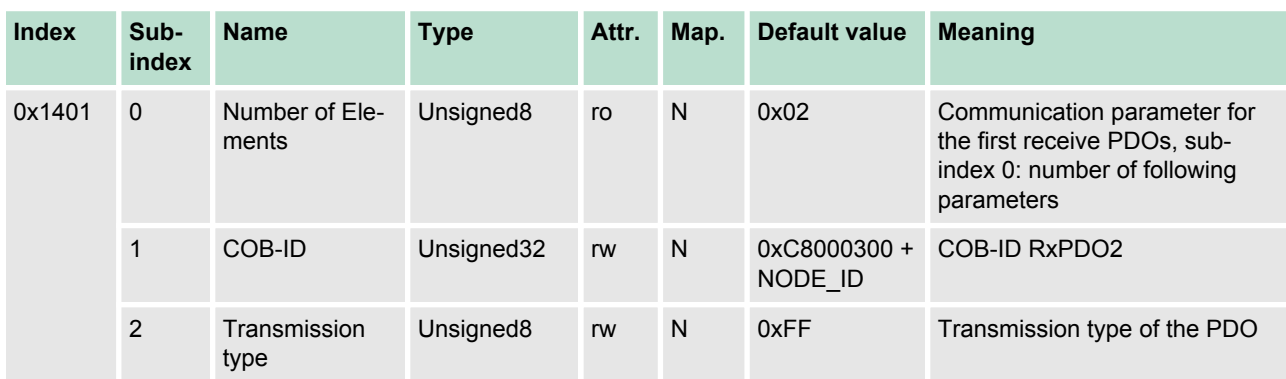

#### **Communication parameter RxPDO3**

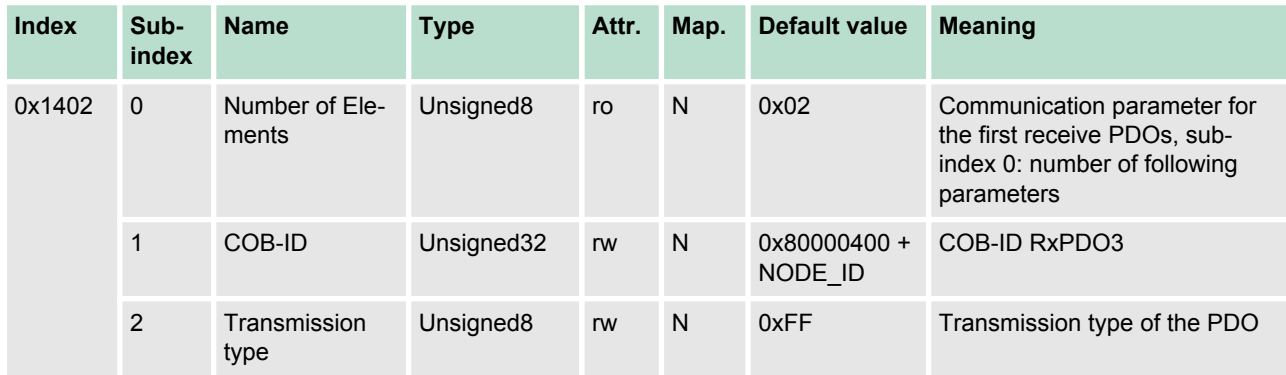

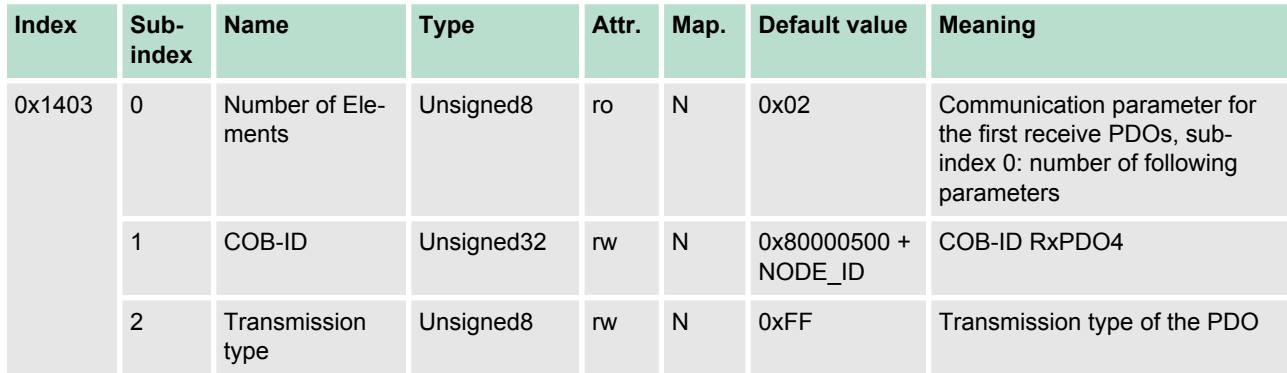

#### **Communication parameter RxPDO5**

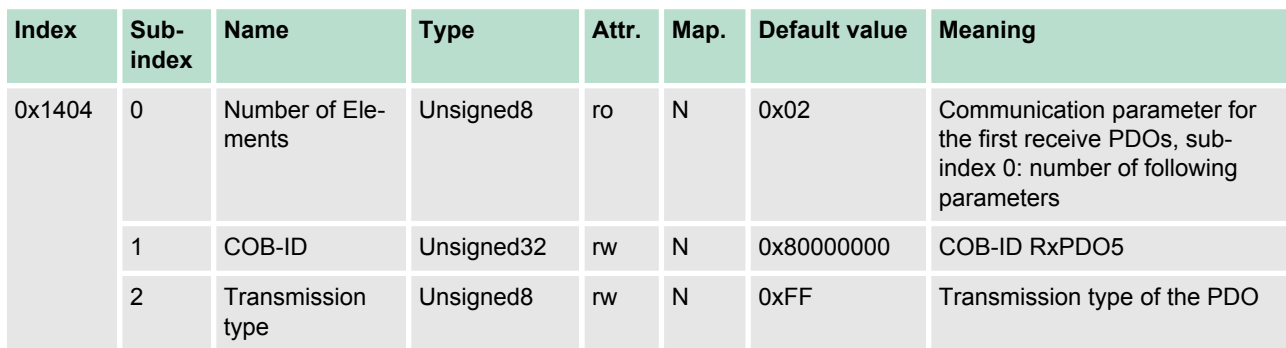

#### **Communication parameter RxPDO6**

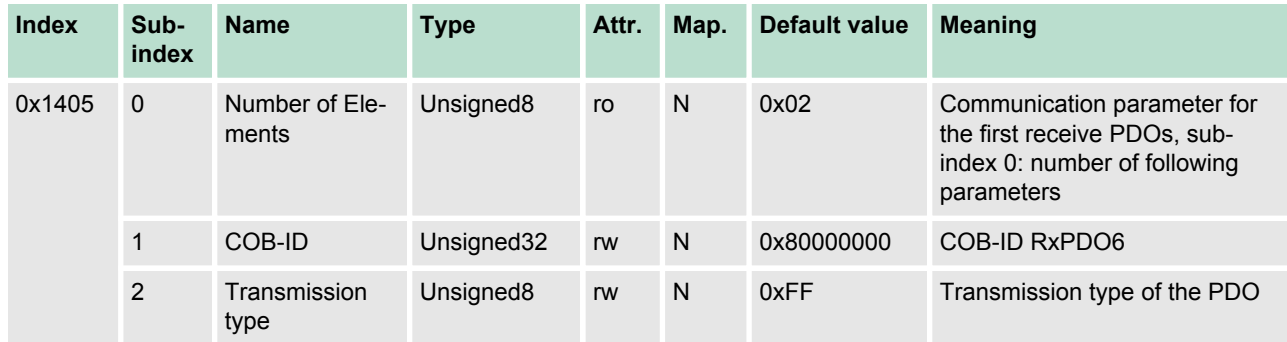

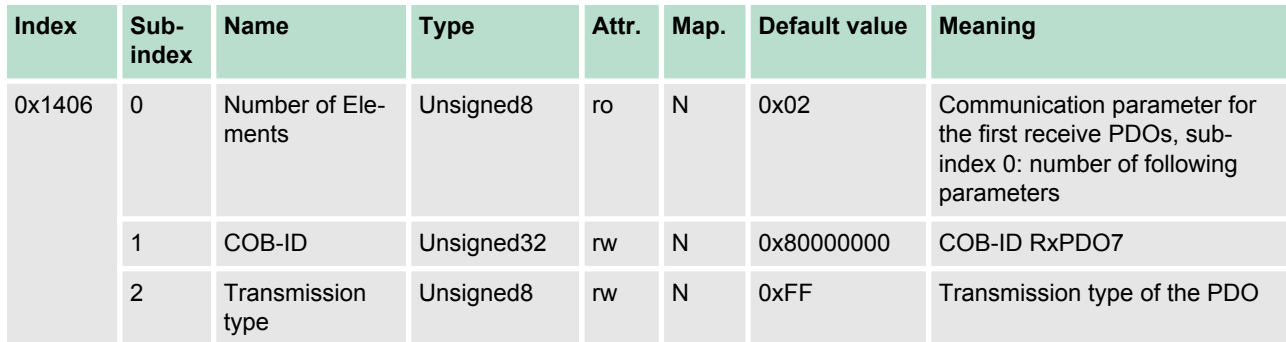

#### **Communication parameter RxPDO8**

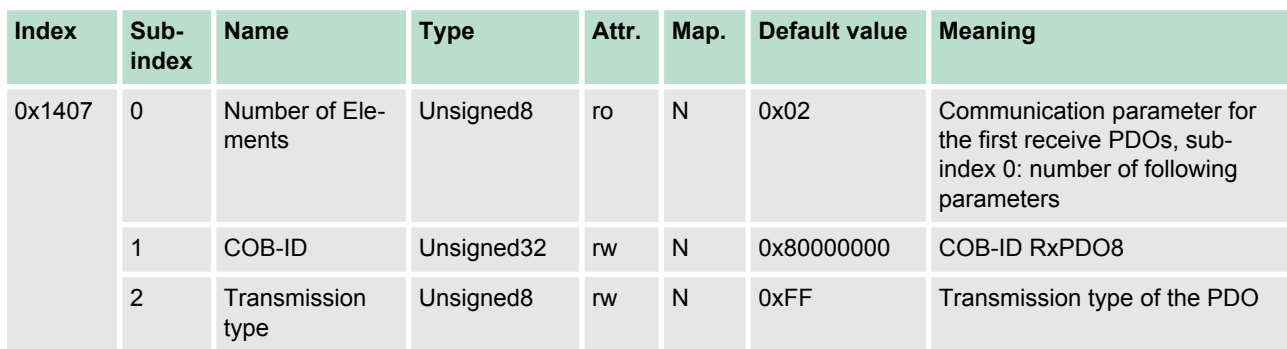

#### **Communication parameter RxPDO9**

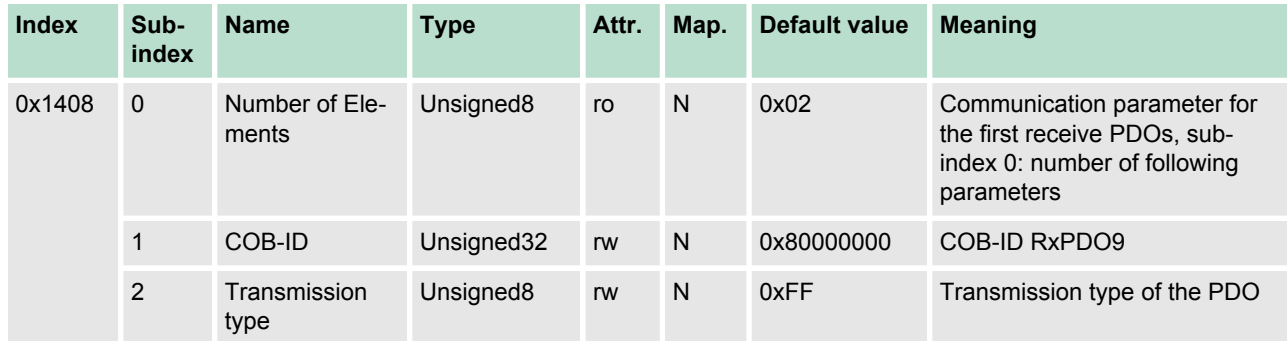

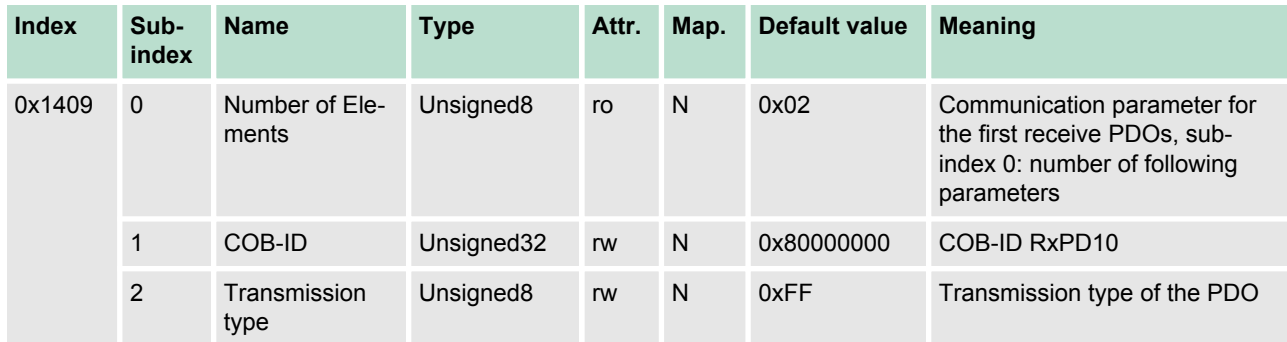

#### **Communication parameter RxPDO11**

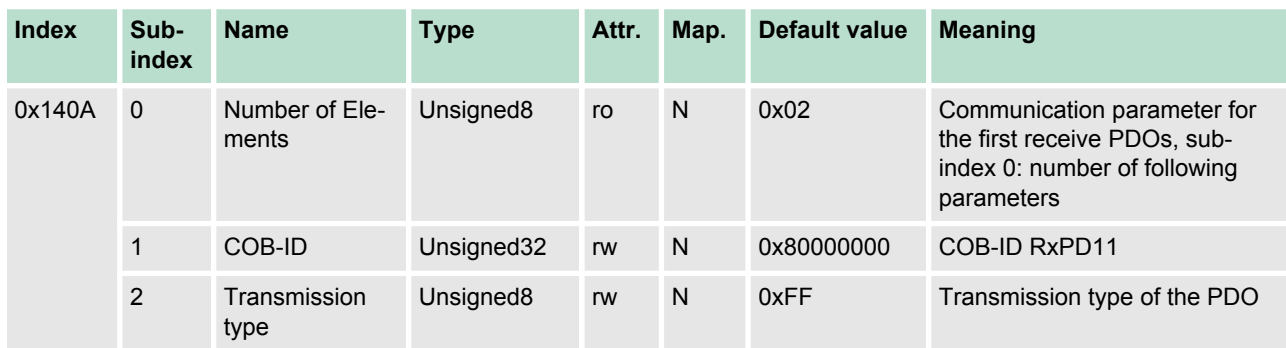

#### **Communication parameter RxPDO12**

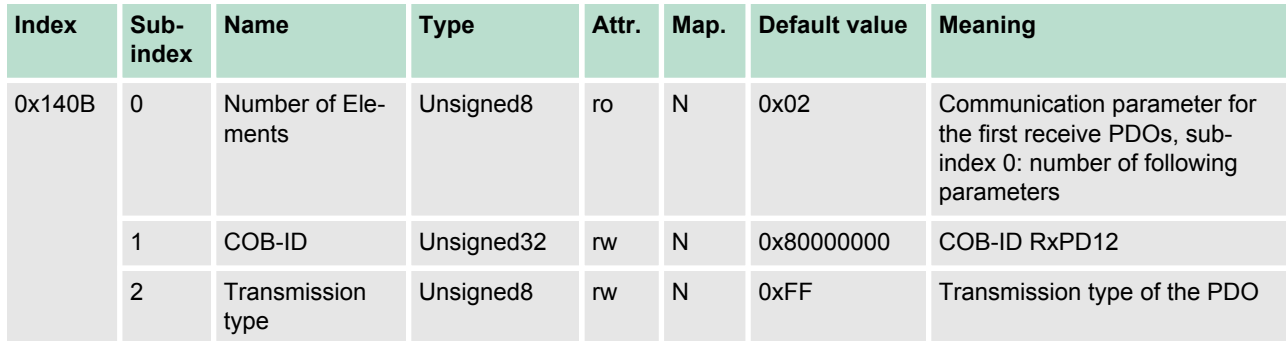

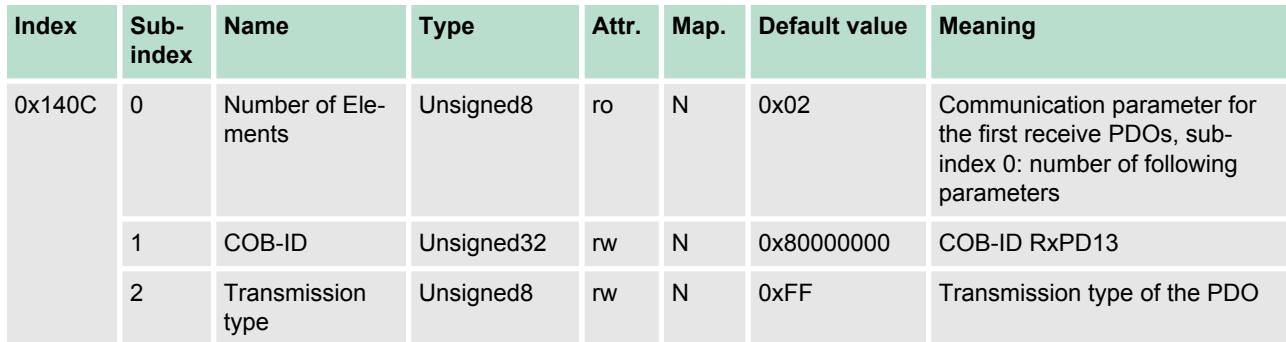

#### **Communication parameter RxPDO14**

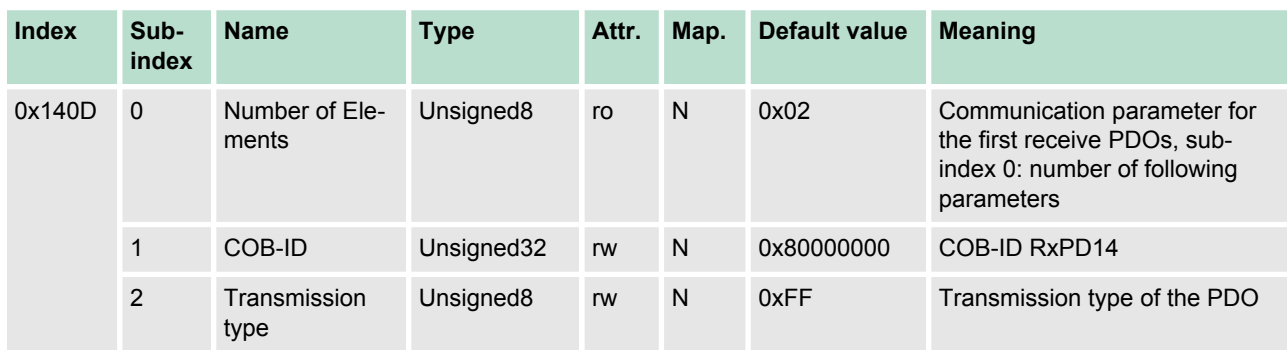

#### **Communication parameter RxPDO15**

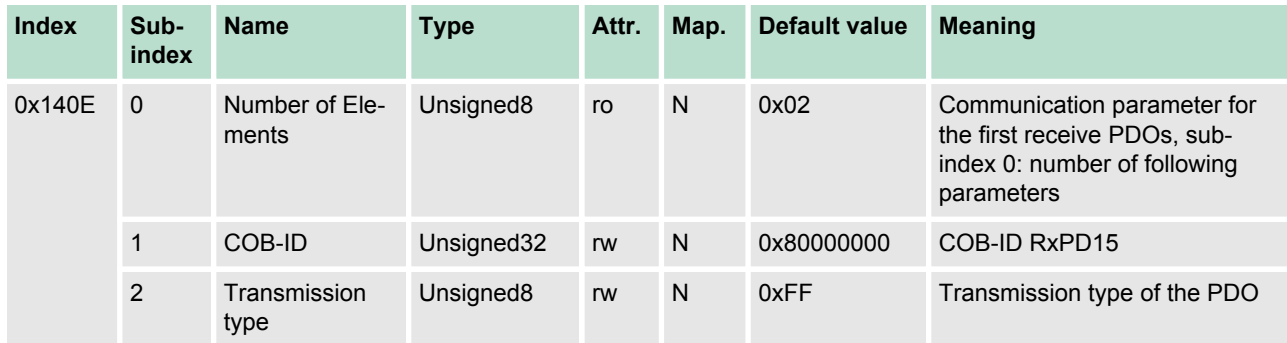

#### **Communication parameter RxPDO16**

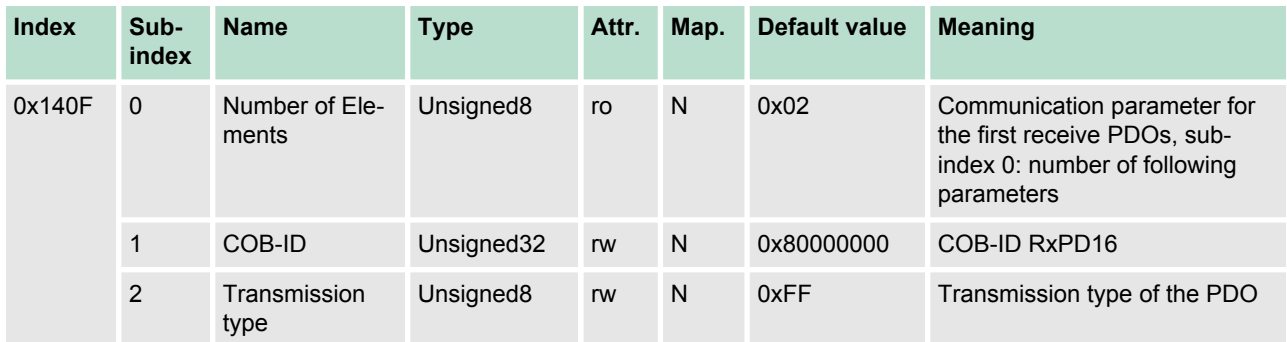

## **Mapping RxPDO1**

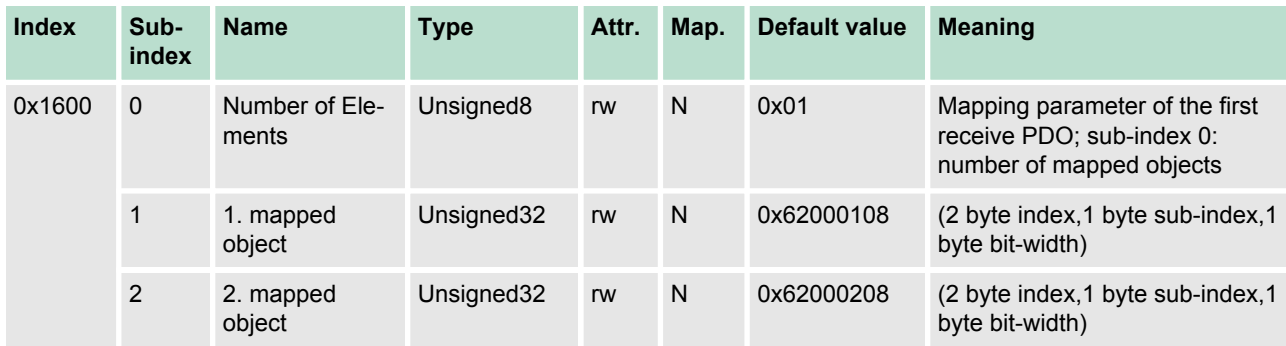

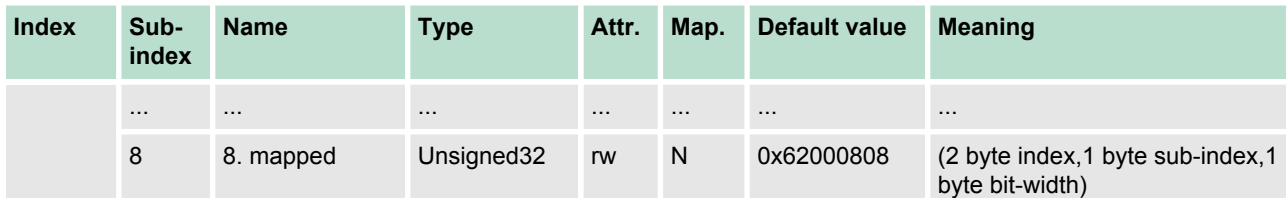

The 1. receive PDO (RxPDO1) is per default for the digital outputs. Depending on the number of the inserted outputs, the needed length of the PDO is calculated and mapped into the according objects.

For the digital outputs are organized in bytes, the length of the PDO can be directly seen in sub-index 0. If the mapping is changed, the entry in sub-index 0 has to be adjusted accordingly.

## **Mapping RxPDO2**

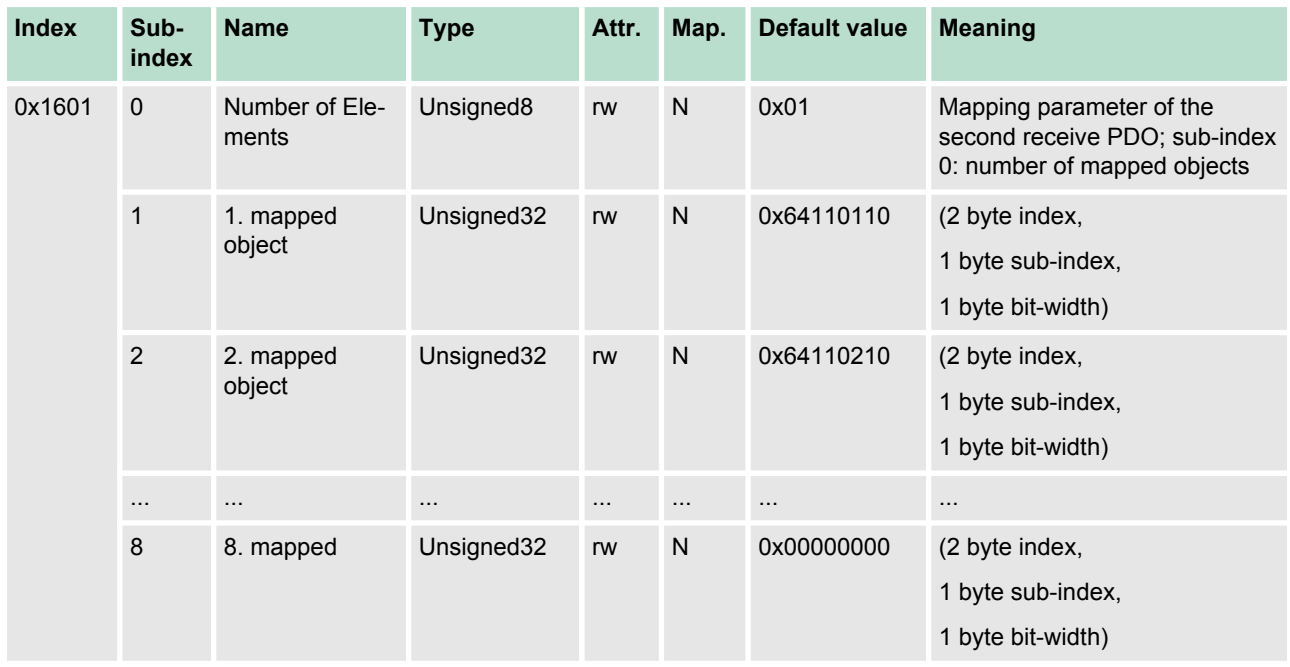

The 2. receive PDO (RxPDO2) is per default for the analog outputs. Depending on the number of the inserted outputs, the needed length of the PDO is calculated and the according objects are mapped. For the digital outputs are organized in words, the length of the PDO can be directly seen in sub-index 0. If the mapping is changed, the entry in sub-index 0 has to be adjusted accordingly.

## **Mapping RxPDO3- RxPDO16**

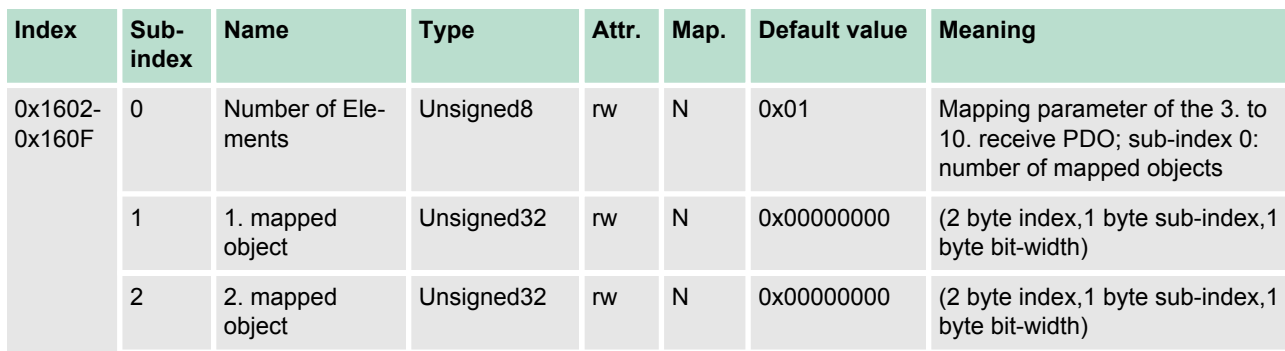
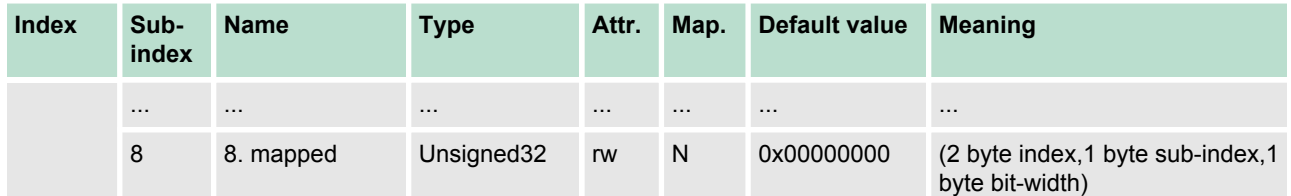

The receive PDOs 3 to 16 (RxPDO3-16) get an automatic default mapping via the coupler depending from the connected terminals. Ä *[Chapter 4.7 'PDO ' on page 51](#page-50-0)*

#### **Communication parameter TxPDO1**

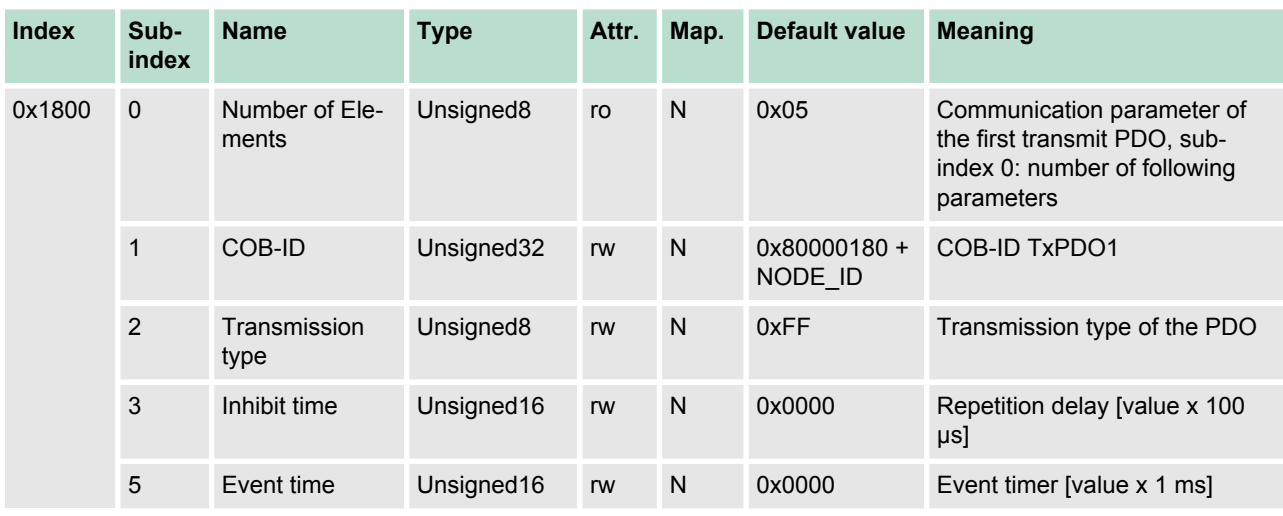

Sub-index 1 (COB-ID): The lower 11bit of the 32bit value (bits 0-10) contain the CAN identifier, the MSBit (bit 31) shows if the PDO is active (0) or not (1), bit 30 shows if a RTR access to this PDO is permitted (0) or not (1). The sub-index 2 contains the transmission type, sub-index 3 the repetition delay time between two equal PDOs. If an event timer exists with a value unequal 0, the PDO is transmitted when the timer exceeds. If a inhibit timer exists, the event is delayed for this time.

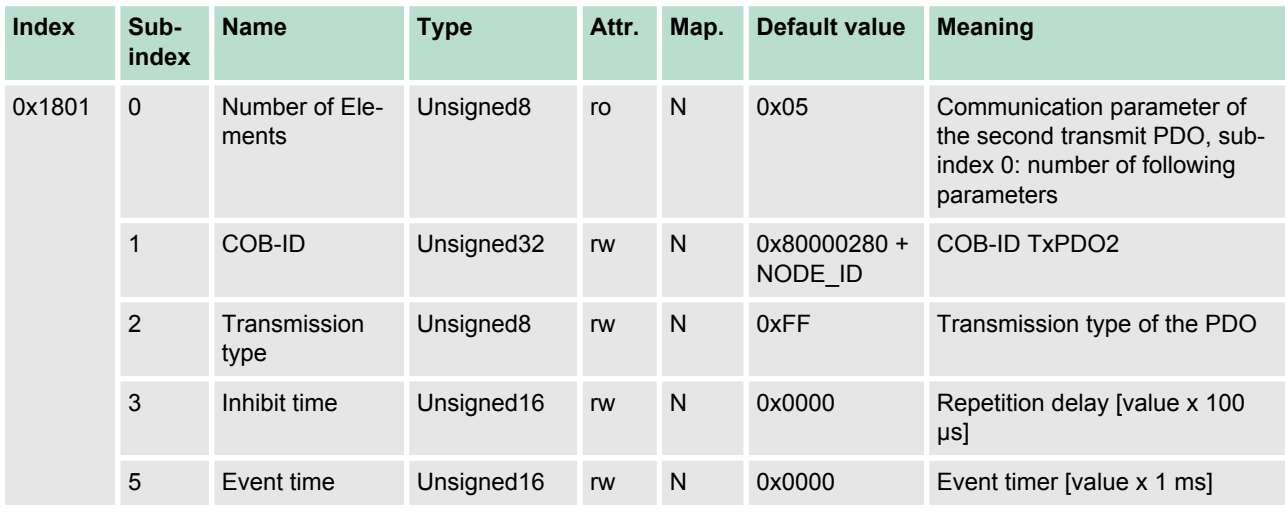

#### **Communication parameter TxPDO3**

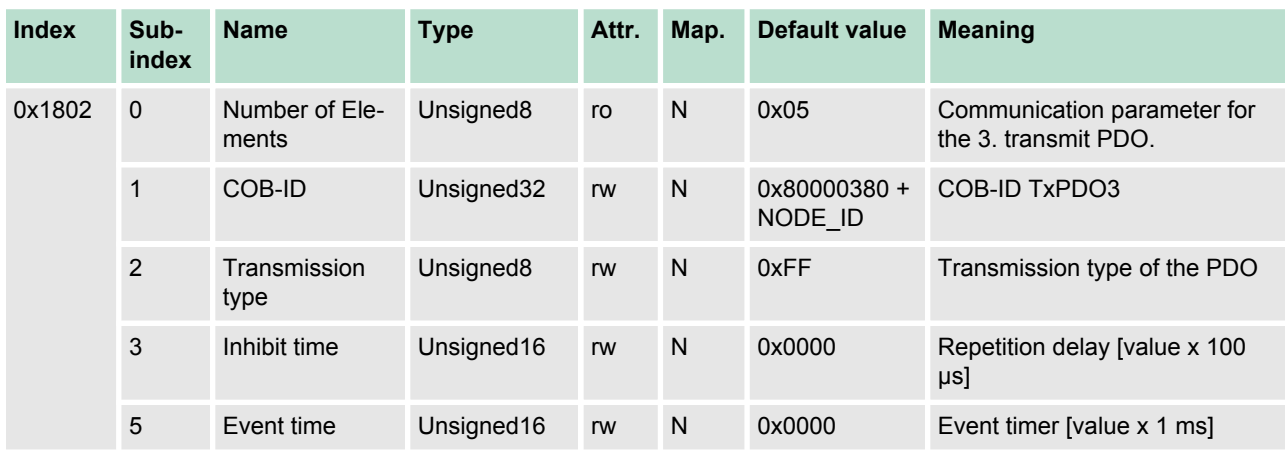

#### **Communication parameter TxPDO4**

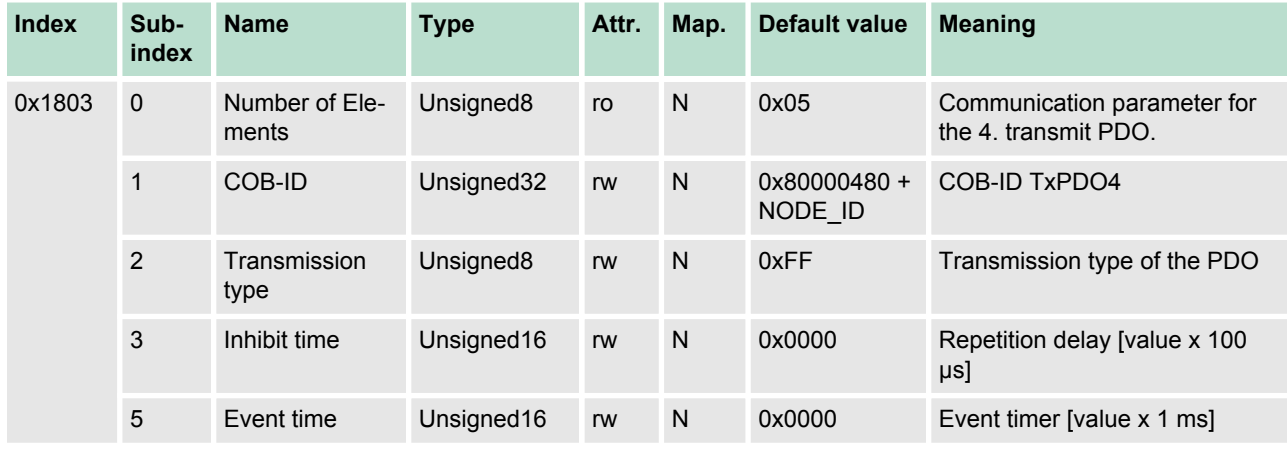

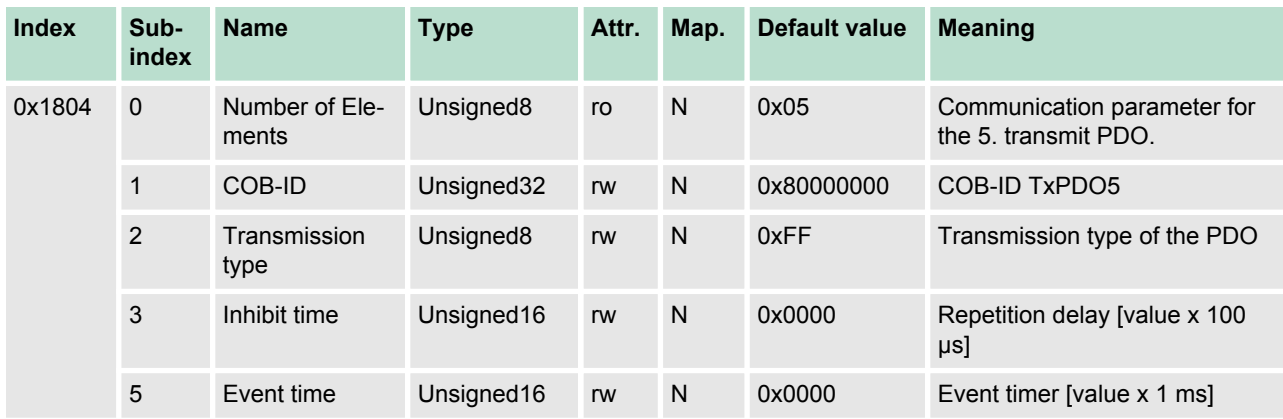

#### **Communication parameter TxPDO6**

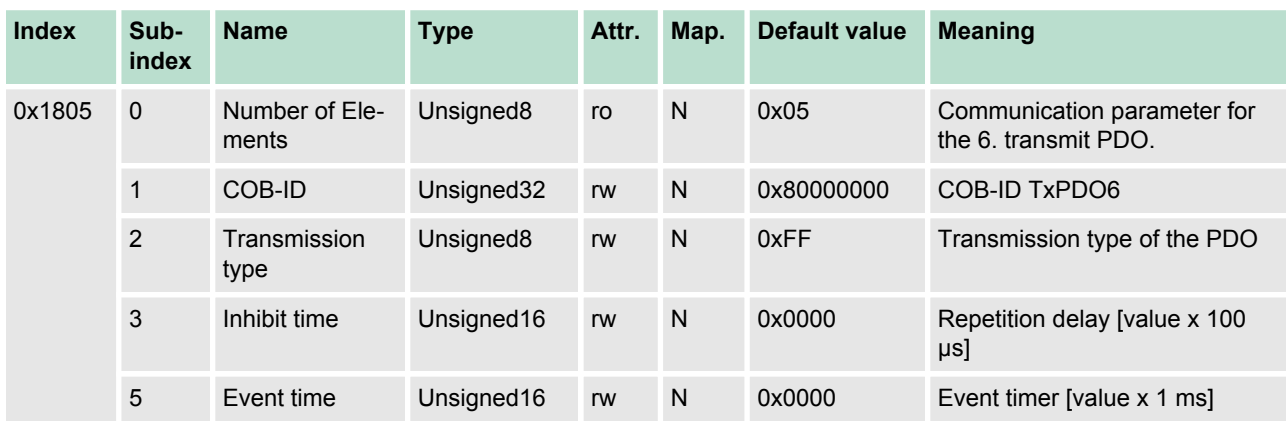

#### **Communication parameter TxPDO7**

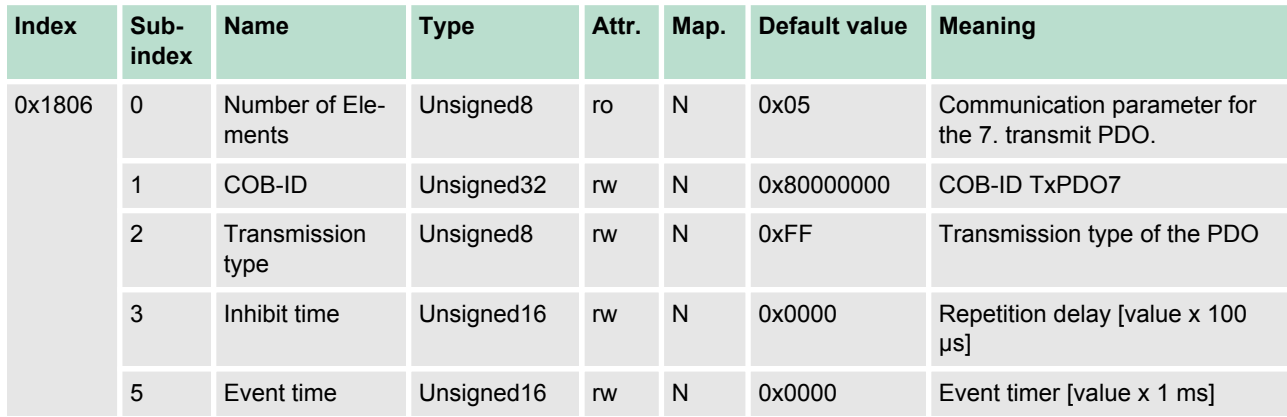

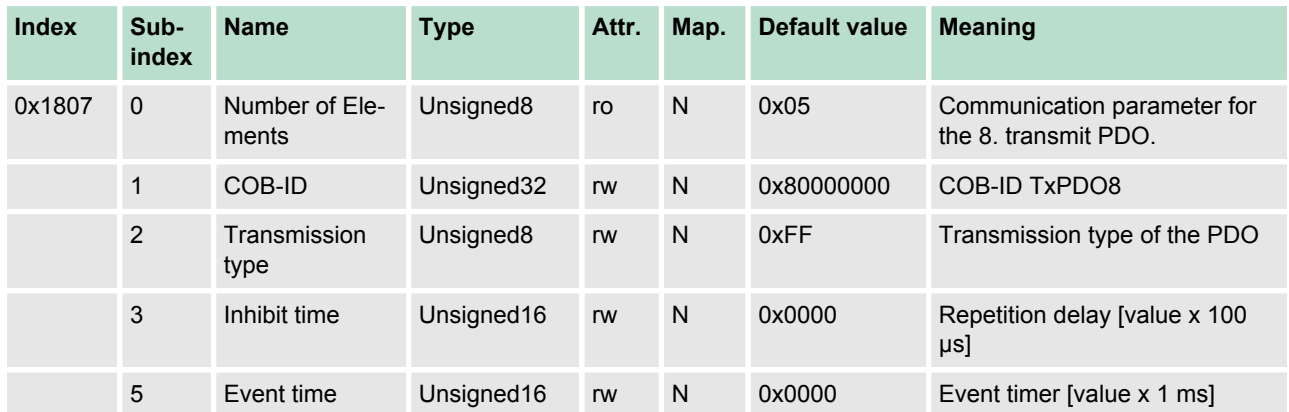

#### **Communication parameter TxPDO9**

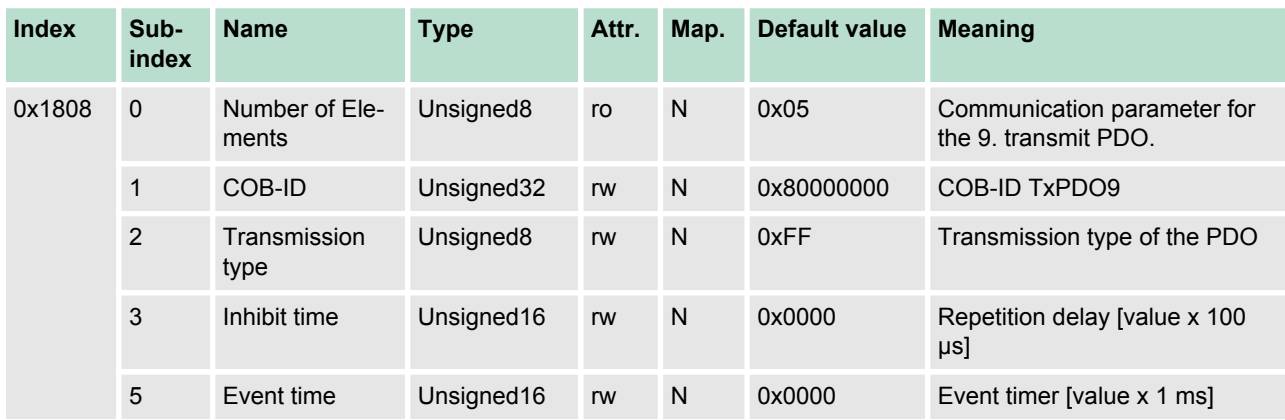

#### **Communication parameter TxPDO10**

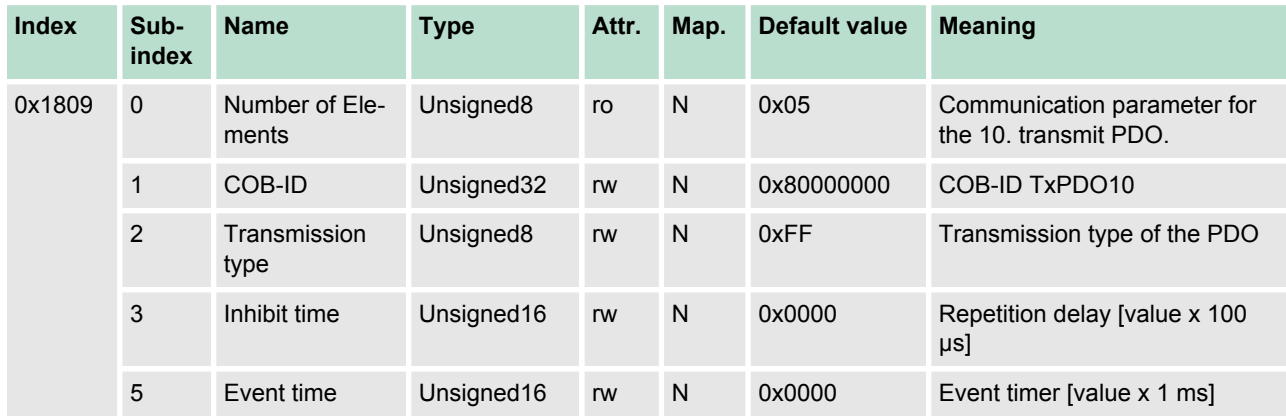

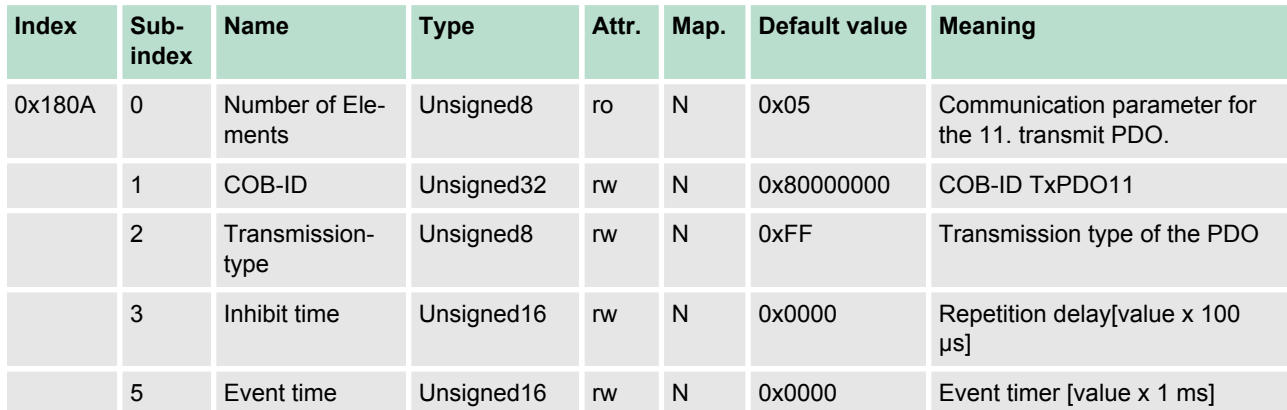

#### **Communication parameter TxPDO12**

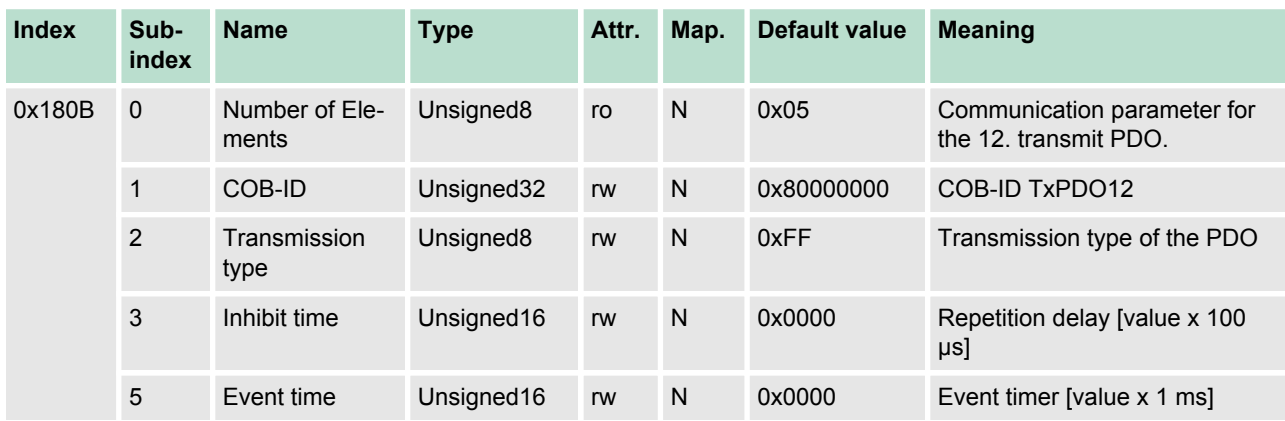

#### **Communication parameter TxPDO13**

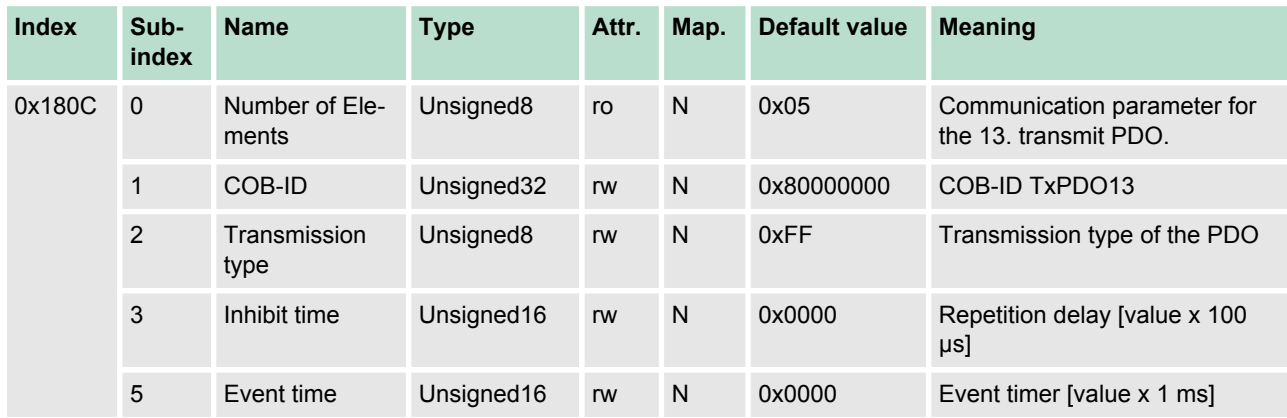

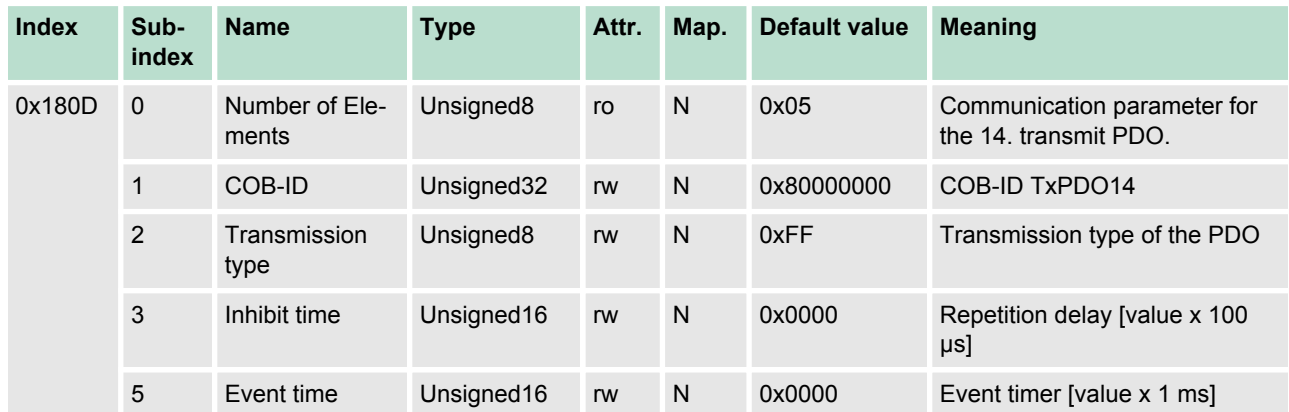

#### **Communication parameter TxPDO15**

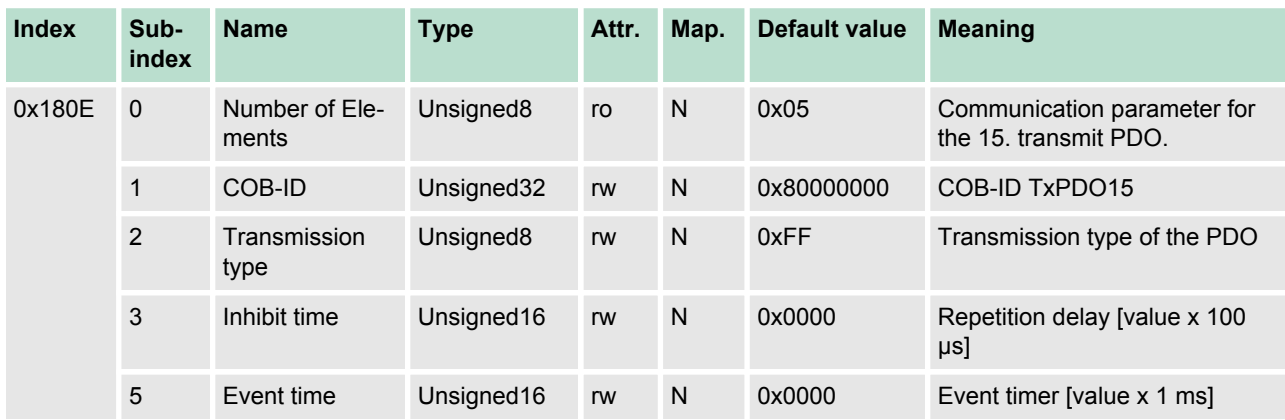

#### **Communication parameter TxPDO16**

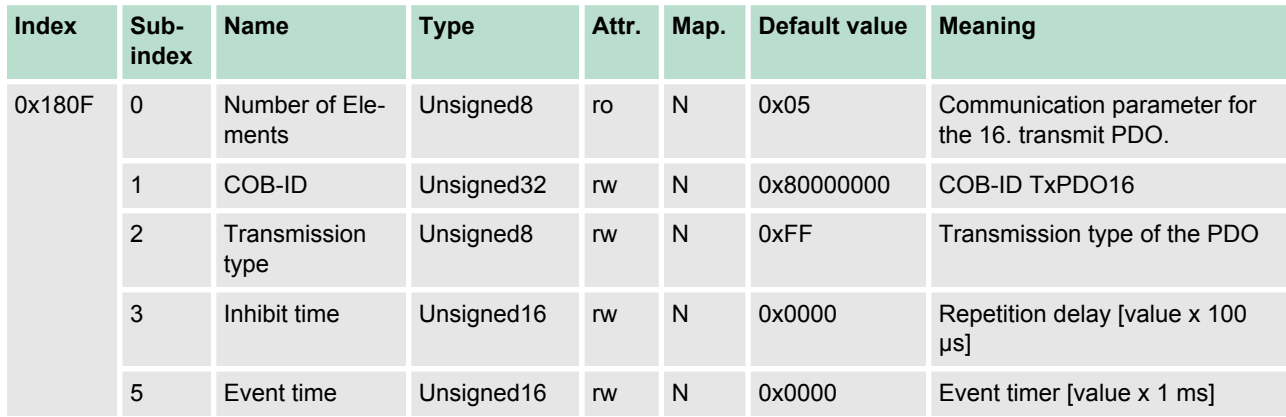

# **Mapping TxPDO1**

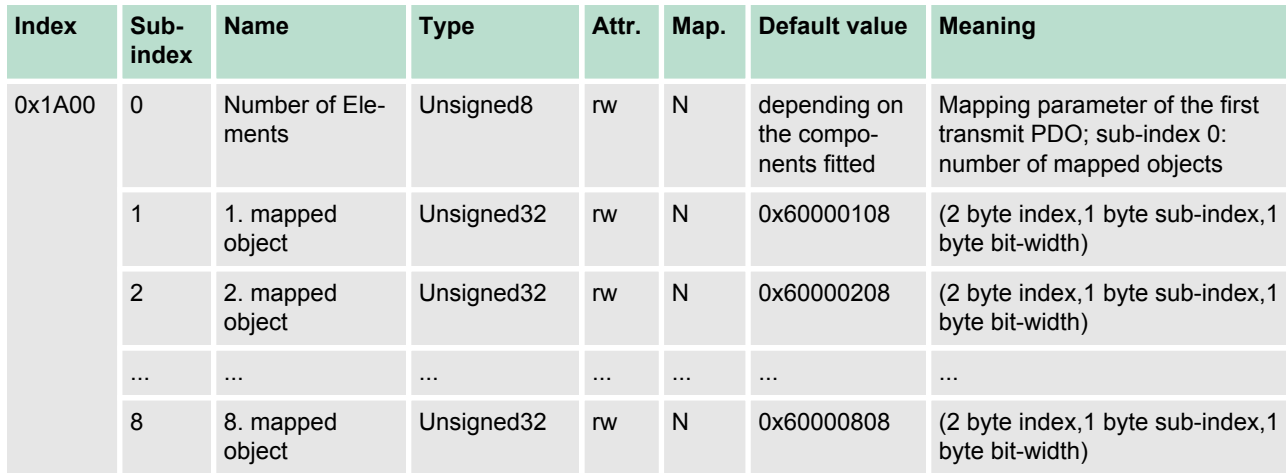

The 1. send PDO (TxPDO1) is per default for digital inputs. Depending on the number of the inserted inputs, the needed length of the PDO is calculated and the according objects are mapped. For the digital inputs are organized in bytes, the length of the PDO can be directly seen in sub-index 0. If the mapping is changed, the entry in sub-index 0 has to be adjusted accordingly.

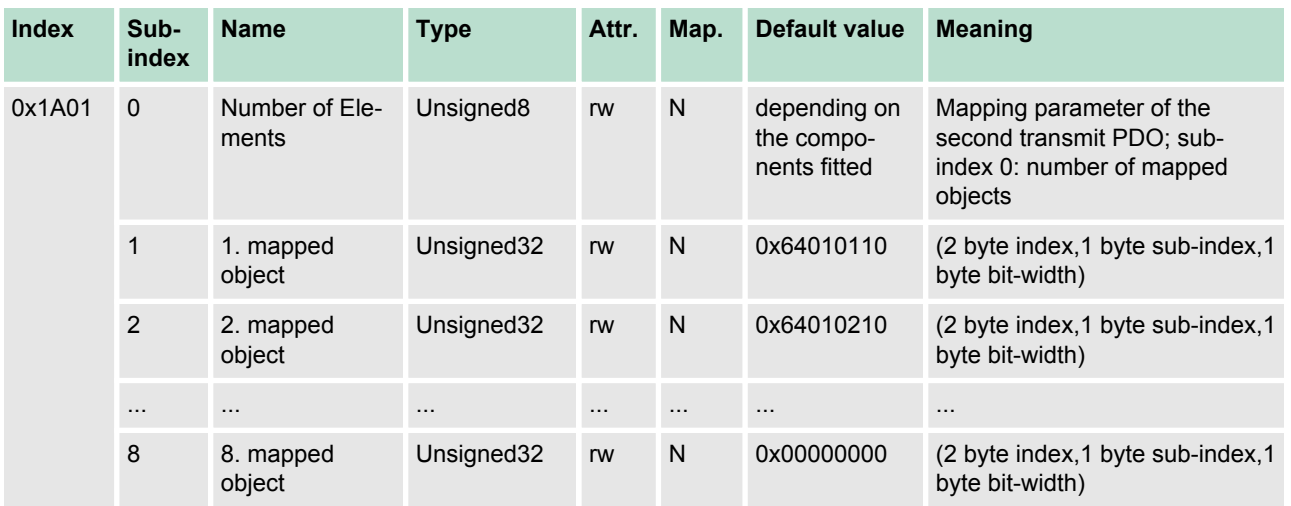

# **Mapping TxPDO2**

The 2. send PDO (TxPDO2) is per default for the analog inputs. Depending on the number of the inserted outputs, the needed length of the PDO is calculated and the according objects are mapped. For the digital outputs are organized in words, the length of the PDO can be directly seen in sub-index 0. If the mapping is changed, the entry in sub-index 0 has to be adjusted accordingly.

#### **Mapping TxPDO3- TxPDO16**

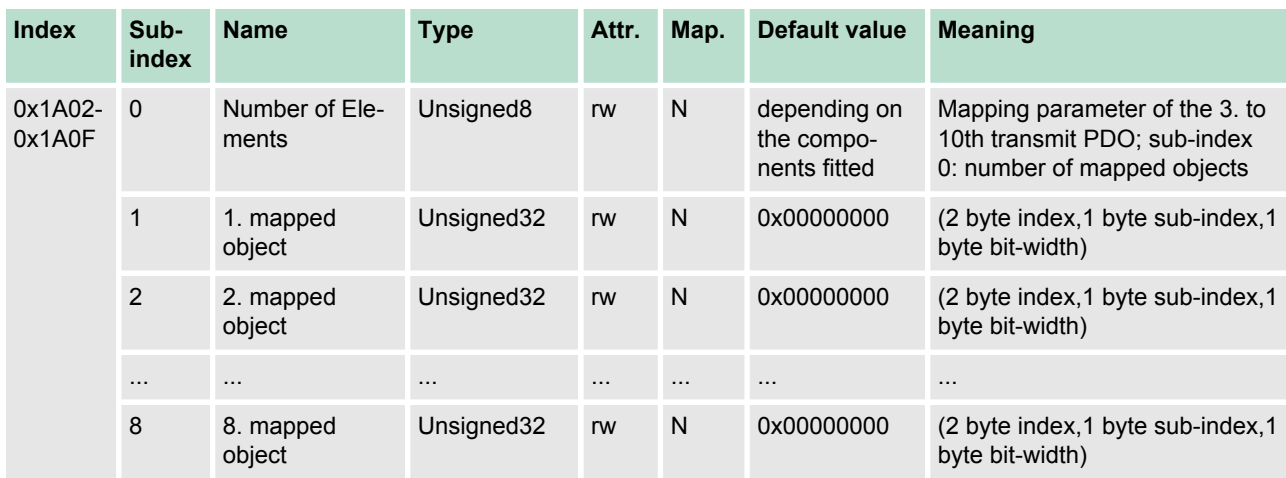

The send PDOs 3 to 16 (TxPDO3-16) get an automatic default mapping via the coupler depending from the connected terminals. Ä *[Chapter 4.7 'PDO ' on page 51](#page-50-0)*

# **CAN-Übertragungsrate**

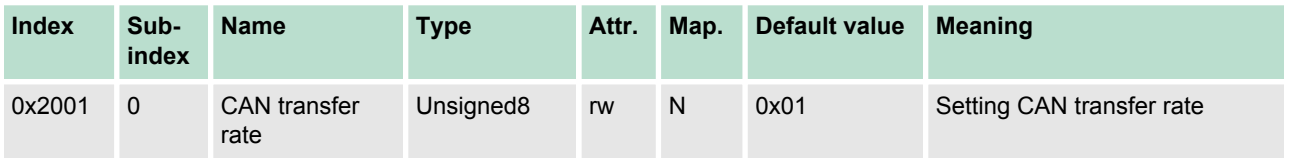

This index entry writes a new transfer rate into the EEPROM. At the next start-up (reset) the CAN coupler starts with the new transfer rate.

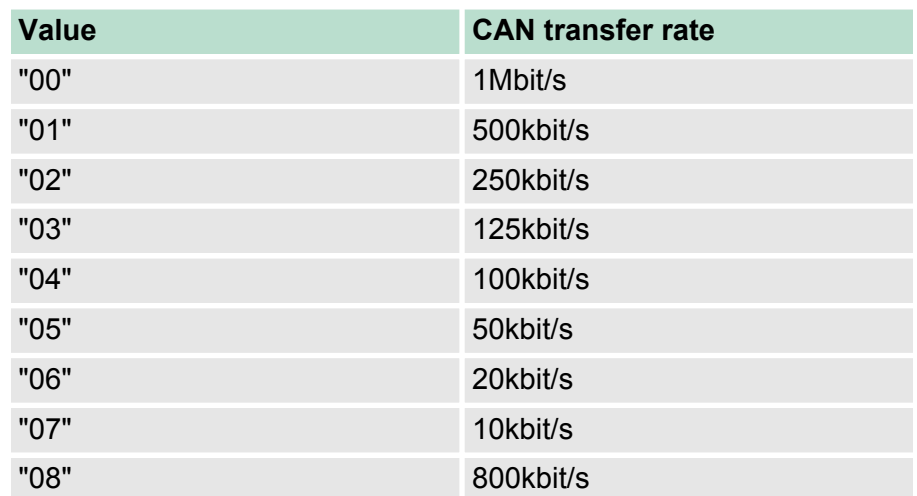

## **Sync-Cycle Jitter (ms)**

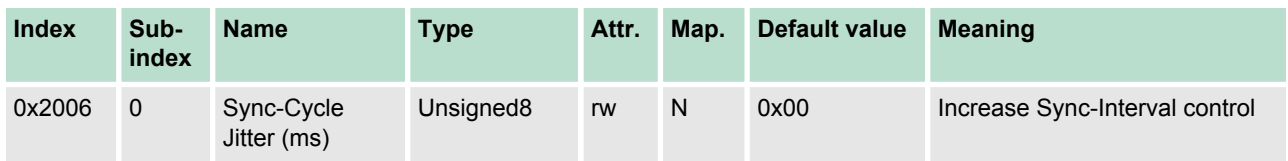

Arbeitet der Koppler als *Sync Consumer* (Index: 0x1005) und die Sync-Cycle Time (Index: 0x1006) soll überwacht werden, so kann mit diesem Objekt die Sync-Cycle Time vergrössert werden, um evtl. Jitter vom Sync-Signal auszugleichen.

#### **Software package version**

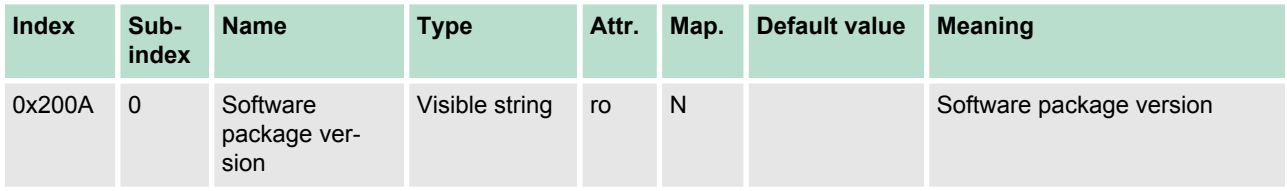

VIPA IM 053 1CA00 = 1.0.2

Since the returned value is longer than 4byte, the segmented SDO protocol is used for transmission

# **SLIO bus version**

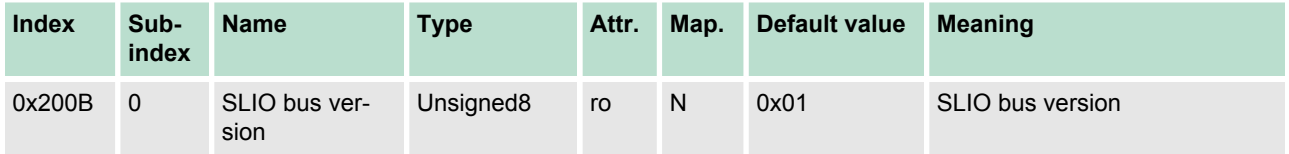

Possible values:

0x01: SLIO system version 1: Interrupts are not supported 0x02: SLIO system version 2: Interrupts are supported

## **Save/Resore status**

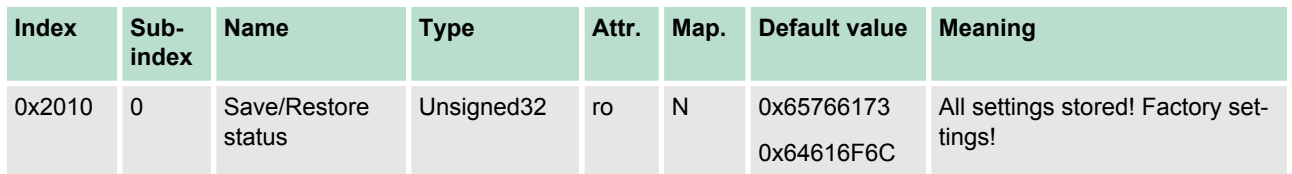

Index 0x2010 shows the save/restore status of the device.

0x65766173 (save):

The current configuration was fix stored by Index 0x1010, subindex 1 0x64616F6C (load):

The device has factory settings .

# **Module device name**

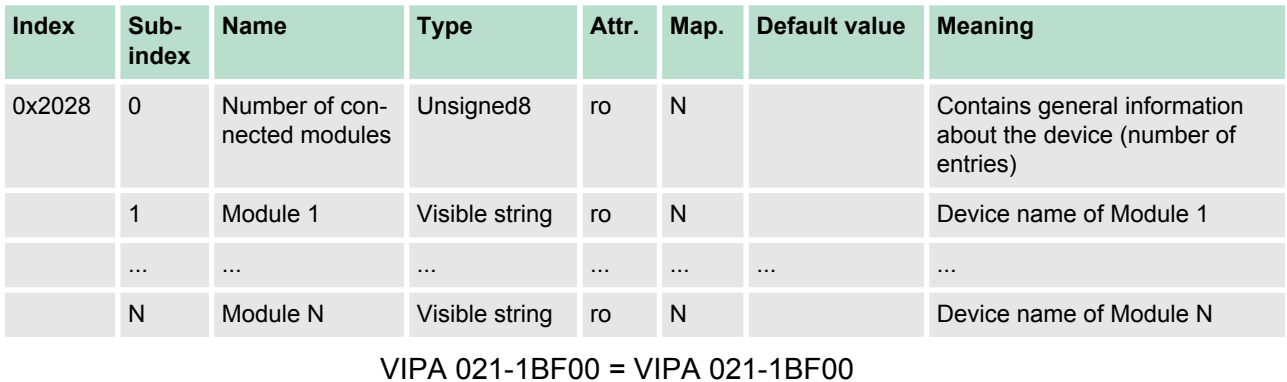

VIPA 022-1BF00 = VIPA 022-1BF00

Since the returned value is longer than 4byte, the segmented SDO protocol is used for transmission.

#### **Module hardware revision**

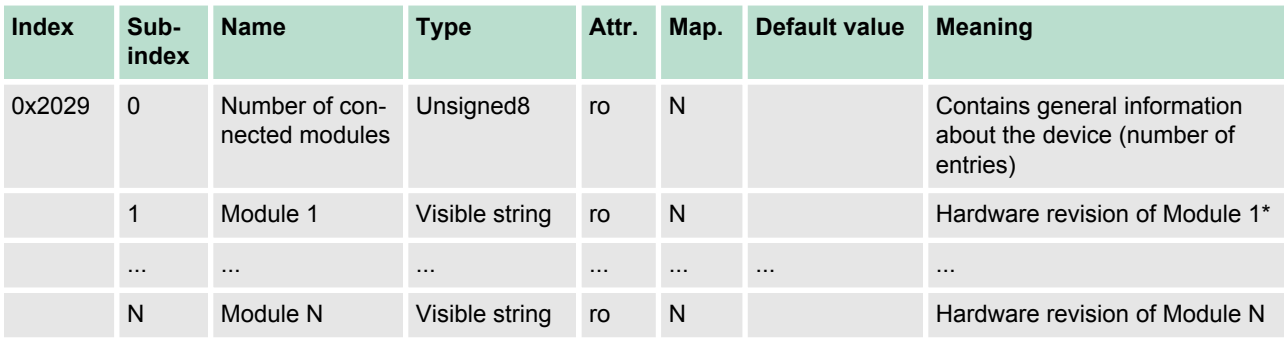

\*) In conjunction with VIPA CAN master 342-1CA70, 21x-2CM0x, 208-1CA00 the data appear in the reverse order. Example: V124 VIPA CAN-Master: 421V

> VIPA 021-1BF00 = V20 VIPA 022-1BF00 = V20

The segmented SDO protocol is used for transmission.

#### **Module software revision**

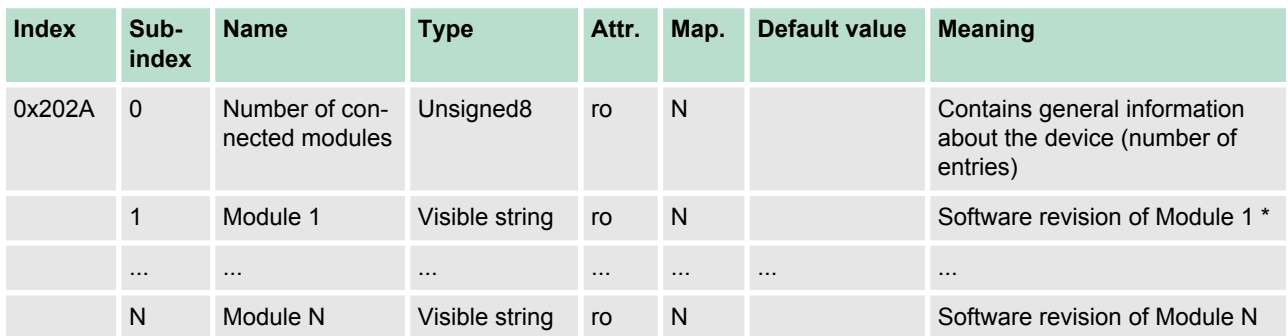

\*) In conjunction with VIPA CAN-Master 342-1CA70, 21x-2CM0x, 208-1CA00 the data appear in the reverse order. Example: V124 VIPA CAN-Master: 421V

Not supported by digital and function modules!

VIPA 031-1BB30 = V124

The segmented SDO protocol is used for transmission.

# **Module serial number**

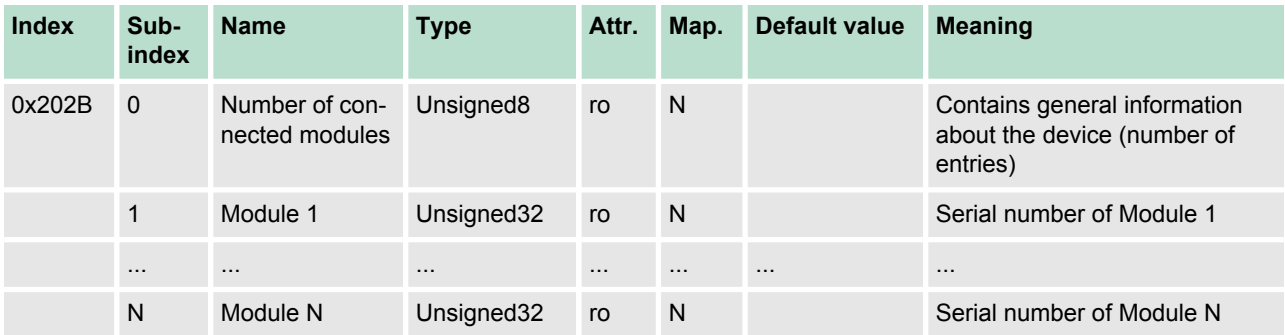

### **CAN coupler FPGA version**

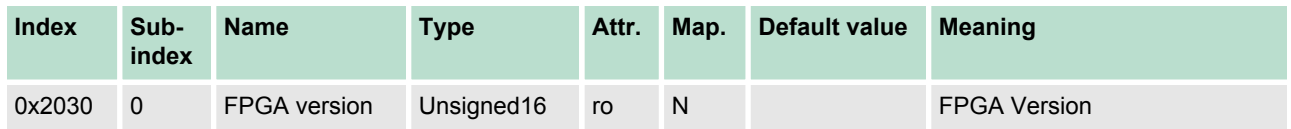

## **Module FPGA version**

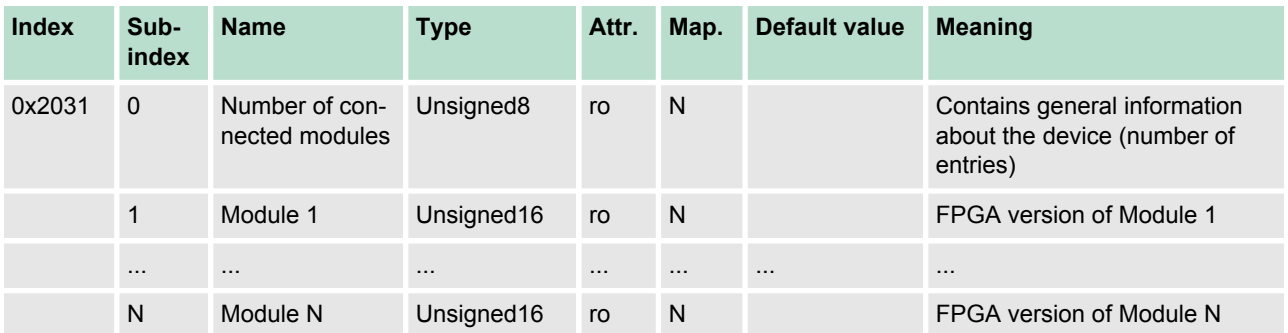

## **CAN coupler MxFile**

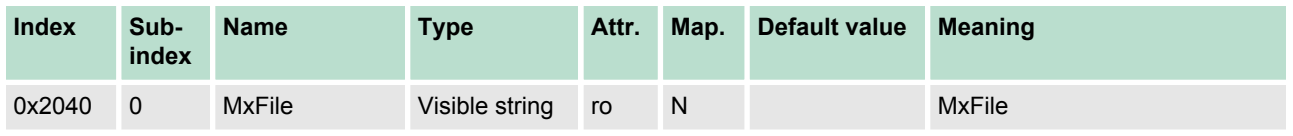

VIPA 053-1CA00 = MX000029.xyz

The segmented SDO protocol is used for transmission.

# **Module MxFile**

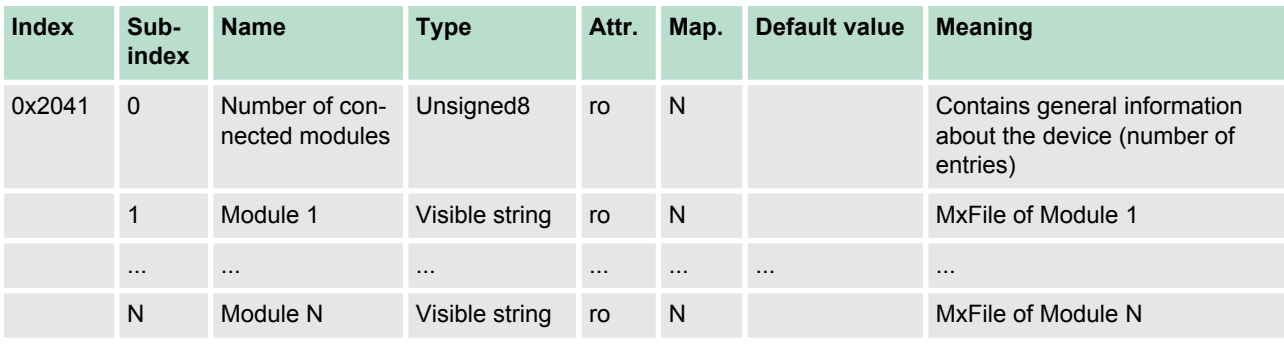

VIPA 021-1BF00 = MX000006.xyz

VIPA 022-1BF00 = MX000015.xyz

The segmented SDO protocol is used for transmission.

## **CAN coupler Product version**

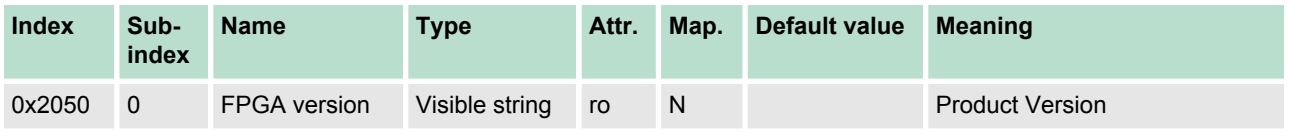

VIPA 053-1CA00 = 01.V10.001

The segmented SDO protocol is used for transmission.

# **Module Product version**

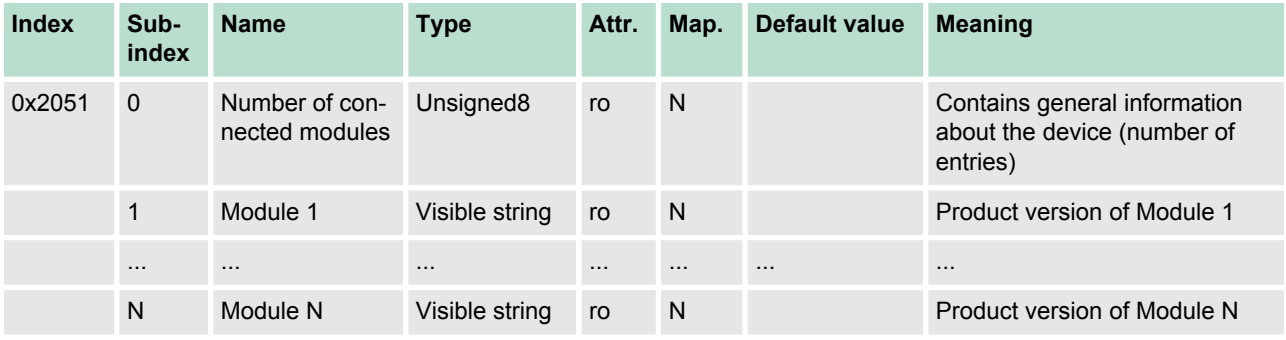

# **PDO-Control**

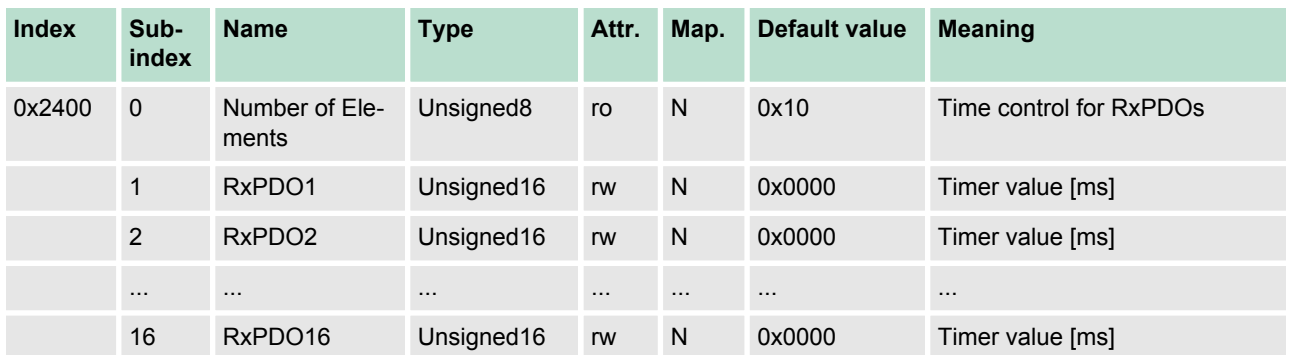

The control starts as soon as the timer is unequal 0. Every received RxPDO resets the timer. When the timer has been expired, the CAN coupler switches into the state "pre-operational" and sends an emergency telegram.

#### **Module Diagnostic data record 0**

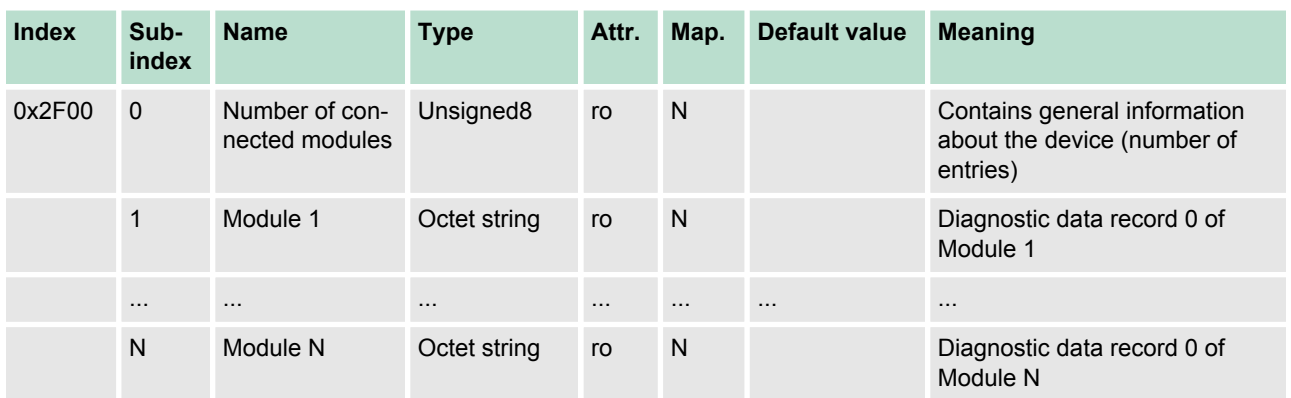

The record set 0 is 4 byte long and corresponds to the first 4 byte of the diagnostics data.

#### **Module Diagnostic data record 1**

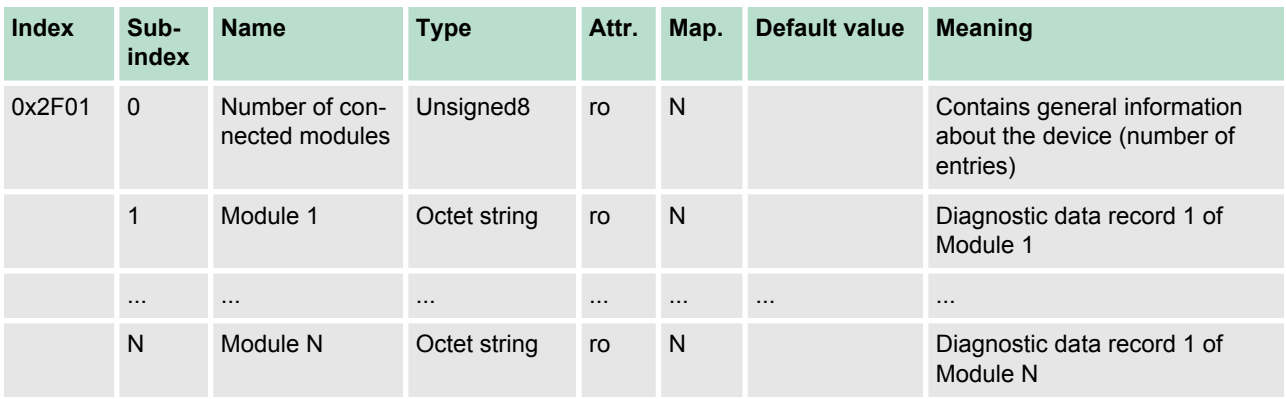

The segmented SDO protocol is used for transmission.

#### **Module Initialization error**

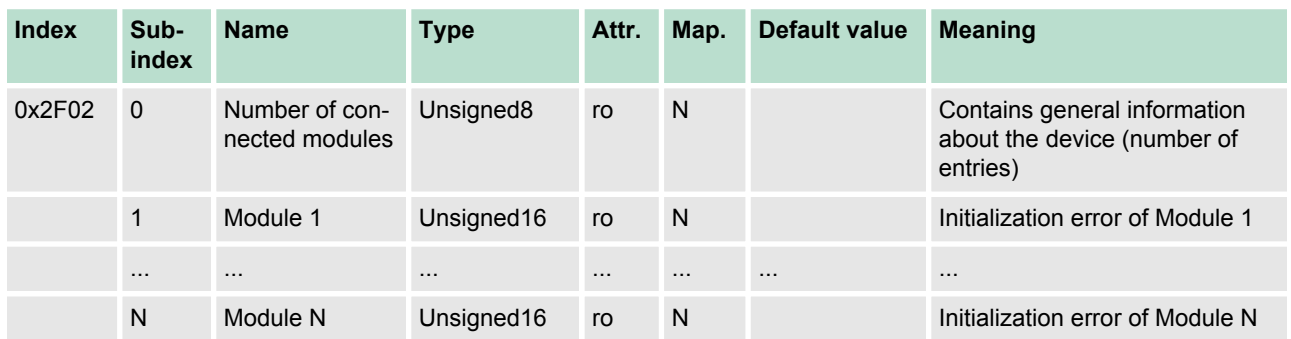

#### **Possible values:**

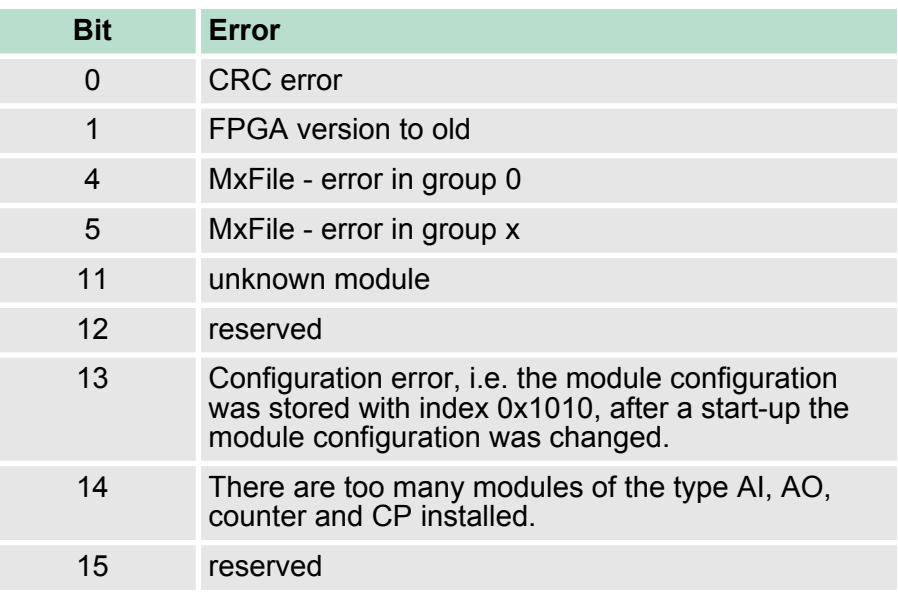

*0000:* no Module Initialization error

# **1. Module Parameter**

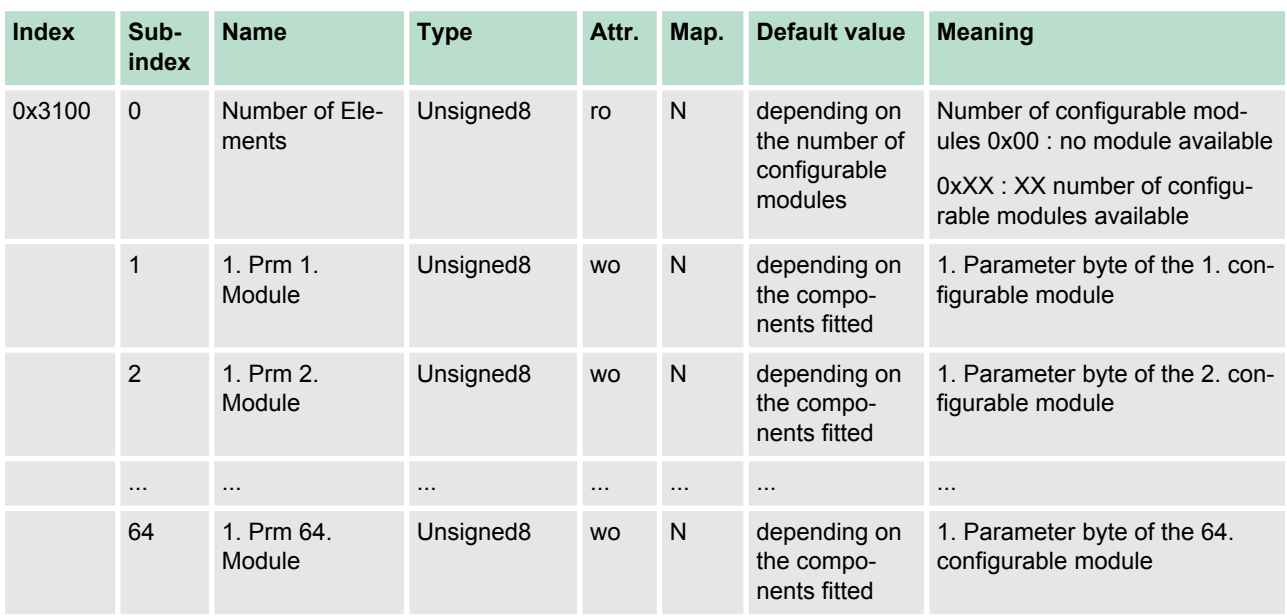

The number of configurable modules may be determined with index 0x3100 and subindex 0.

Via subindex 1 the 1. parameter byte of the 1. configurable module may be accessed. Please consider that this value does not correspond to the slot number but to the position within the configurable modules.

The 1. parameter byte of the 1. configurable module is assigned to subindex 1, the 1. parameter byte of the 2. module is assigned to subindex 2, and so on.

#### **2. ... 65. Module Parameter**

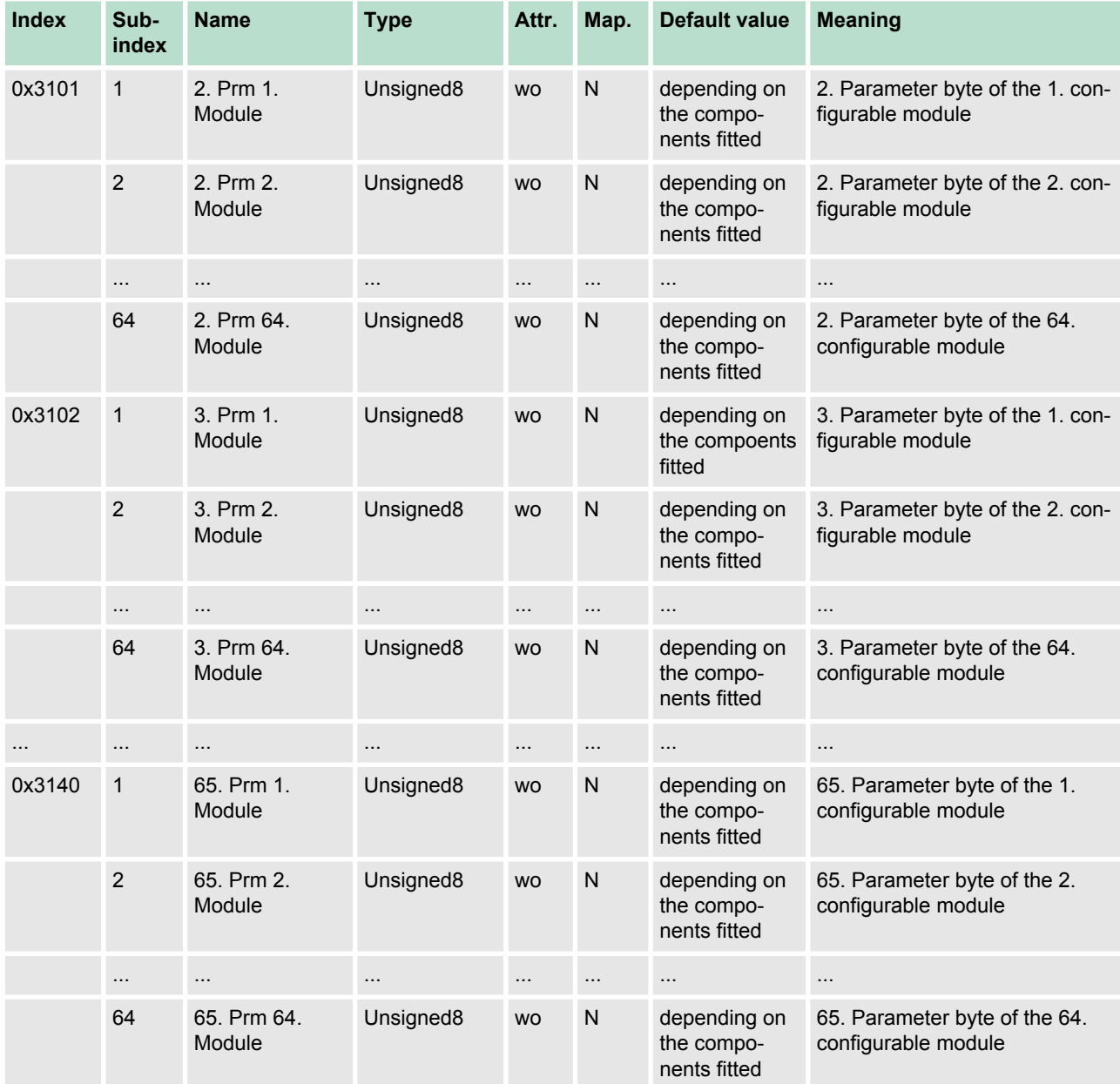

The 2. ... 65. parameters of one module may be accessed via index  $0x3101...$  0x3140. Here the 1.  $...$  64. module may be defined via subindex 1 ... 64.

### **Write Parameters**

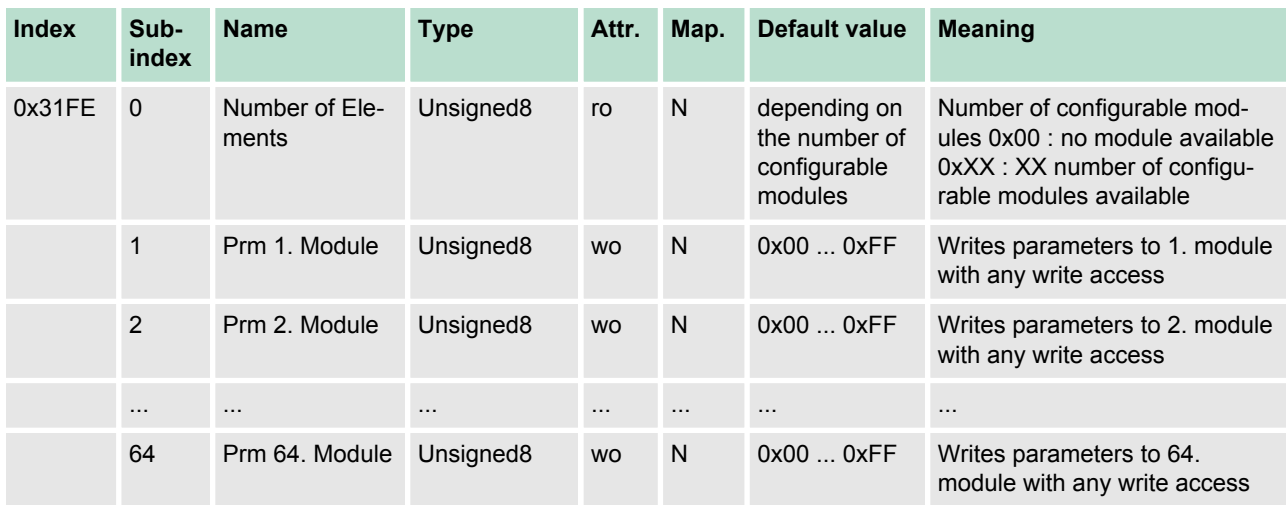

The number of configurable modules may be determined with index 0x31FE and subindex 0.

The activation of the preset parameters via index 0x3100 ... 0x3140 happens by any write access to index 0x31FE. Here the module 1 to 64 is defined by subindex 1 ... 64.

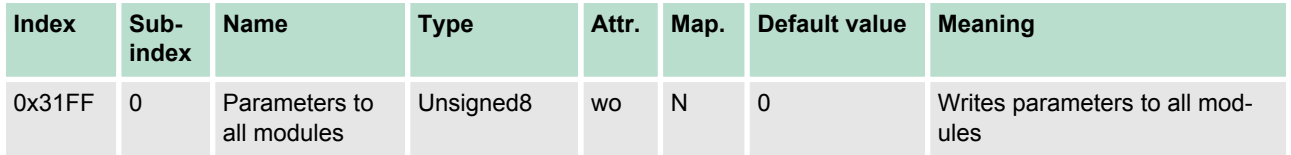

The parameters may be written to all modules with index 0x31FF and subindex 0.

## **Example**

Your System SLIO consists of the following configurable modules:

- **031-1BB30**
- $\Box$  032-1BB30

The parameters may be accessed with the following indexes:

### **Change parameters**

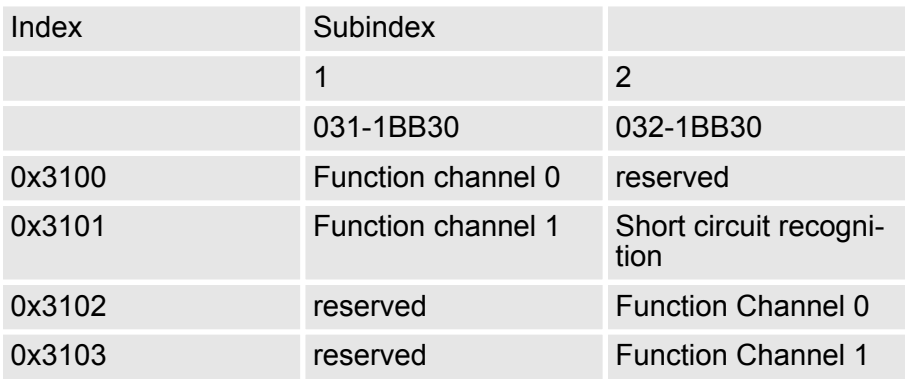

### **Write parameters**

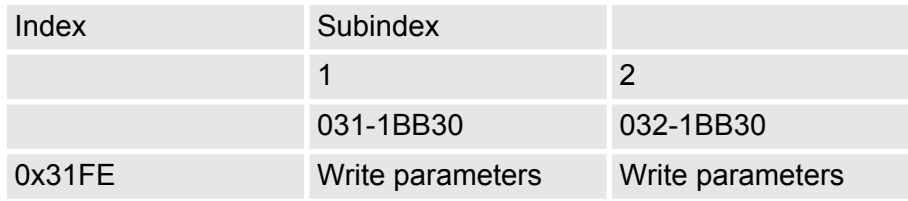

#### **Access to record set bus coupler**

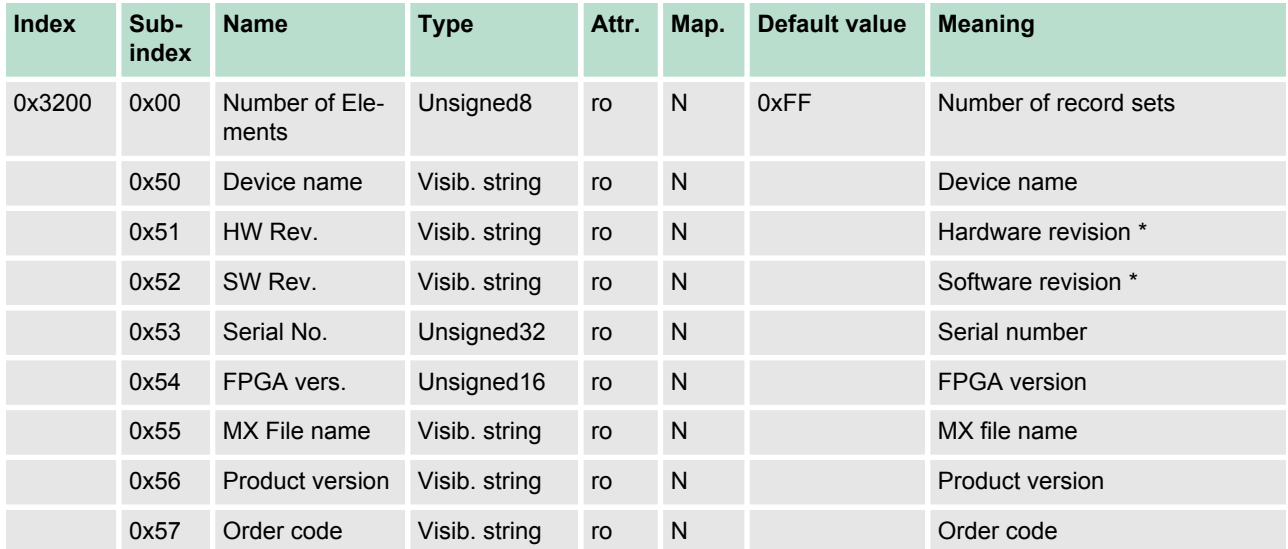

\*) In conjunction with VIPA CAN master 342-1CA70, 21x-2CM0x, 208-1CA00 the data appear in the reverse order. Example: V124 VIPA CAN master: 421V

> With index 0x3200 the bus coupler may be accessed. Here the record set may be defined with the corresponding sub-index.

#### **Access to record set function modules**

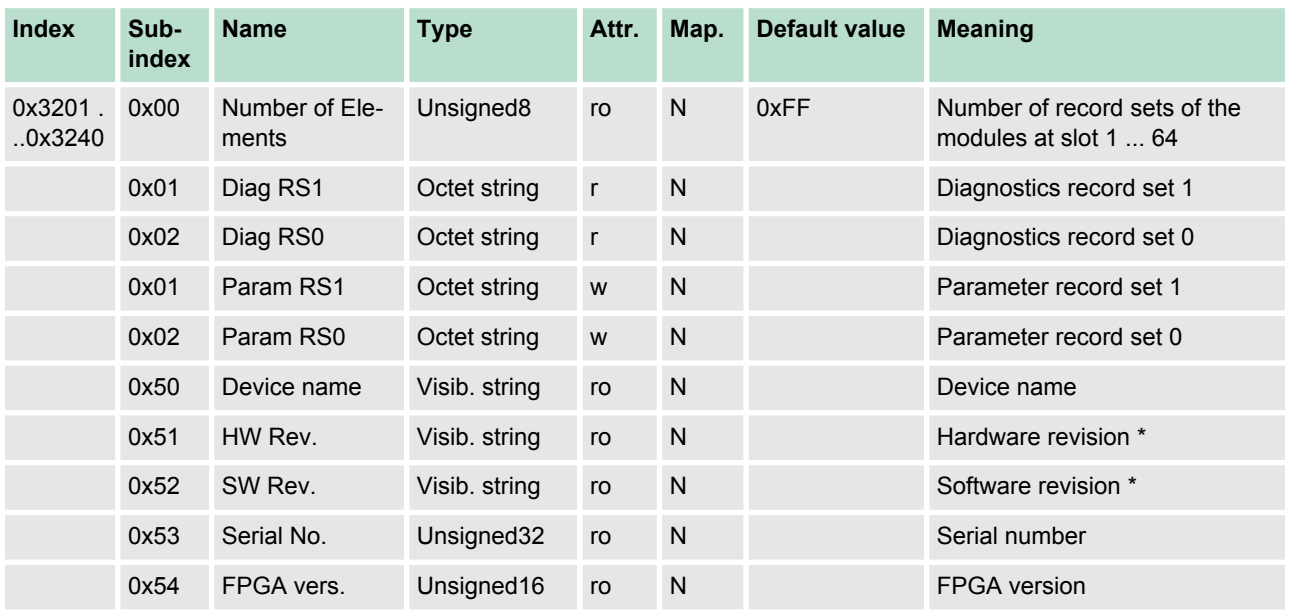

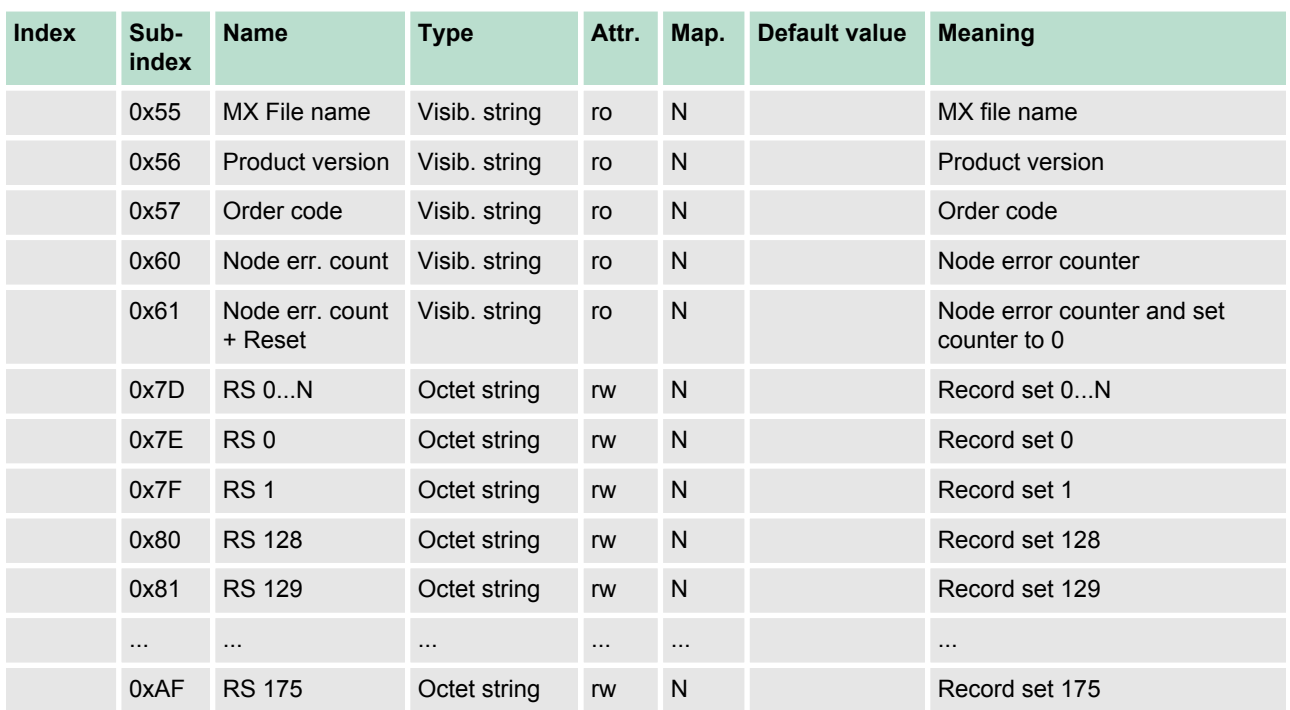

\*) In conjunction with VIPA CAN master 342-1CA70, 21x-2CM0x, 208-1CA00 the data appear in the reverse order. Example: V124 VIPA CAN master: 421V

> The record sets of the assigned function modules at slot 1...64 may be accessed by the index 0x3201...0x3240. Here the record set may be defined with the corresponding sub-index.

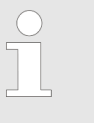

*Please regard with a write access to sub-index 0x01/0x02 the record set 1/0 of the parameter data is written but with a read access the record set 1/0 of the diagnostics data is read!*

## **2/4bit Digital inputs**

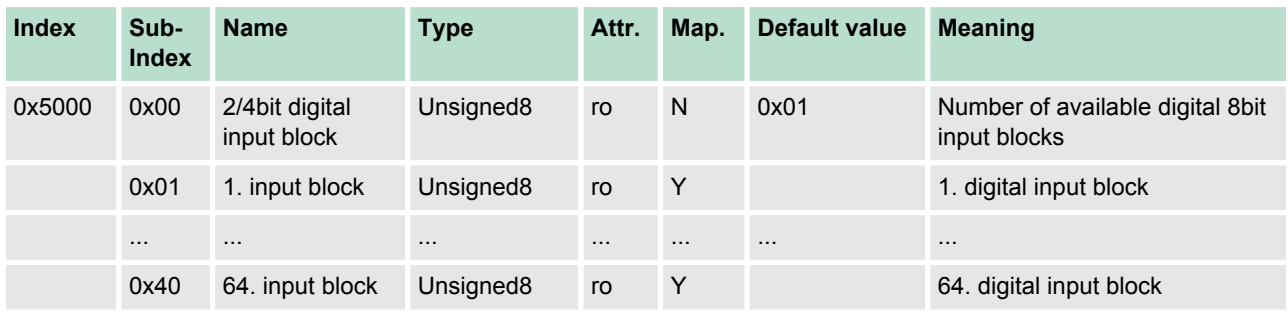

#### **2/4bit Polarity Digital inputs**

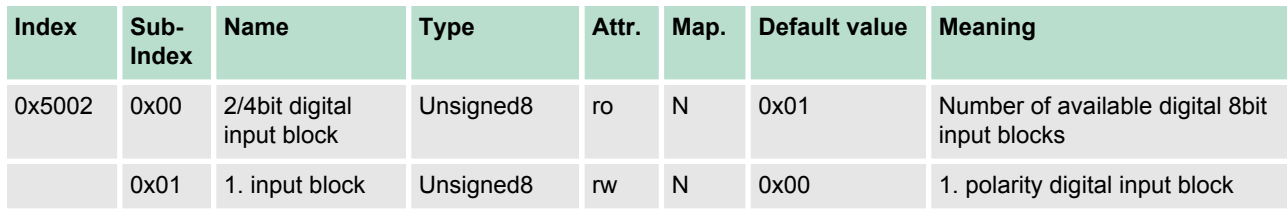

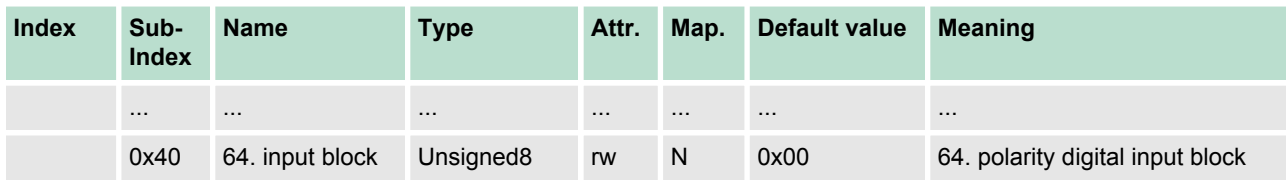

Individual inversion of the input channels

 $1 =$  Input inverted

0 = Input not inverted

# **2/4bit Digital outputs**

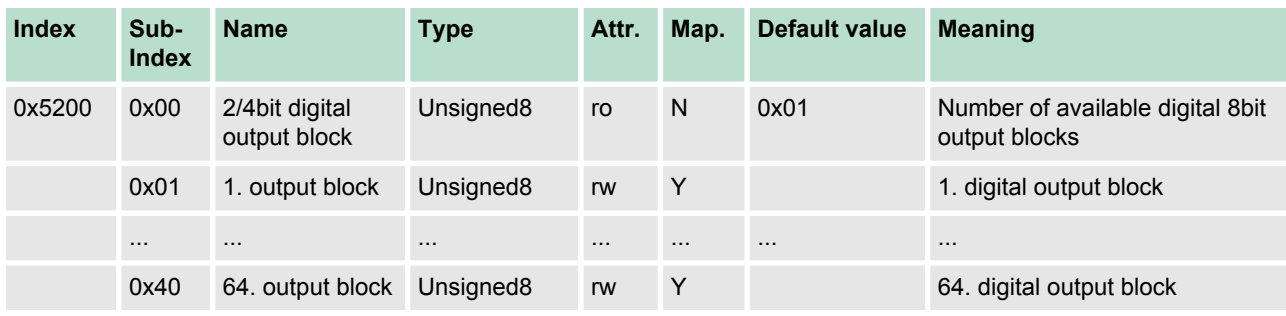

### **2/4bit Change Polarity Digital outputs**

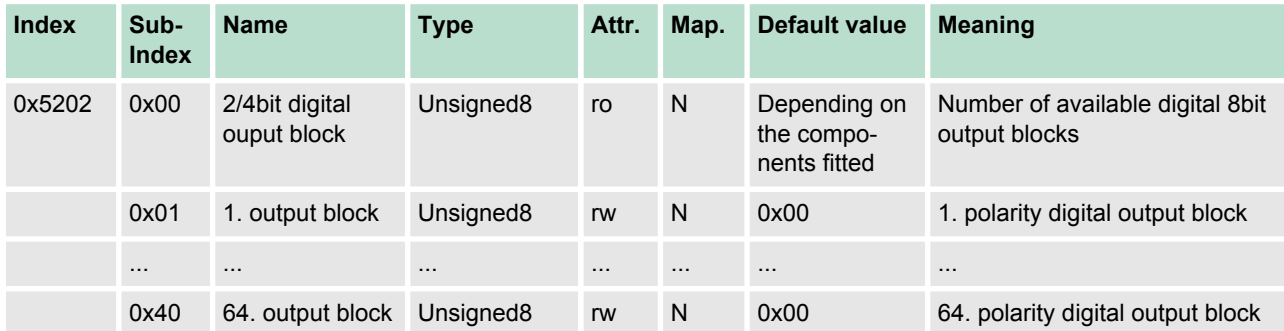

IIndividual inversion of the output channels

1 = Output inverted

0 = Output not inverted

### **2/4bit Error Mode Digital outputs**

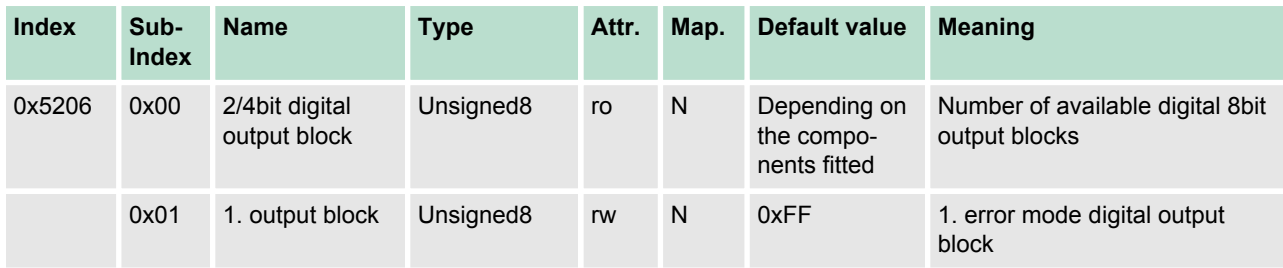

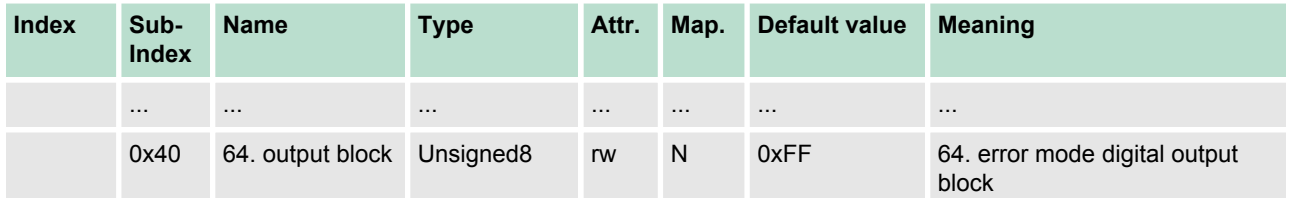

By means of this object you may define whether in an event of an error an output channel takes a defined value, which may be defined with object 0x5207.

 $1 =$  take value defined at object 0x5207

0 = on error fix output value

#### **2/4bit Error Value Digital outputs**

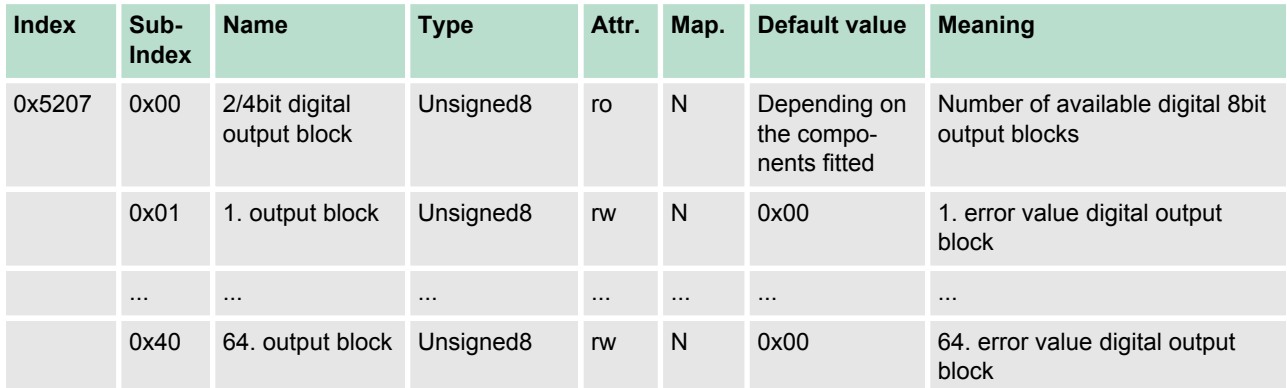

With an activated error mode, in an event of an error the value preset here is taken.

## **Counter value**

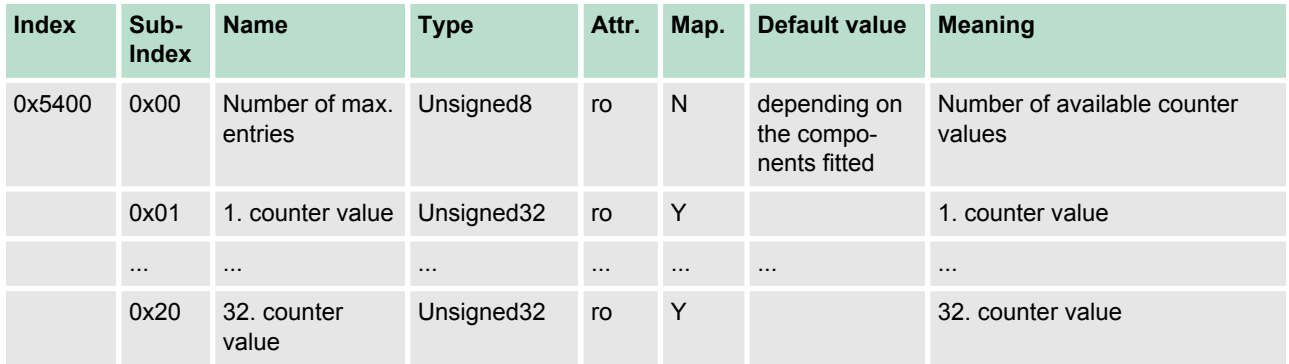

#### **Counter latch value**

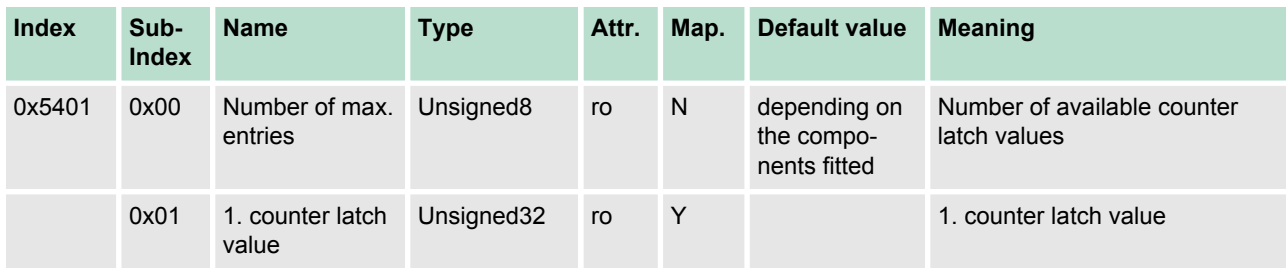

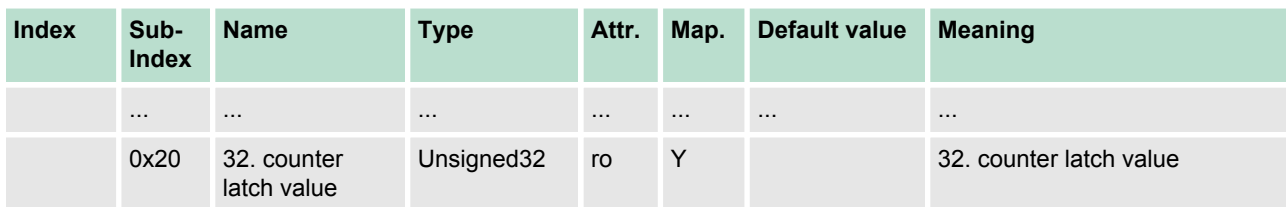

# **Counter status value**

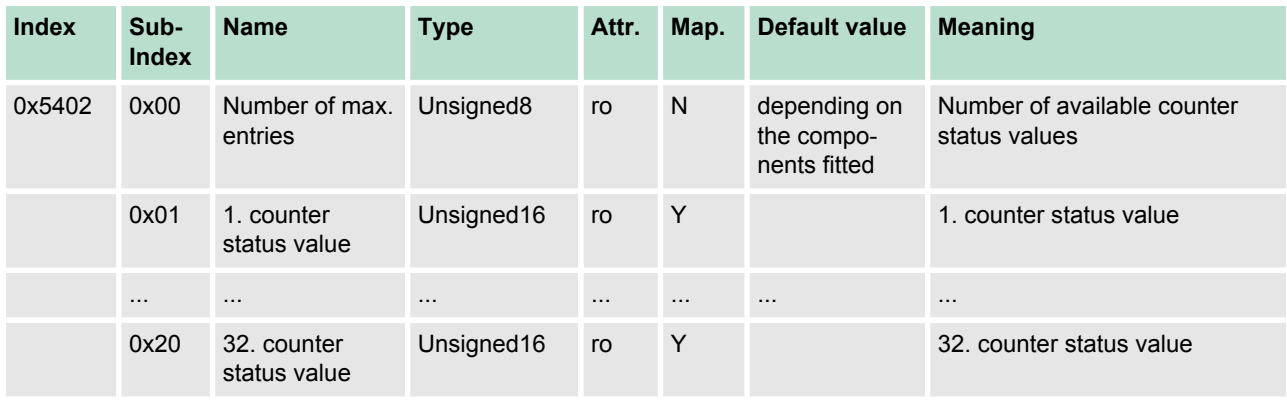

# **Counter µsTicker value**

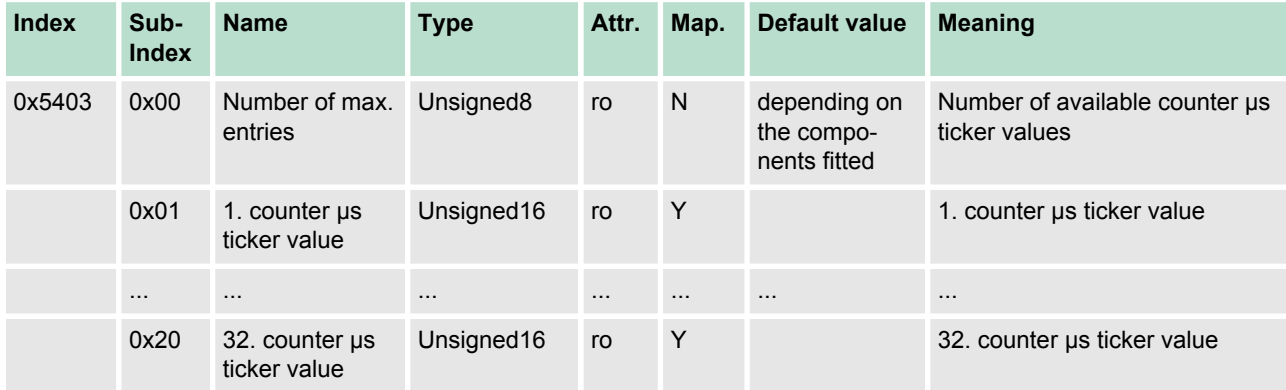

## **SSI value**

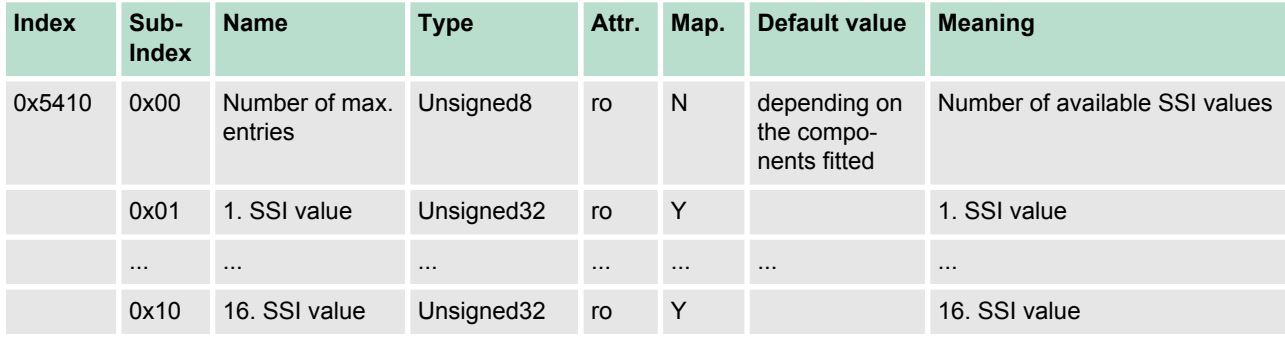

# **SSI µsTicker value**

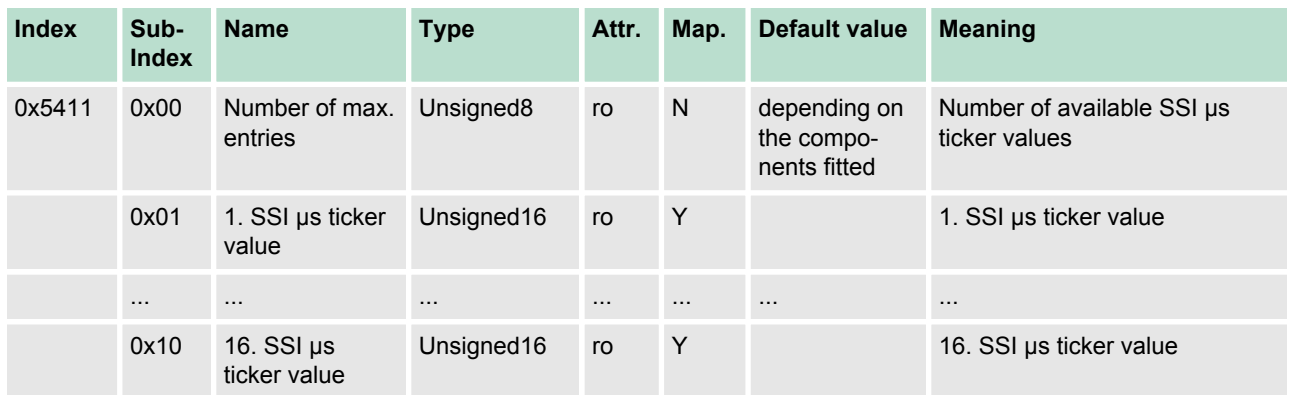

# **PWM status value**

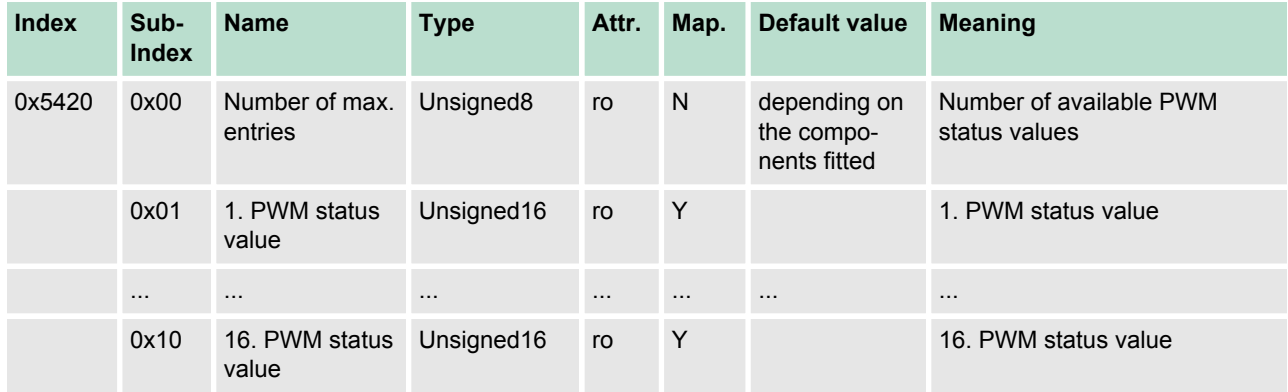

# **ETS Digital inputs**

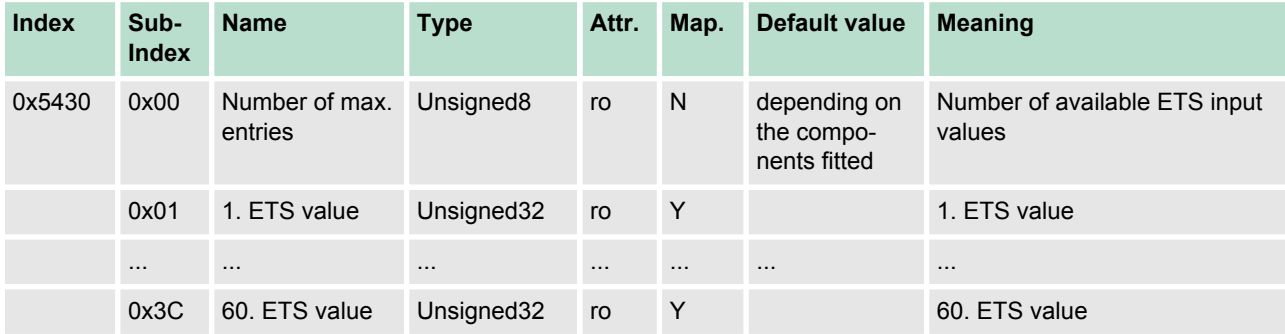

# **µs ticker time**

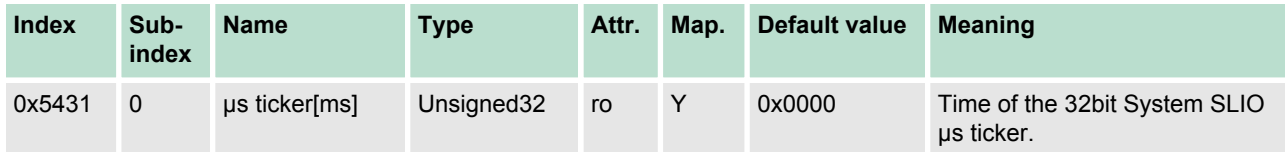

## **Status ETS Digital outputs**

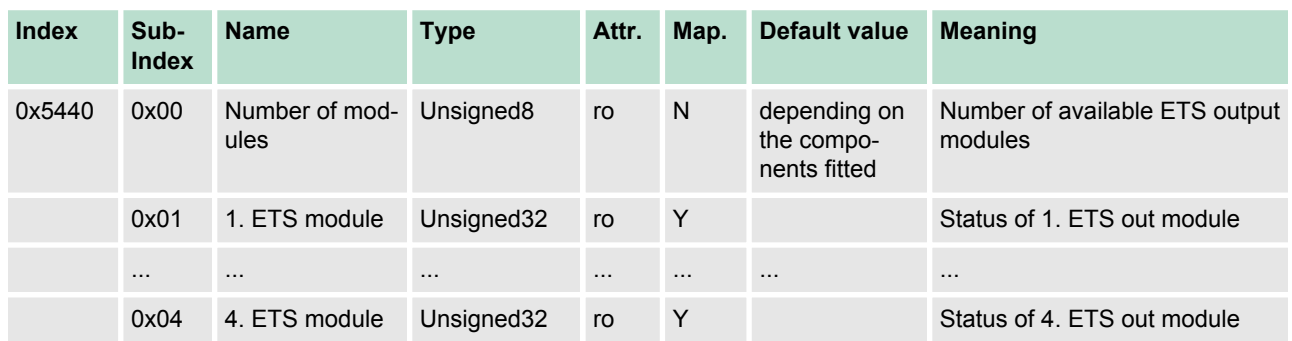

# **Counter compare value**

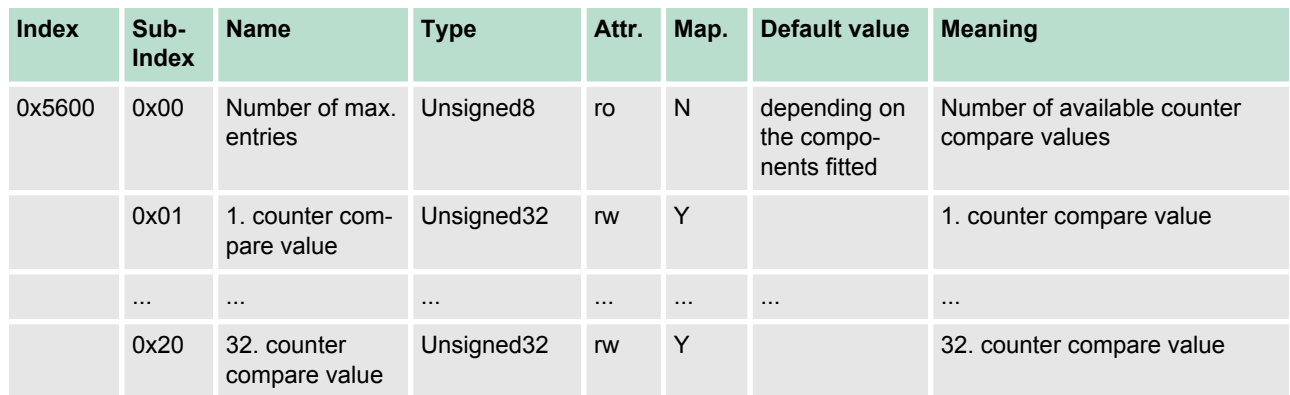

# **Counter set value**

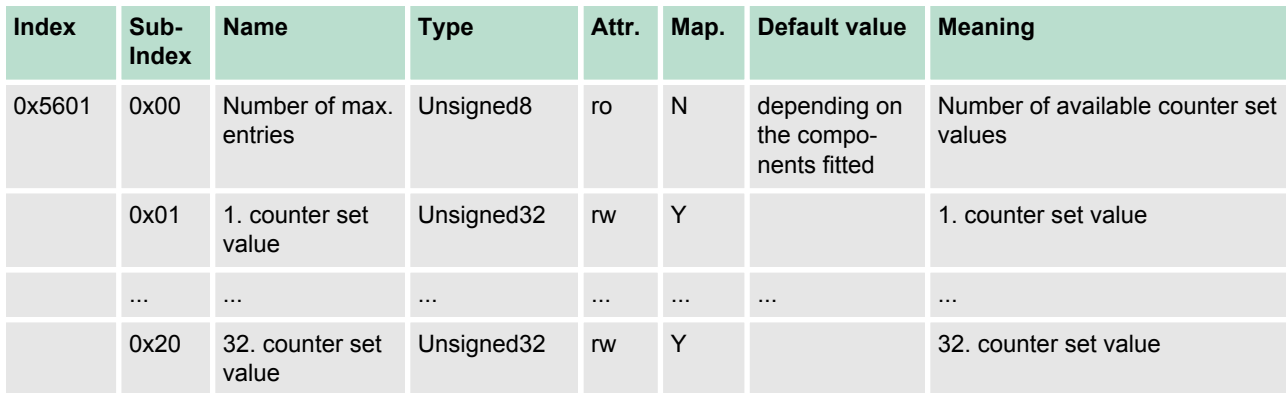

# **Counter control value**

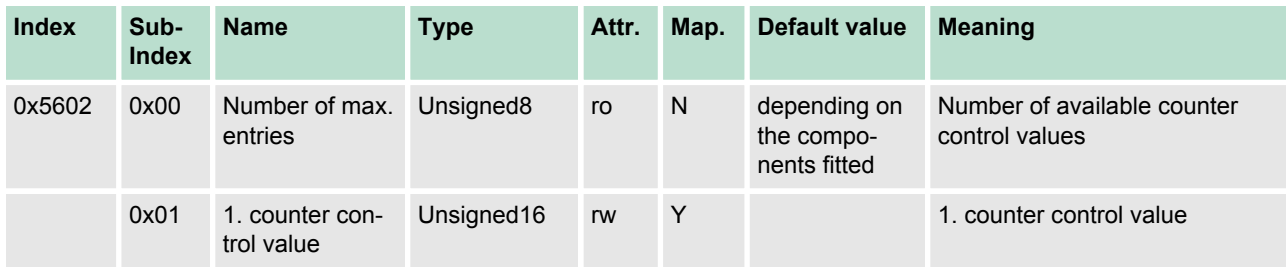

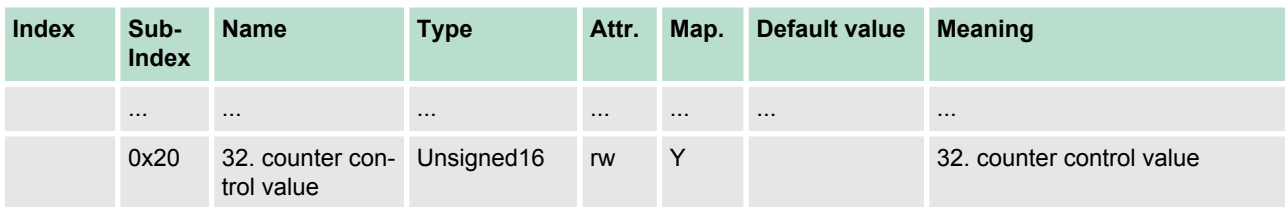

#### **PWM Pulseduration value**

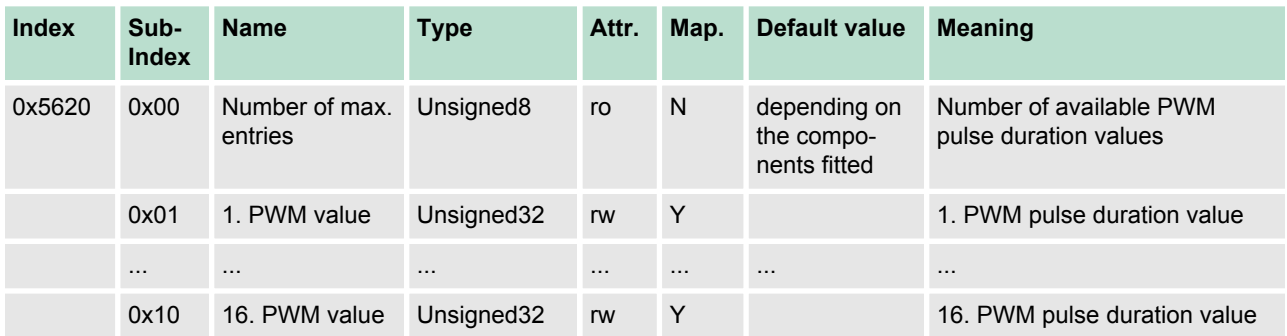

# **PWM control value**

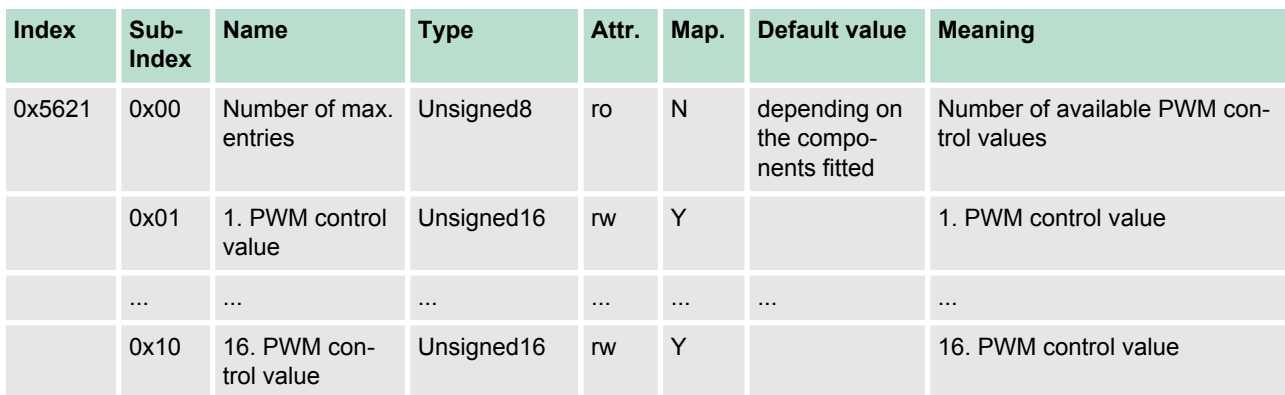

# **ETS Digital outputs**

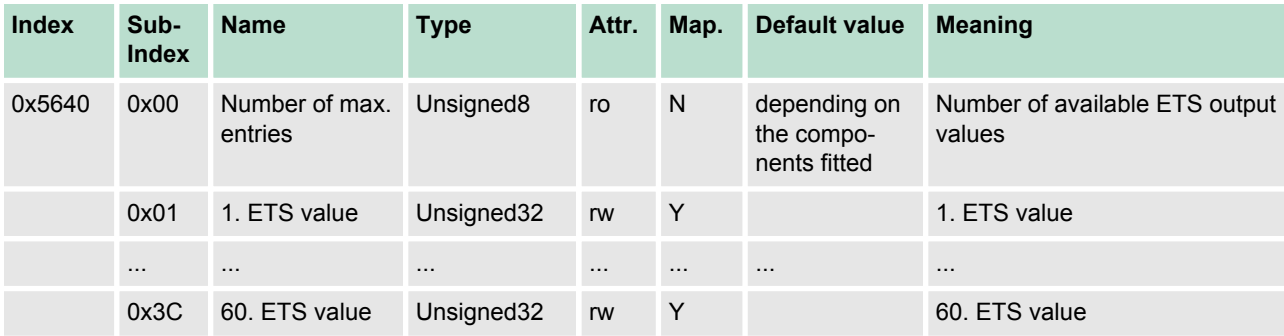

# **8bit Digital inputs**

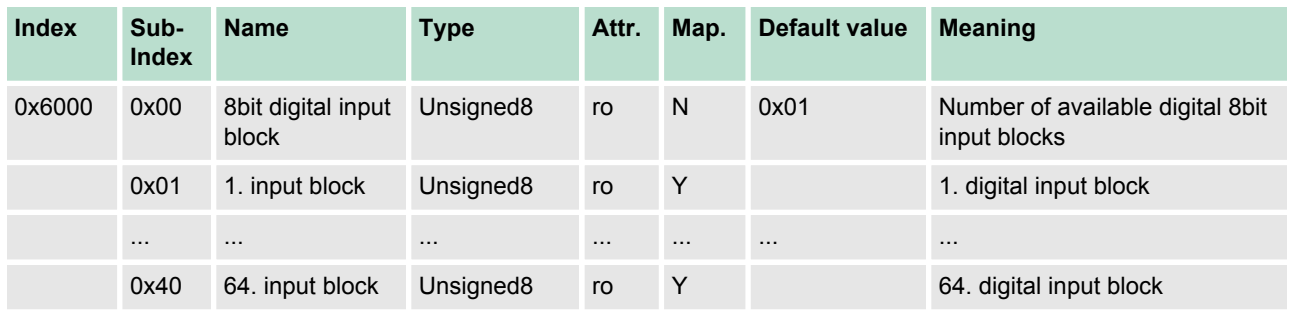

### **8bit Polarity Digital inputs**

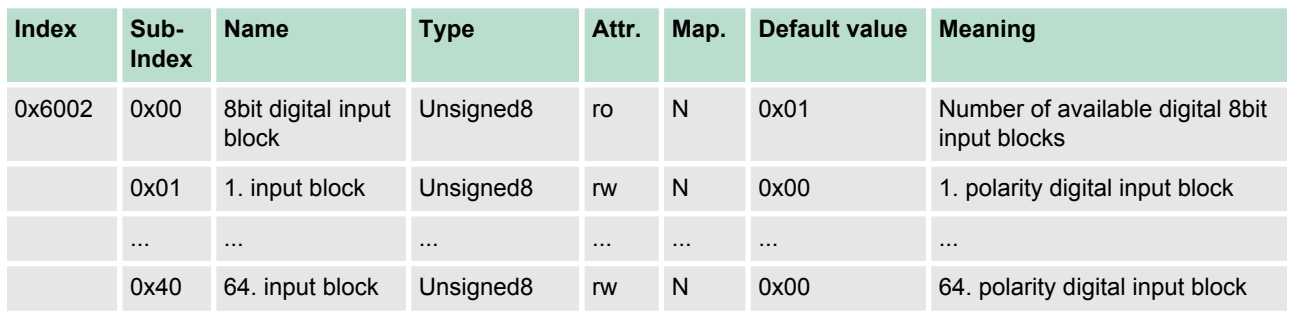

Individual inverting of input polarity

 $1 =$  input inverted

 $1 =$  input inverted

# **8bit Digital outputs**

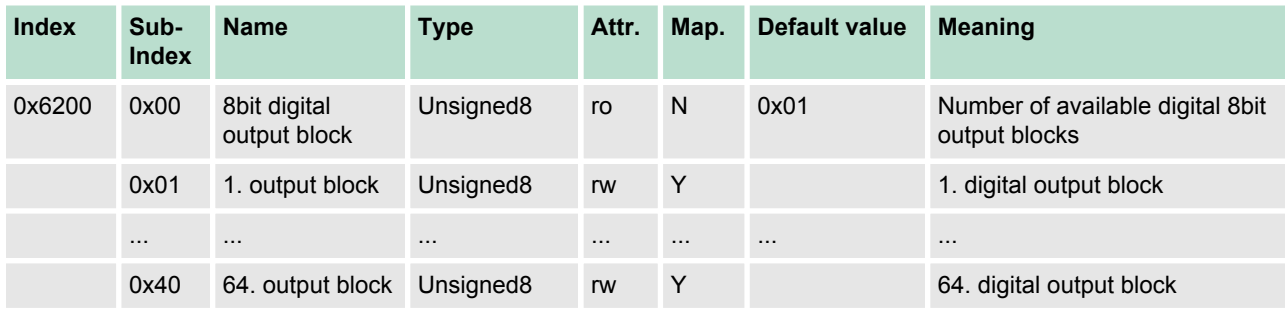

### **8bit Change Polarity Digital outputs**

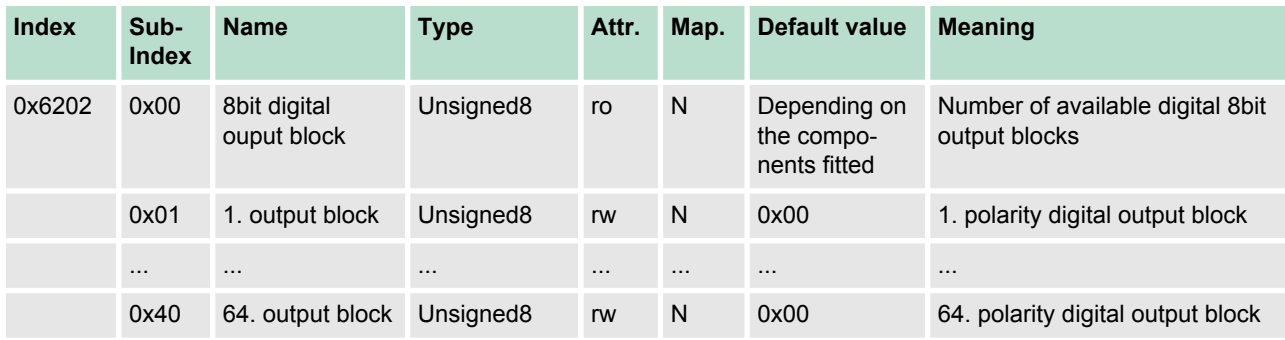

Individual inverting of input channels:

- $1 =$  input inverted
- 0 = input not inverted

#### **8bit Error Mode Digital outputs**

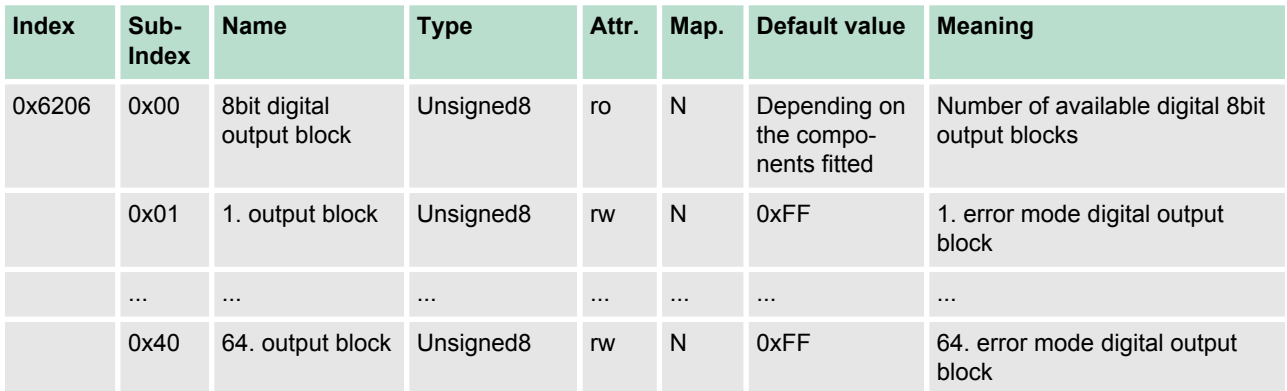

This object indicates whether an output is set to a pre-defined error value (set in object 0x6207) in case of an internal device failure.

1 = overtake the value from object 0x6207

0 = keep output value in case of error

#### **8bit Error Value Digital outputs**

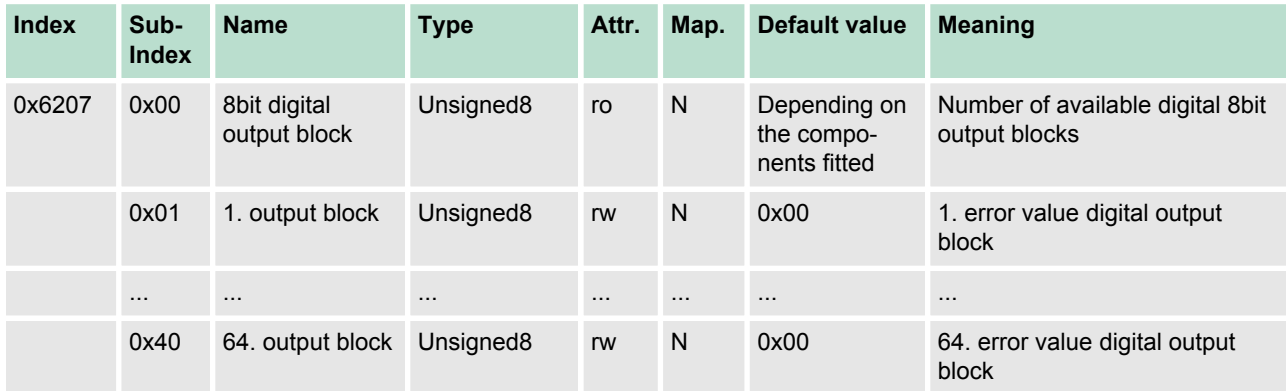

Presupposed that the error mode is active, device failures set the output to the value configured by this object.

## **Analog inputs**

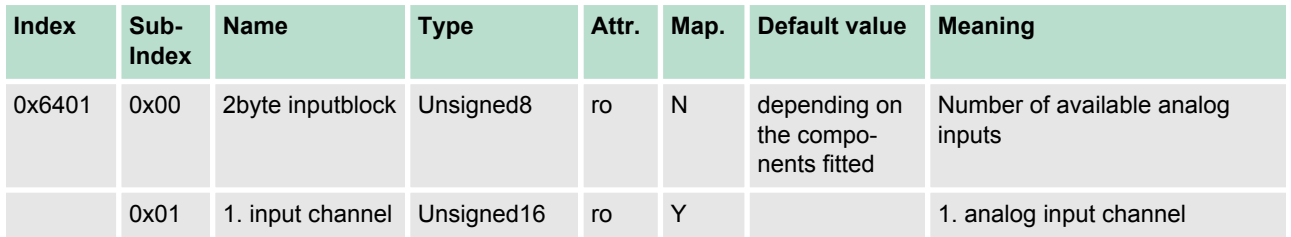

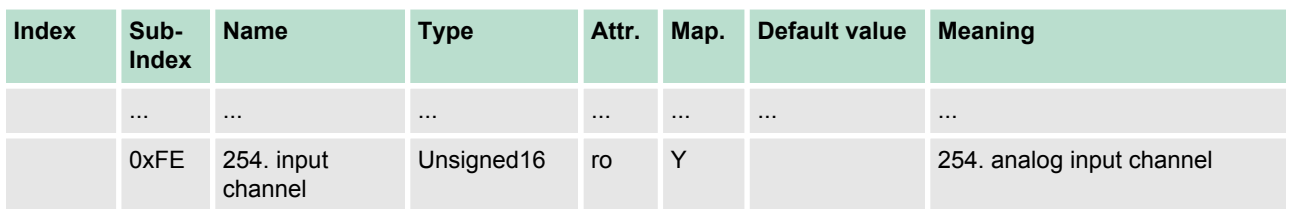

# **Analog outputs**

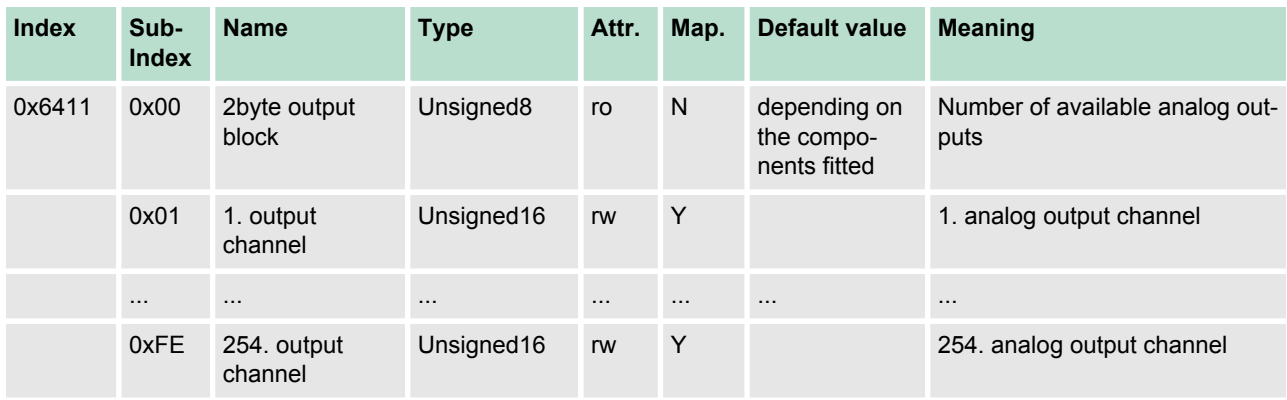

#### **Analog Input Interrupt Trigger selection**

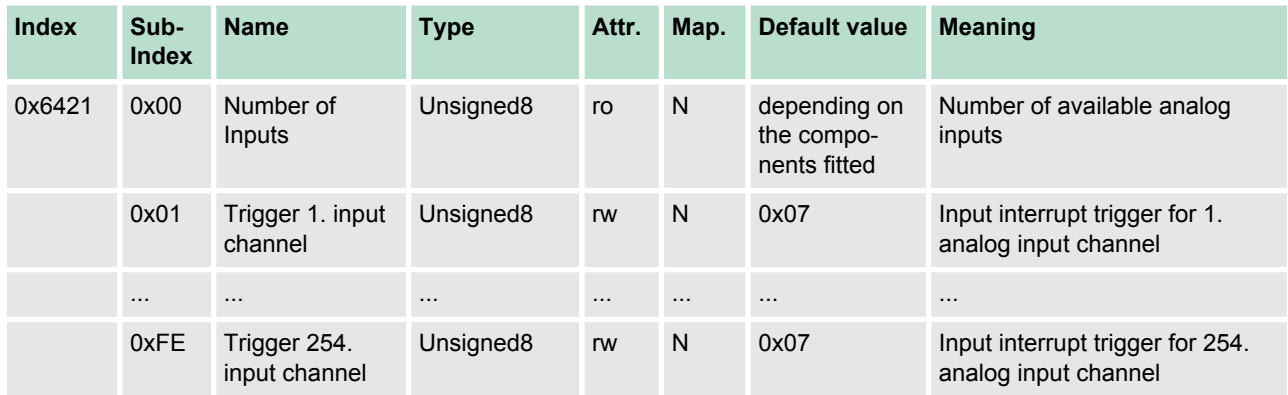

This object determines which events shall cause an interrupt for a specific channel. Bits set in the list below refer to the interrupt trigger.

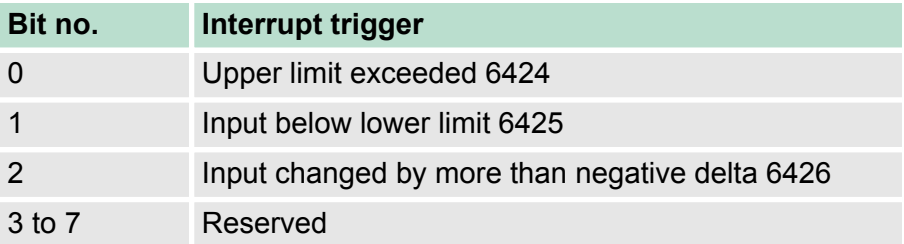

### **Analog Input Interrupt Source**

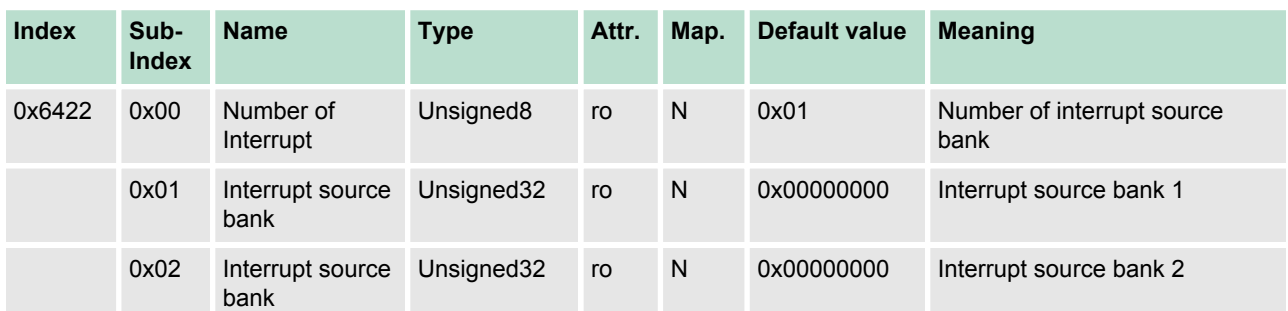

This object defines the channel that is responsible for the Interrupt. Bits set refer to the number of the channel that caused the Interrupt. The bits are automatically reset, after they have been read by a SDO or send by a PDO.

1 = Interrupt produced

0 = Interrupt not produced

## **Event driven analog inputs**

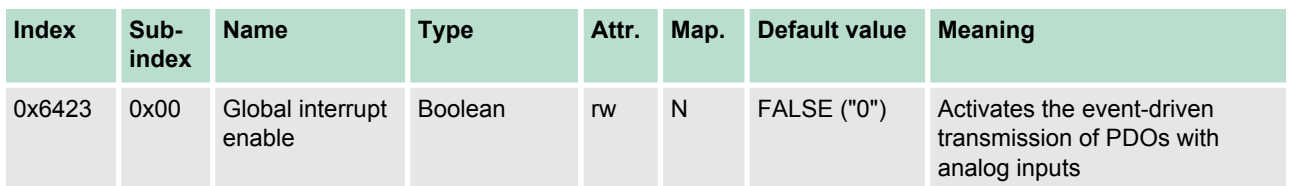

Although the analog inputs are -acc. to CANopen - per default set to the transmission type 255 (event triggered) in the TxPDO2, the "event" (the alteration of an input value) is suppressed by the event control in object 0x6423 in order to prevent the bus from being swamped with analog signals. Before activation, it is convenient to parameterize the transmission behavior of the analog PDOs:

- inhibit time (object 0x1800ff, sub-index 3)
- limit value monitoring (objects 0x6424 + 0x6425)
- delta function (object 0x6426)

### **Upper limit value analog inputs**

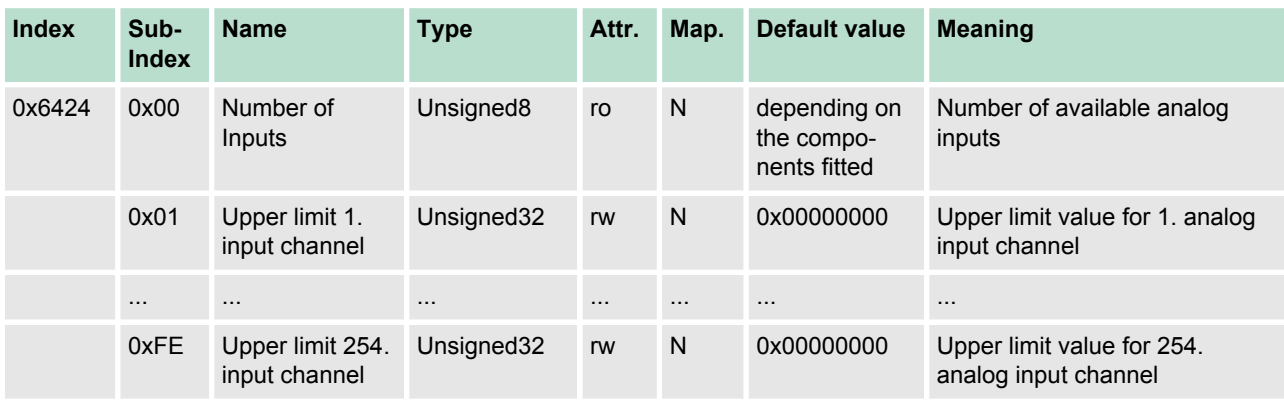

Values unequal to zero are activating the upper limit value for this channel. A PDO is then transmitted when the upper limit value is exceeded. In addition, the event trigger has to be active (object 0x6423). The data format corresponds to that of the analog inputs.

#### **Lower limit value analog inputs**

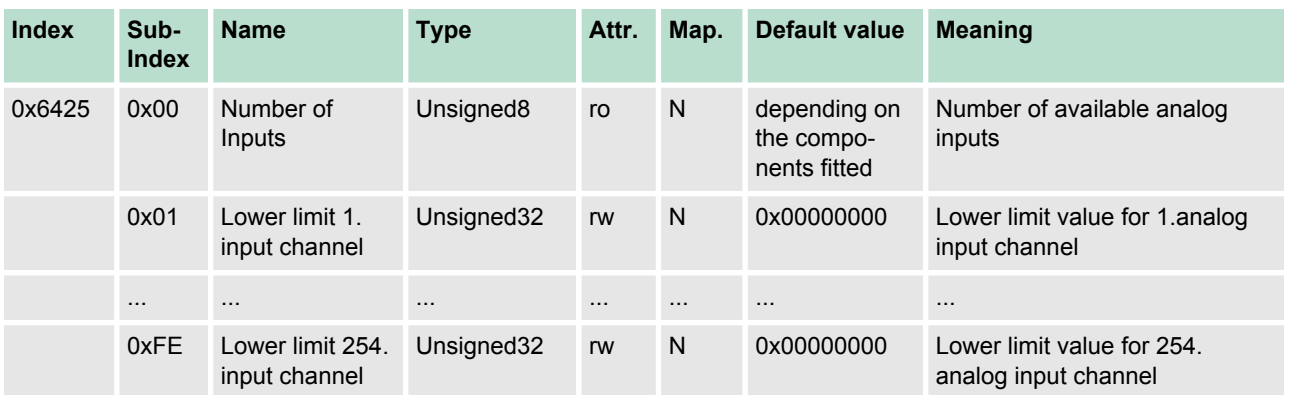

Values unequal to zero are activating the lower limit value for this channel. A PDO is then transmitted when the lower limit value is underrun. In addition, the event trigger has to be active (object 0x6423). The data format corresponds to that of the analog inputs.

### **Delta function**

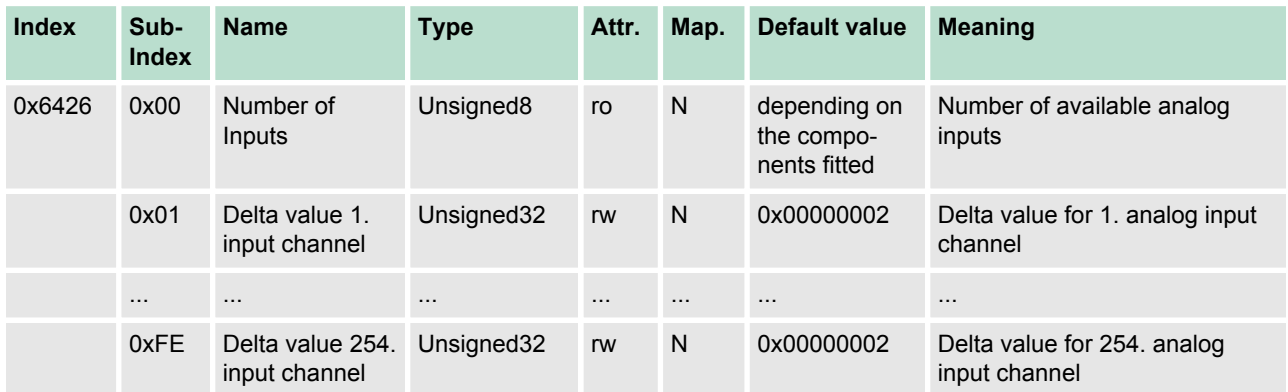

Values unequal to zero are activating the delta function for this channel. A PDO is then transmitted when the value has been changed for more than the delta value since the last transmission. In addition, the event trigger has to be active (object 0x6423). The data format corresponds to that of the analog inputs (The delta function accepts only positive values).

### **Analog Output Error Mode**

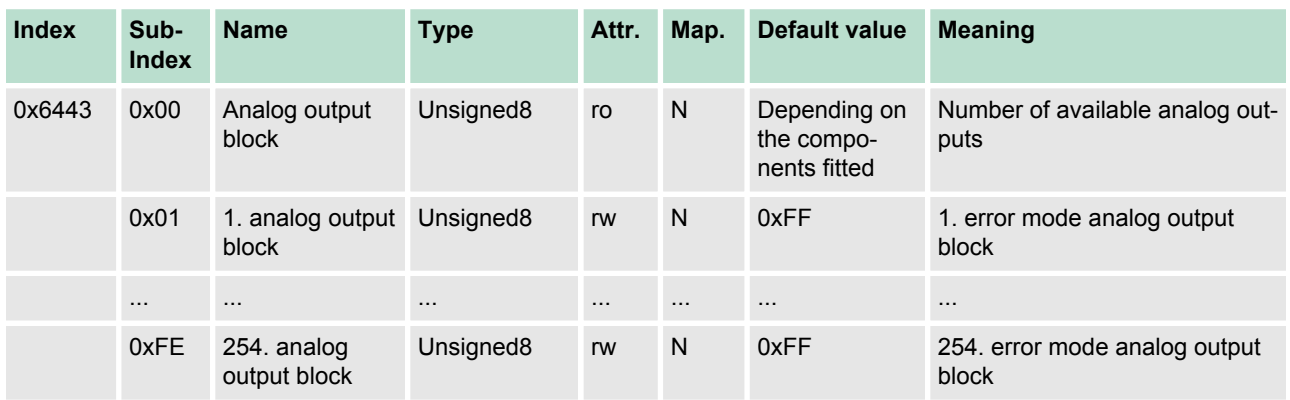

This object indicates whether an output is set to a pre-defined error value (set in object 0x6444) in case of an internal device failure.

 $0 =$  current value

 $1 = set to error value 0x6444$ 

#### **Analog Output Error Value**

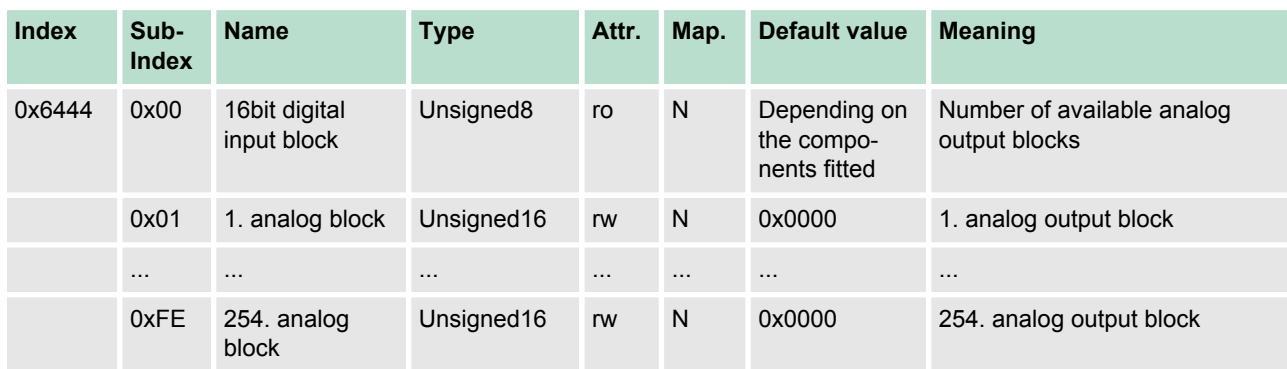

Presupposed that the corresponding error (0x6443) is active, device failures set the output to the value configured by this object.

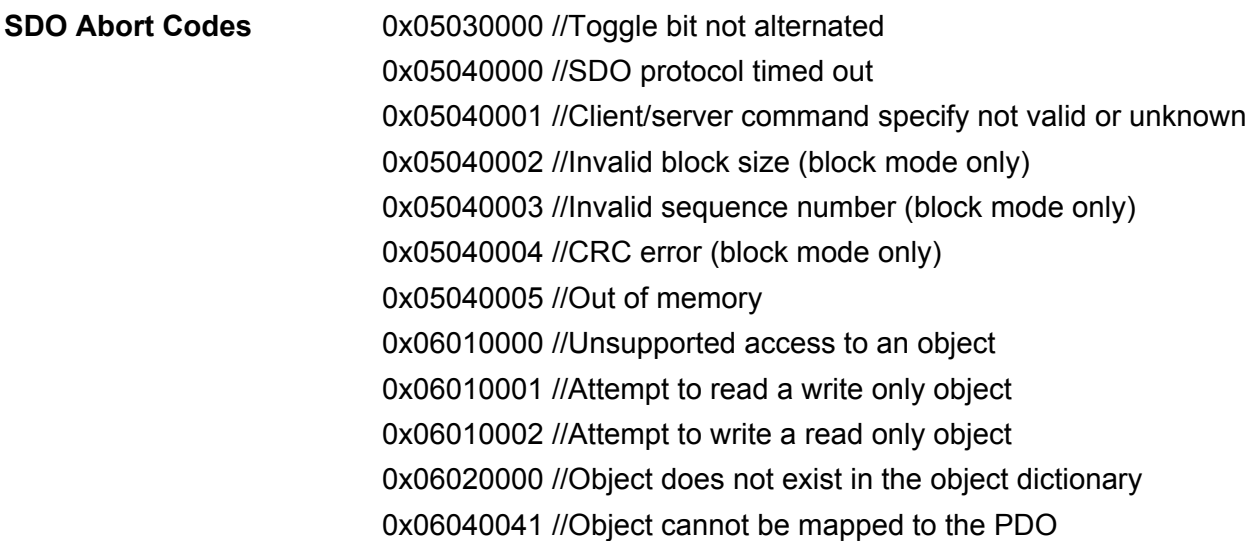

0x06040042 //The number and length of the objects to be mapped would exceed PDO length

0x06040043 //General parameter incompatibility reason

0x06040047 //General internal incompatibility in the device

0x06060000 //Access failed due to an hardware error

0x06070010 //Data type does not match, length of service parameter does not match

0x06070012 //Data type does not match, length of service parameter too high

0x06070013 //Data type does not match, length of service parameter too low

0x06090011 //Sub-index does not exist

0x06090030 //Value range of parameter exceeded (only for write access)

0x06090031 //Value of parameter written too high

0x06090032 //Value of parameter written too low

0x06090036 //Maximum value is less than minimum value

0x08000000 //general error

0x08000020 //Data cannot be transferred or stored to the application

0x08000021 //Data cannot be transferred or stored to the application because of local control

0x08000022 //Data cannot be transferred or stored to the application because of the present device state

0x08000023 //Object dictionary dynamic generation fails or no object dictionary is present (e.g. object dictionary is generated from file and generation fails because of an file error)

## **4.10 Emergency Object**

#### **Overview**

The SLIO CAN bus coupler is provided with the emergency object to notify other devices connected to the CANopen bus about internal error events or CAN-Bus errors. It has a high priority and gives you important information about the states of device and network.

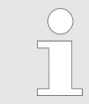

*We strongly recommend to analyze the emergence object - it is an important information pool!*

## **Telegram structure**

The emergency telegram has always a length of 8byte. It starts with 2byte error code followed by the 1byte error register and closes with 5byte additional code.

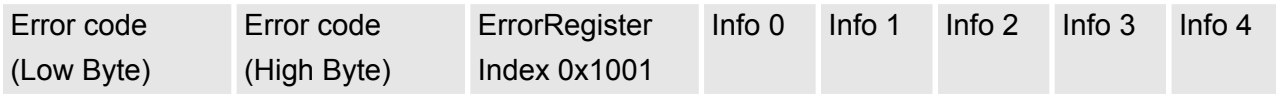

Emergency Object

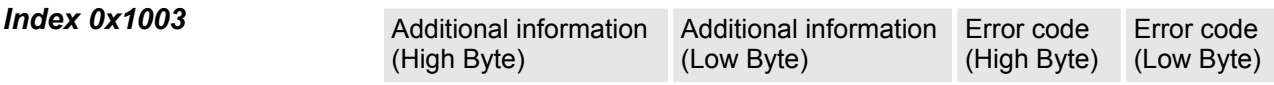

# **Error messages**

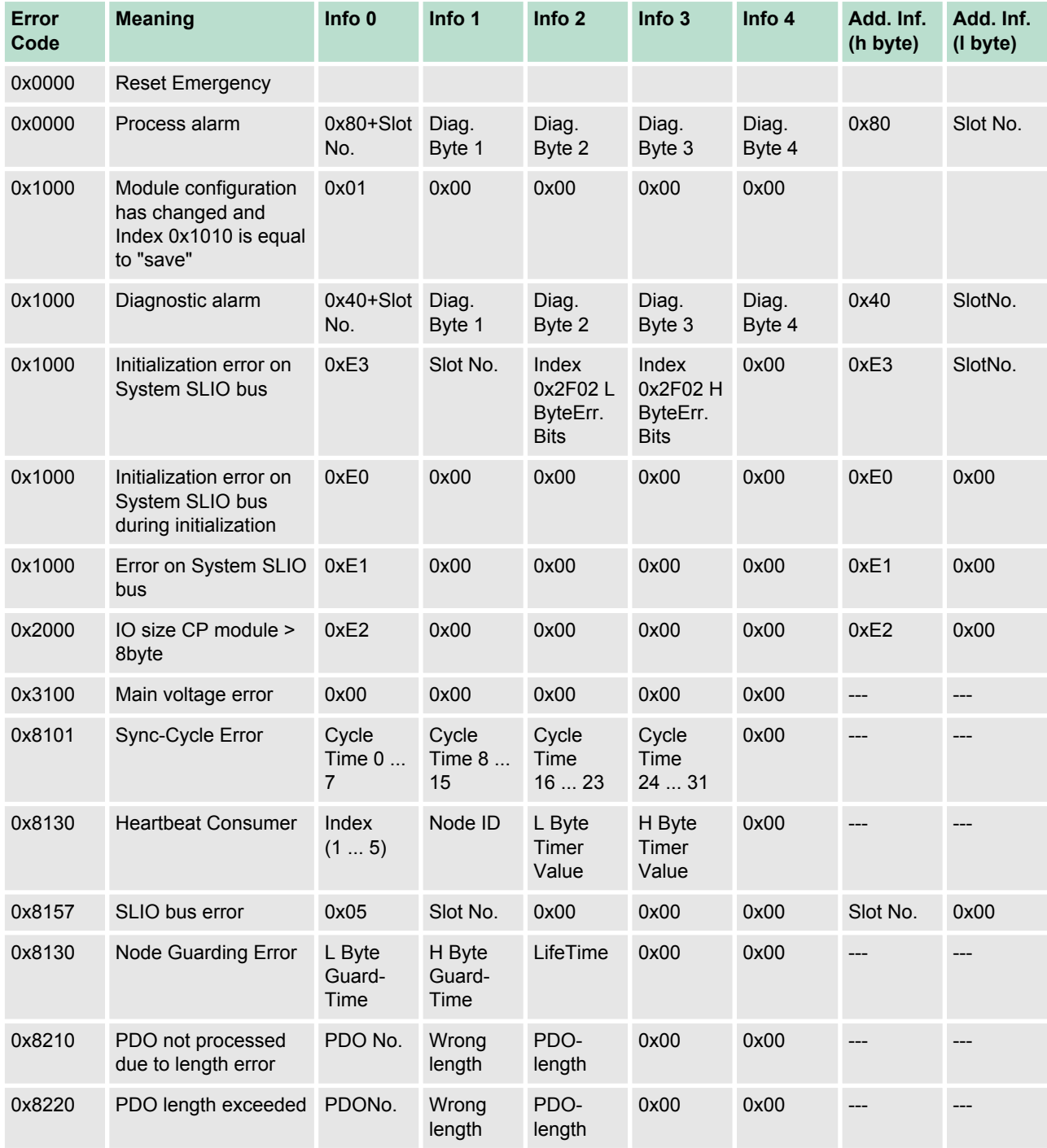

# **4.11 Network management**

#### **4.11.1 Overview**

#### **Overview**

Network management (NMT) provides the global services specifications for network supervision and management. This includes the login and logout of the different network devices, the supervision of these devices as well as the processing of exceptions.

NMT service messages have the COB identifier 0x0000. An additional module-ID is not required. The length is always 2 data bytes.

The 1. data byte contains the NMT command specifier: **CS**.

The 2. data byte contains the module-ID (0x00 for broadcast command).

#### **States**

The following picture shows an overview over all CANopen status changes and the corresponding NMT command specifiers:

- (1) The initialization state is reached automatically after start-up.<br>(6) "Start Remote Node" (CS: 0x01) Starts the module, release
- The infiguration state to regence determineding after each approximation of the module, releases outputs and starts the PDO transmission.
- (7) "Stop\_Remote\_Node" (CS: 0x02) Outputs are switching into error state, SDO and PDO are switched off.
- (8) "Enter\_Pre-operational\_State" (CS:0x80) Stops PDO transmission, SDO still active.
- (10) "Reset\_Node" (CS:0x81) Executes reset. All objects are set back to PowerOn defaults.
- (11) "Reset\_Communication" (CS:0x82) Executes reset of the communication functions. Objects 0x1000 - 0x1FFF are set back to PowerOn defaults.
- (12) After initialization the state "pre-operational is automatically reached - here the boot-up message is send.
- **4.11.2 Node Guarding**

The bus coupler also supports the Node Guarding object as defined by CANopen to ensure that other devices on the bus are supervised properly.

Node Guarding operation is started when the first guard requests (RTR) is received from the master. The respective COB identifier is permanently set to 0x700 + module-ID at variable 0x100E in the object directory. If the coupler does not receive a guard request message from the master within the "guard time" (object 0x100C) when the node guarding mode is active the module assumes that the master is not operating properly. When the time determined by the product of "guard time" (0x100C) and "life-time factor" (0x100D) has expired, the module will automatically assume the status "pre-operational".

When either the "guard time" (object 0x100C) or the "life-time factor" (0x100D) has been set to zero by an SDO download from the master, the expiry of the guard time is not monitored and the module remains in its current operating mode.

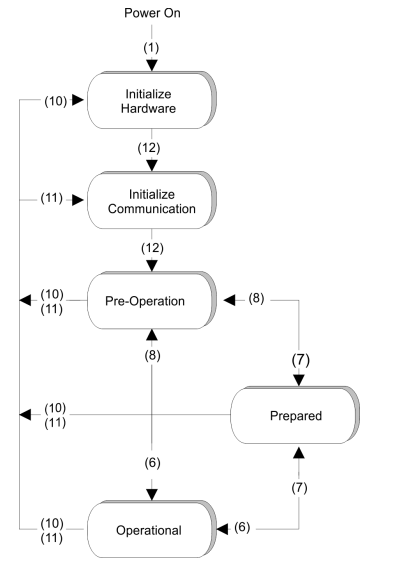

### **4.11.3 Heartbeat**

The VIPA CAN coupler also supports the Heartbeat Mode in addition to Node Guarding.

When a value is entered into index 0x1017 (Heartbeat Producer Time) then the device status (Operational, Pre-Operational,...) of the bus coupler is transferred by means of the COB identifier (0x700+module-ID) when the heartbeat timer expires.

The Heartbeat Mode starts automatically as soon as the index 1017h contains a value that is larger than 0.